# FRANKISCHE

## profi-air**®** 180 flat Montage- und Bedienungsanleitung

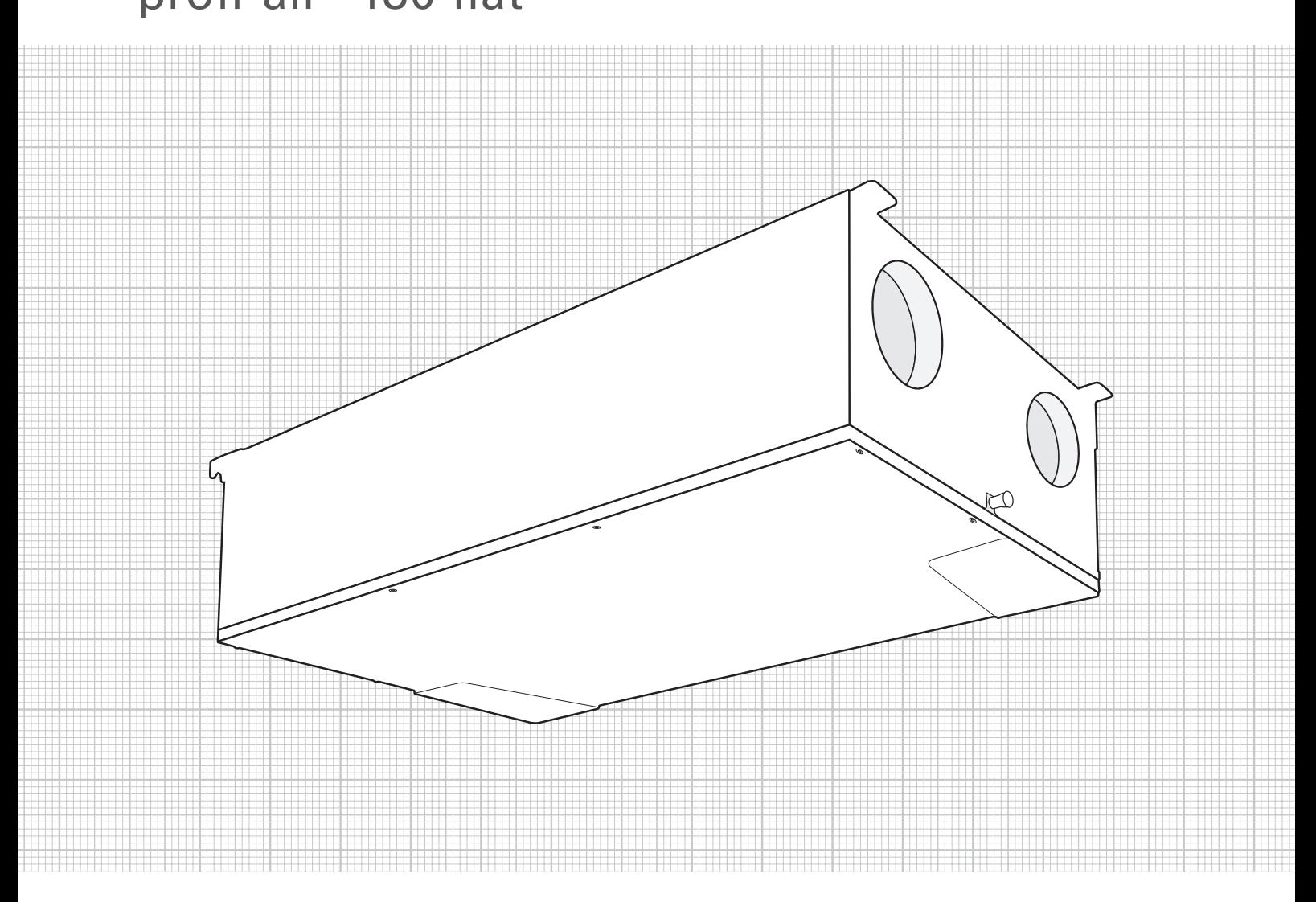

Haustechnik www.fraenkische.com

## **Inhalt**

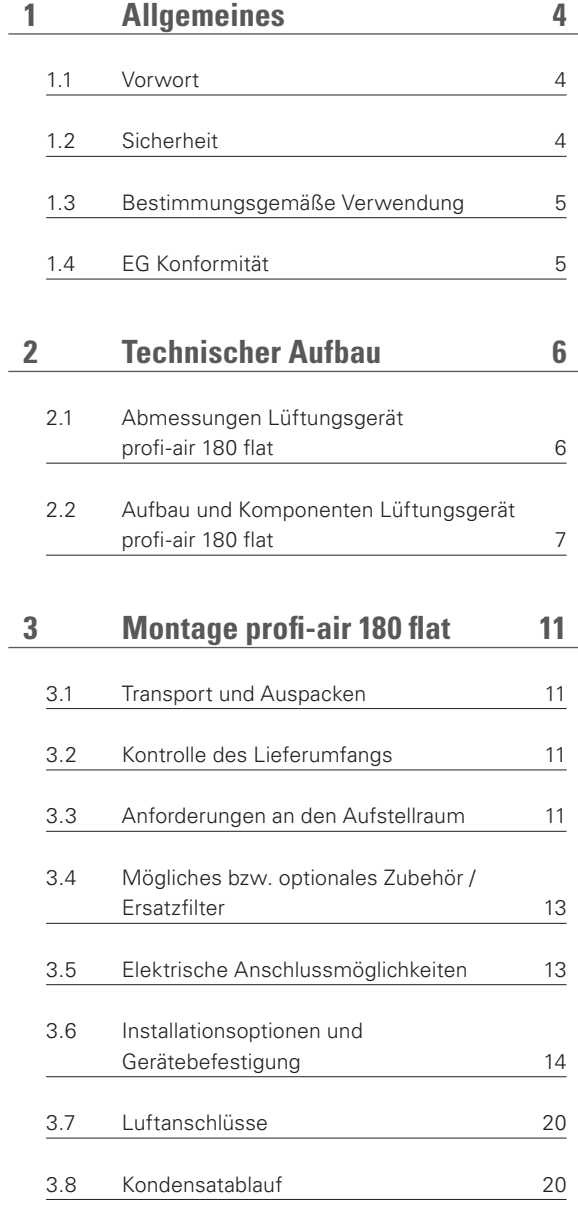

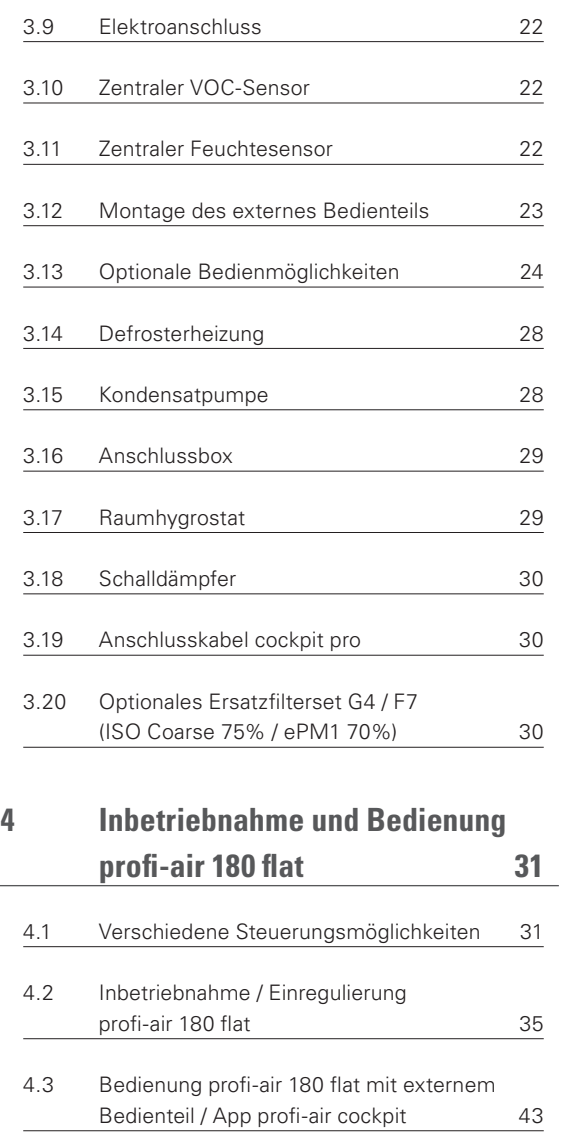

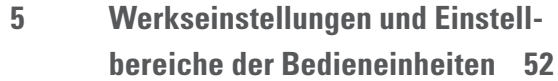

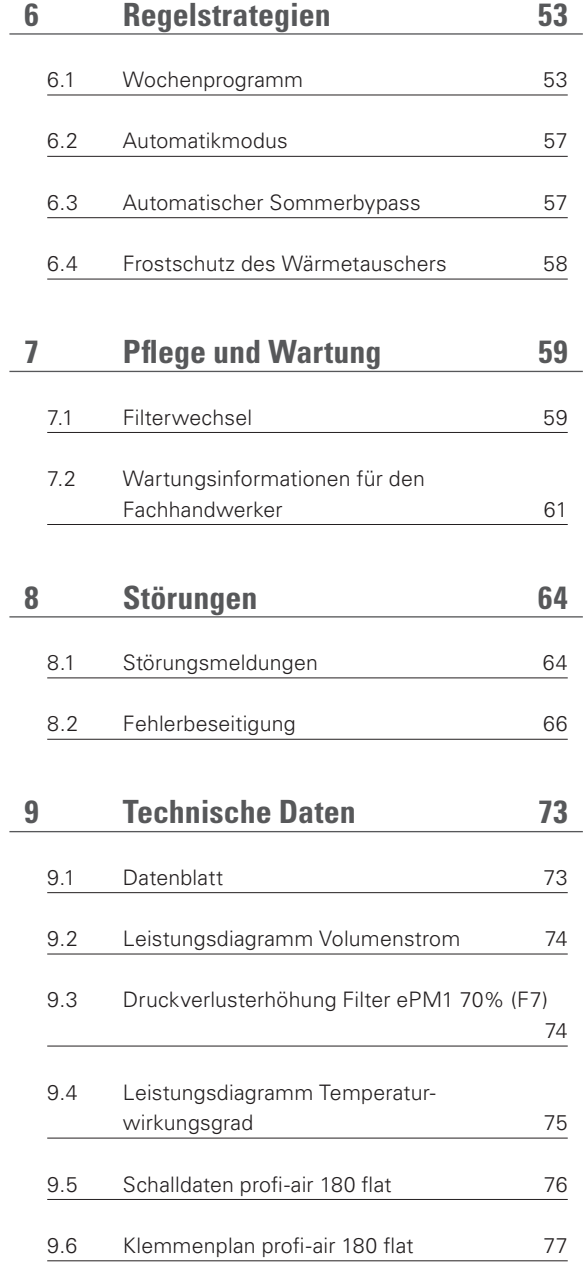

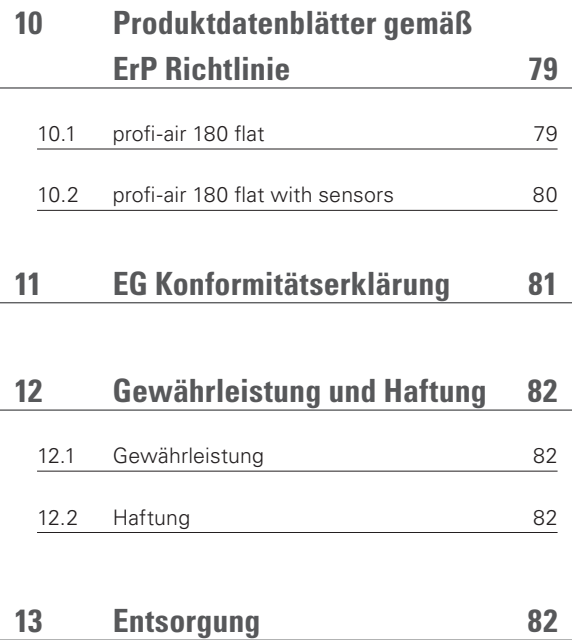

Alle Angaben in dieser Publikation entsprechen grundsätzlich dem Stand der Technik zum Zeitpunkt der Drucklegung. Weiter wurde diese Publikation unter Beachtung größtmöglicher Sorgfalt<br>erstellt. Nichtsdestotrotz können wir erteilte Auskunft unseres Fachpersonals.

## **1 Allgemeines**

Die Lüftungsgeräte der profi-air Reihe aus dem Hause FRÄNKISCHE sind ein wichtiger Bestandteil einer kontrollierten Wohnraumlüftungsanlage. Sie fördern die benötigten Luftmengen für Zu- und Abluft in und aus den Räumen. Mit Hilfe des integrierten Kreuzgegenstromwärmetauschers aus Kunststoff generieren diese Lüftungsgeräte eine hohe Wärmeübertragung. Die Zuluft wird selbst bei niedrigen Außenlufttemperaturen um den Gefrierpunkt auf nahezu Raumlufttemperatur aufgeheizt. Alle Lüftungsgeräte der profi-air Reihe sind mit vollautomatischen Sommerbypassklappen ausgestattet, um ein unerwünschtes Aufheizen der Außenluft in den Übergangszeiten zu verhindern.

## **1.1 Vorwort**

Die Montage- und Bedienungsanleitung soll Ihnen helfen, das Lüftungsgerät profi-air 180 flat voll funktionsfähig zu montieren und optimal zu bedienen. Aus diesem Grund ist es ratsam, diese Anleitung aufmerksam zu lesen, bevor mit den Arbeiten und Einstellungen am Gerät begonnen wird. Die Montage- und Bedienungsanleitung soll auch als Nachschlagewerk bei Service- und Wartungsarbeiten dienen und somit eine problemlose und effiziente Arbeitsweise sichern.

## **1.2 Sicherheit**

Das Gerät ist bei bestimmungsgemäßer Verwendung betriebssicher. Konstruktion und Ausführung entsprechen dem heutigen Stand der Technik und allen relevanten DIN / VDE Vorschriften und Sicherheitsbestimmungen. Es sind alle Sicherheitsvorschriften, Warnhinweise und Anmerkungen dieser Montage- und Bedienungsanleitung zu beachten, ansonsten kann es zu Personenschäden und / oder Beschädigungen des profi-air 180 flat kommen.

#### **1.2.1 Sicherheitsvorschriften**

- n Nur qualifiziertes Fachpersonal ist berechtigt, das profi-air 180 flat zu installieren, anzuschließen, in Betrieb zu setzen und zu warten (Ausnahme Filterwechsel).
- n Die Installation des profi-air 180 flat ist gemäß den allgemein vor Ort geltenden Bau-, Sicherheits- und Installationsvorschriften vorzunehmen.
- n Es dürfen keine Änderungen oder Modifikationen am profi-air 180 flat vorgenommen werden.
- Die Anweisung für das regelmäßige Ersetzen der Filter sind genau zu befolgen.
- n Bewahren Sie diese Montage- und Bedienungsanleitung während der gesamten Lebensdauer des profi-air 180 flat in der Nähe des Lüftungsgerätes auf.

#### **1.2.2 Sicherheitsvorrichtungen und Maßnahmen**

- Das profi-air 180 flat kann nicht ohne Werkzeug geöffnet werden.
- n Es muss ausgeschlossen sein, dass die Ventilatoren, solange eine Verbindung zum Stromnetz besteht, mit der Hand berührt werden können.
- n Aus diesem Grund ist das Gerät im Wartungsfall nur stromlos zu öffnen bzw. darf das profi-air 180 flat ausschließlich mit installiertem Kanalnetz betrieben werden.

#### **1.2.2 Verwendete Symbole**

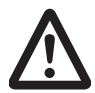

### **Gefahr von Personenschäden**

#### **Gefahr von :**

- n Beschädigung des Gerätes
- n Beeinträchtigung beim Betrieb des Gerätes durch nicht korrekt befolgte Anweisungen
- Sonstigen Sachschäden

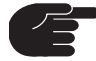

## **Zusätzliche Hinweise**

**Verweis auf andere Abschnitte bzw. weitere Handreichungen des Herstellers**

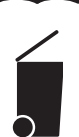

**Entsorgungshinweis**

## **1.3 Bestimmungsgemäße Verwendung**

Das Lüftungsgerät profi-air 180 flat wurde für den Einsatz in der kontrollierten Wohnraumlüftung entwickelt und gebaut und ist ausschließlich für diesen Verwendungszweck bestimmt. Bei einer kontrollierten Wohnraumlüftung wird verbrauchte, feuchte und geruchsbelastete Luft aus Badezimmer, WC, Küche sowie Hauswirtschafträumen abgeführt und eine gleiche Menge Frischluft in Wohn-, Schlaf- und Kinderzimmer eingeleitet. Überströmöffnungen gewährleisten eine gute und ausgeglichene Luftzirkulation in der Wohneinheit.

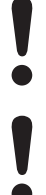

**Sorgen Sie dafür, dass Überströmöffnungen nicht verschlossen oder verdeckt werden, damit das System funktionieren kann.**

**Der Betrieb des profi-air 180 flat während der Bautrocknungsphase entspricht nicht der bestimmungsgemäßen Verwendung.**

## **1.4 EG Konformität**

Das Lüftungsgerät profi-air 180 flat trägt das CE-Zeichen.

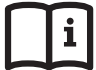

**EG Konformitätserklärung siehe Kapitel 11**

## **Technischer Aufbau**

## **2.1 Abmessungen Lüftungsgerät profi-air 180 flat**

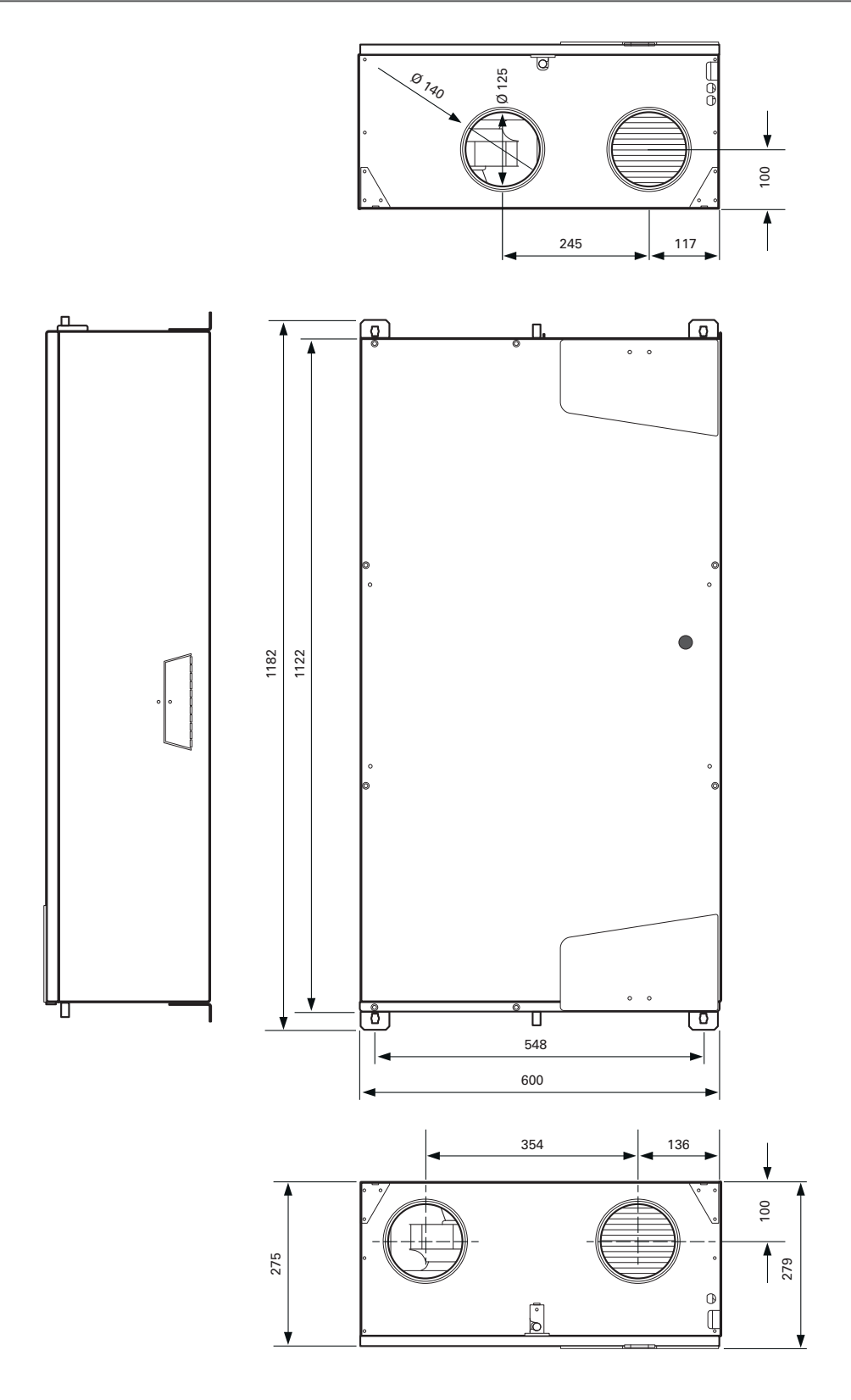

## **2.2 Aufbau und Komponenten Lüftungsgerät profi-air 180 flat**

## **2.2.1 Aufbau und Komponenten Außen**

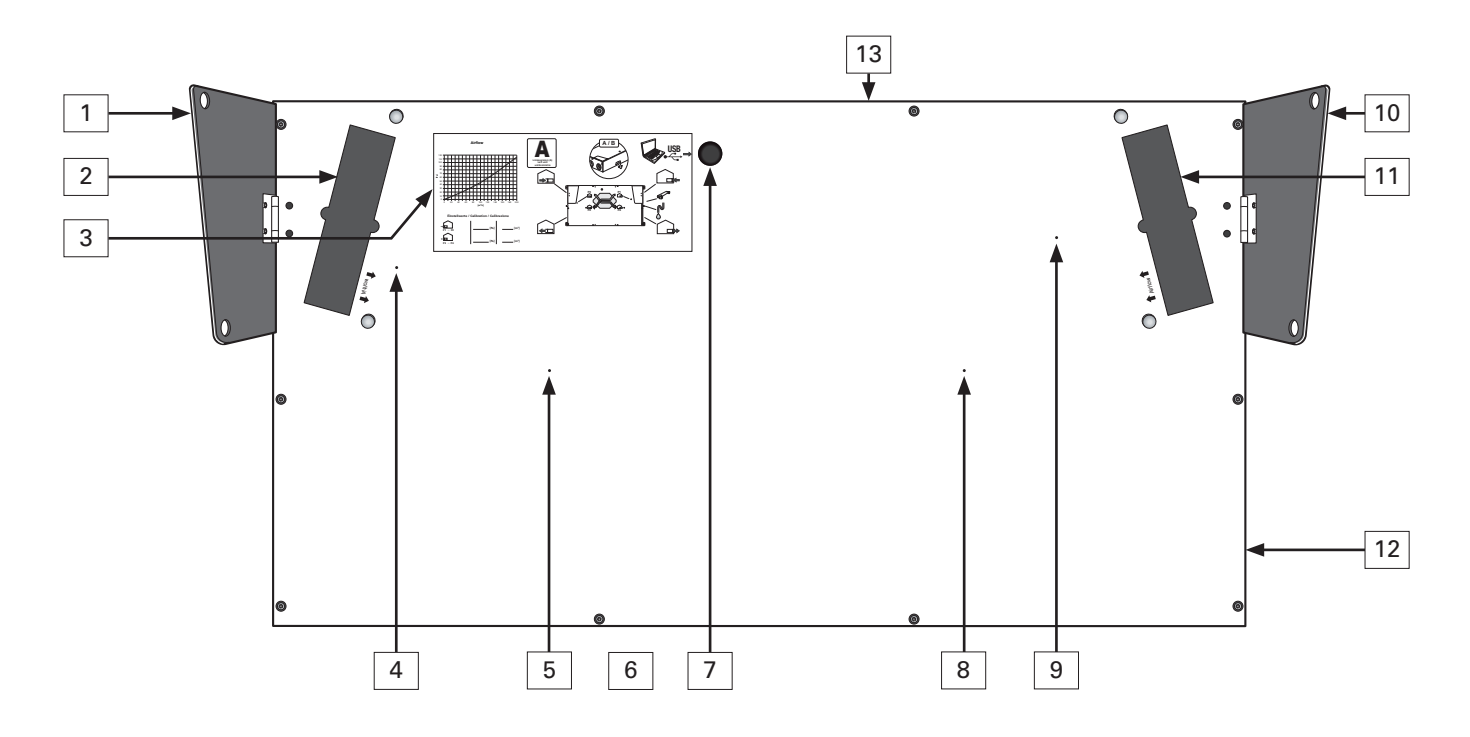

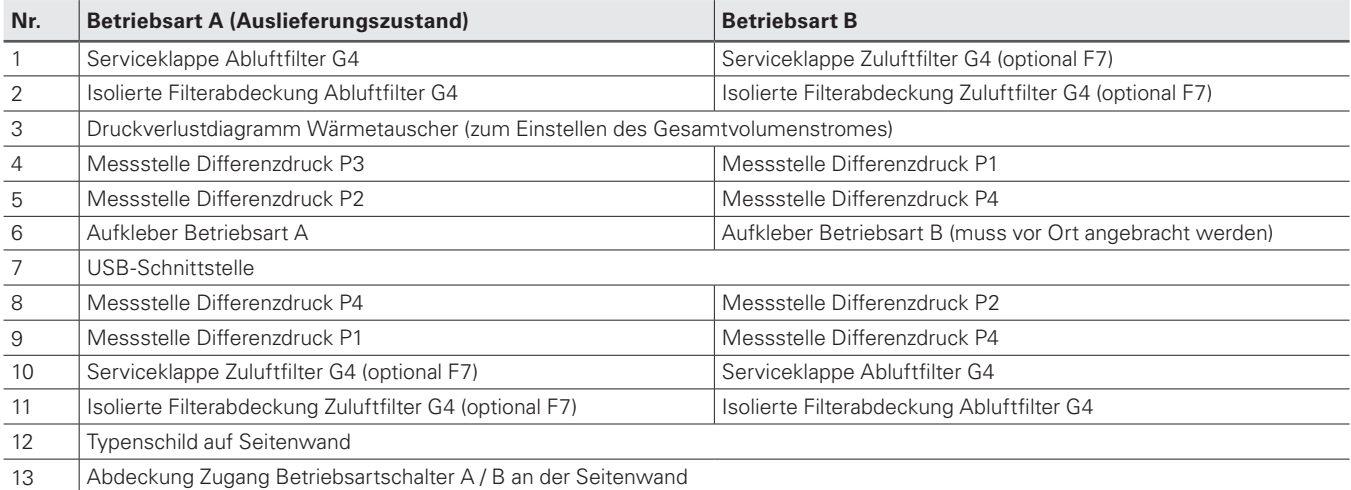

## **2.2.2 Aufbau und Komponenten Innen**

Die Abbildung zeigt das Gerät ohne Abdeckung und Kondensatwanne.

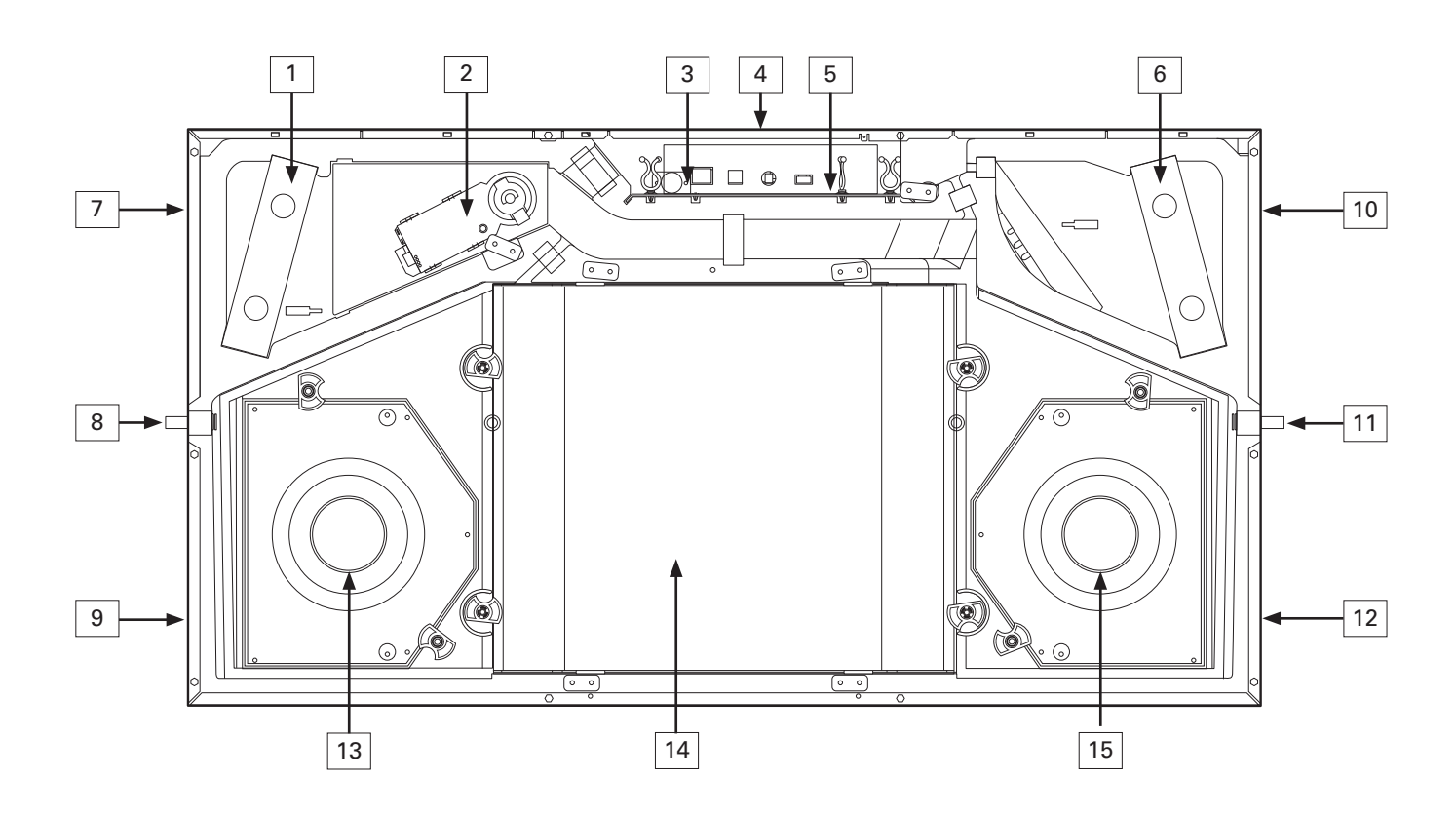

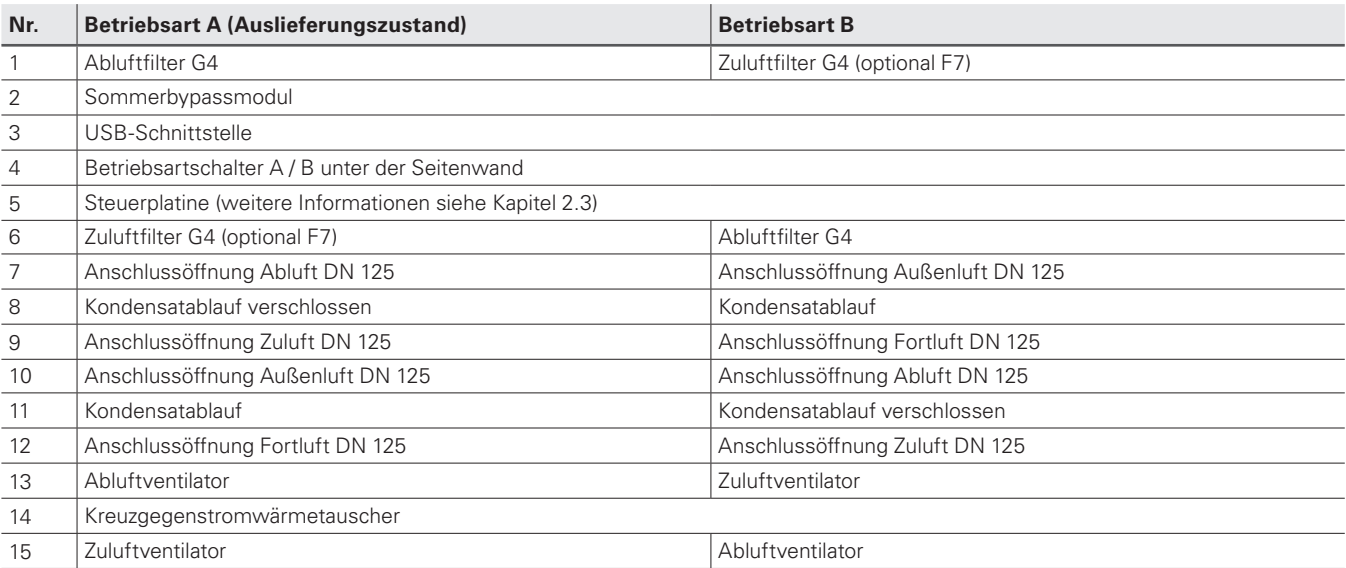

## **2.2.3 Fühlerpositionen**

Die Abbildung zeigt die exakte Position aller Messfühler innerhalb des Gerätes.

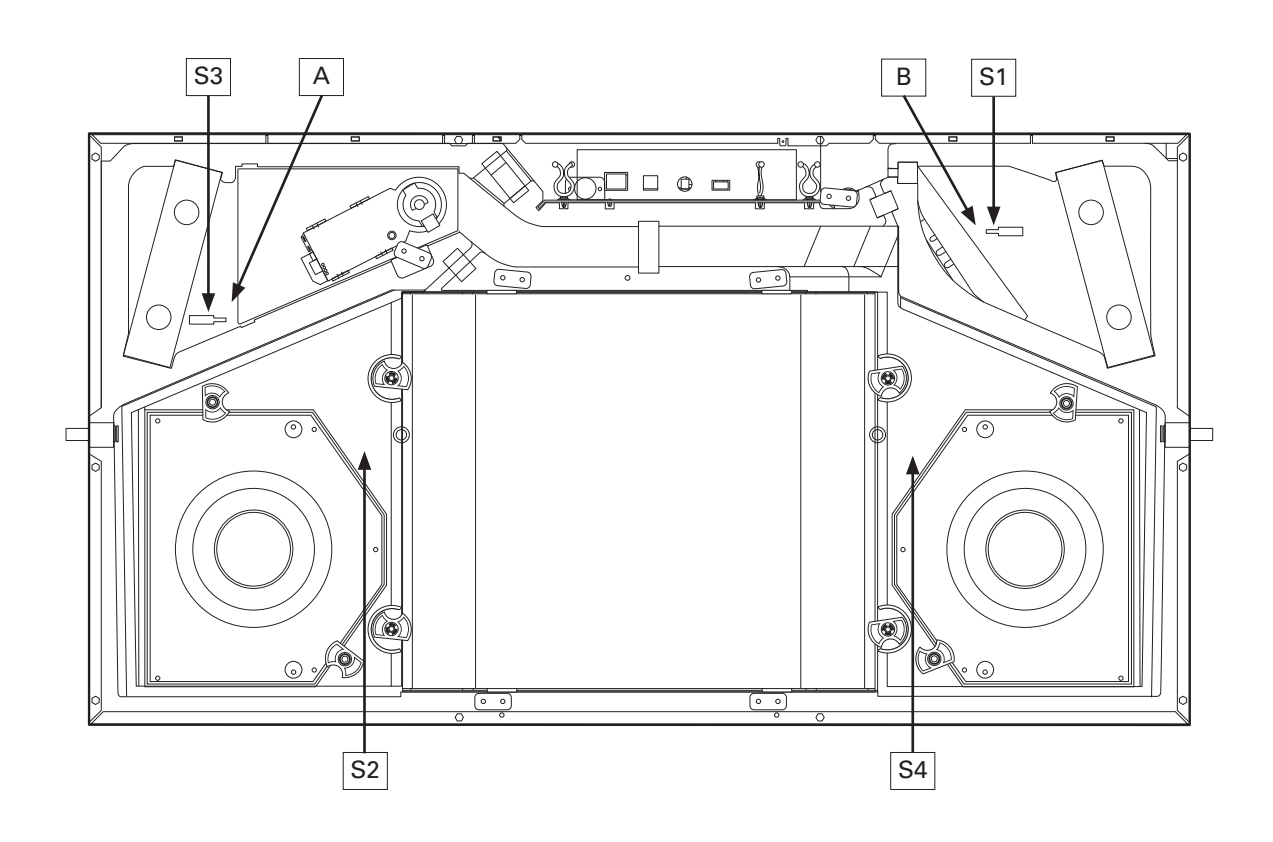

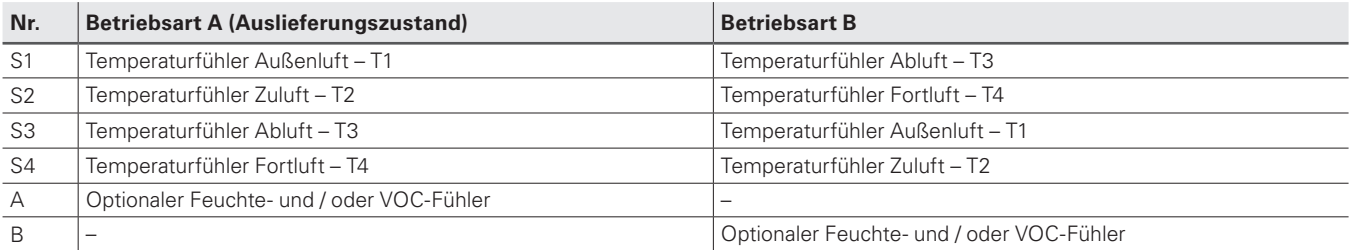

## **2.3 Steuerplatine profi-air 180 flat**

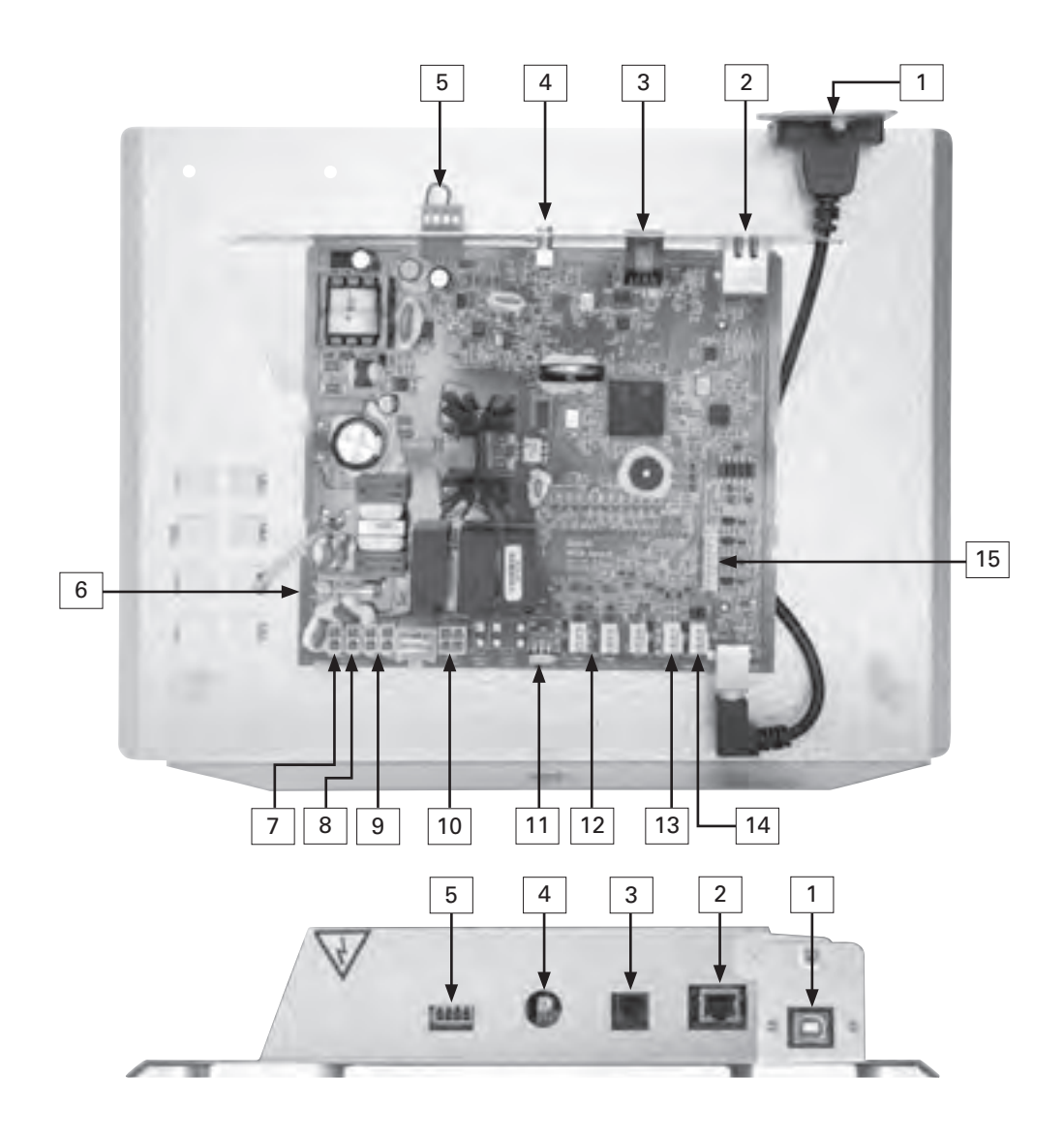

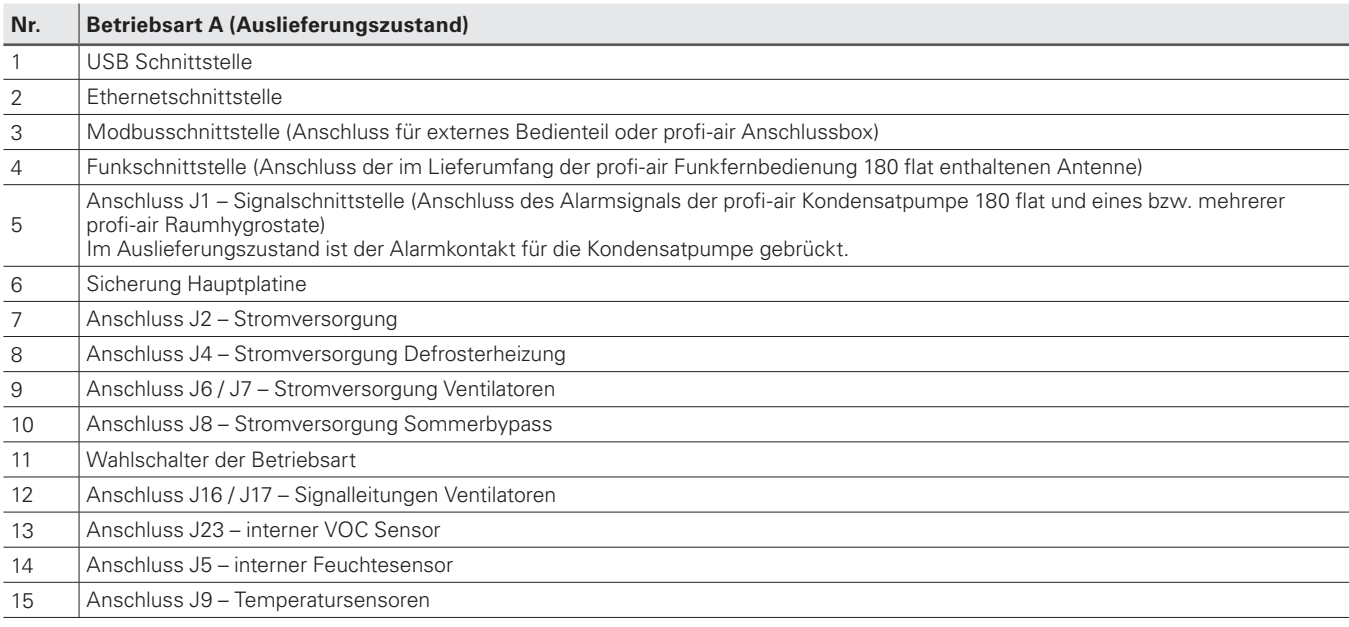

## **3 Montage profi-air 180 flat**

## **3.1 Transport und Auspacken**

Gehen Sie beim Transport und Auspacken des profi-air 180 flat vorsichtig vor.

## **3.2 Kontrolle des Lieferumfangs**

Sollten Sie Schäden oder Unvollständigkeiten am gelieferten profi-air 180 flat feststellen, setzen Sie sich unverzüglich mit Ihrem Lieferanten in Verbindung.

Zum Lieferumfang gehören:

- profi-air 180 flat
- Bedienteil inkl. Abdeckrahmen weiß und Anschlusskabel RS 485; 6 m Länge
- n Kombibefestigungsschiene zur einfachen und sicheren Decken- oder Wandaufhängung
- armierter Kondensatablaufschlauch 19 mm inkl. 1 Klemmverbinder
- vormontiertes Anschlusskabel 230 V 1.8 m Länge mit Schukostecker
- n Inbetriebnahmekit bestehend aus 2 Druckmessspitzen, 2 Schlauchhaltern, 3 m Silikonschlauch
- Montage- und Bedienungsanleitung
- Zusätzlicher Aufkleber für Betriebsart B
- Hinweiszettel Kondensatablauf
- n Energielabel gemäß ErP Richtlinie

**Kontrolle der Geräteausführung mit Hilfe des Typenschildes**

## **3.3 Anforderungen an den Aufstellraum**

#### **3.3.1 Allgemein**

- Ganzjährig frostfrei
- n Frostfreier Anschluss an das Abwassersystem bei Geräten mit Wärmerückgewinnung
- n Ausreichend Platzbedarf zusätzlich zum Lüftungsgerät werden z. B. Schalldämpfer, Verteiler oder Vor- bzw. Nachheizregister installiert, welche meist mehr Platz benötigen als das Gerät selbst
- n Für Wartungs-/Reinigungsarbeiten muss die Zugänglichkeit zum Gerät gewährleistet werden
- Anschlüsse, wie z. B. Strom und Wasser, müssen vorhanden sein
- n Für Außen- und Fortluft werden Wandöffnungen benötigt, welche nicht unterhalb der Erdgleiche bzw. direkt neben ruhebedürftigen Räumen (Wohn-, Schlafzimmer) sein sollten
- Zentrale Lage des Raumes verkürzt Leitungswege
- Statisch belastbare Aufstellfläche
- n Erfolgt die Luftansaugung über einen Erdwärmetauscher sollte das Gerät im Keller bzw. EG positioniert werden

## **3.3.2 Mindestabstände für Wartungszwecke**

## 3.3.2.1 Deckeninstallation

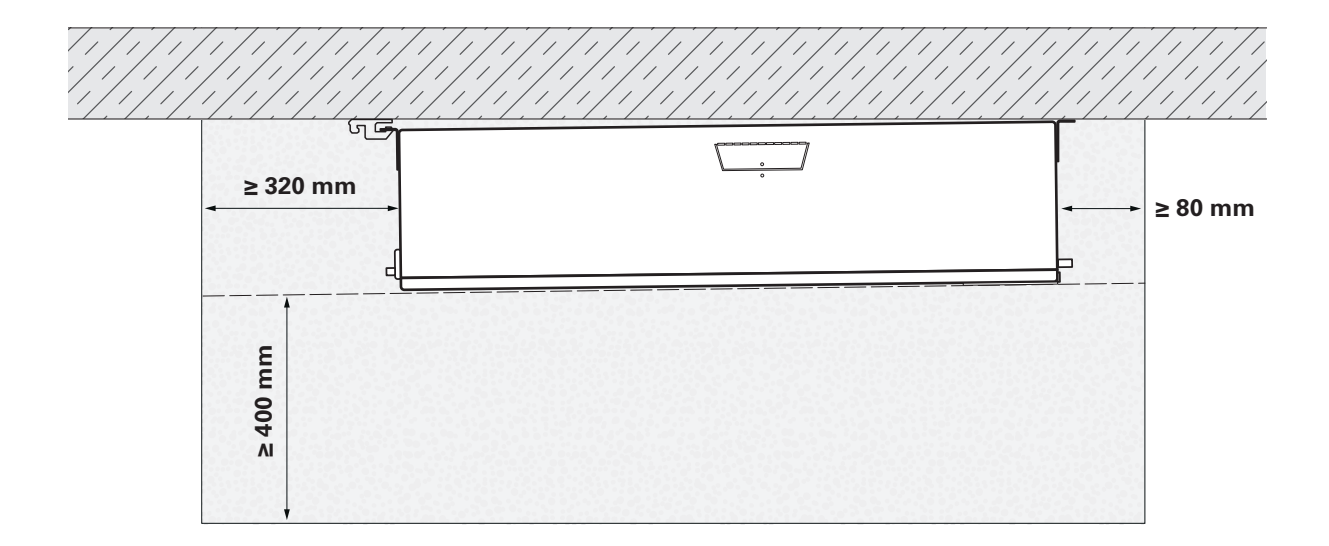

### 3.3.2.2 Wandinstallation

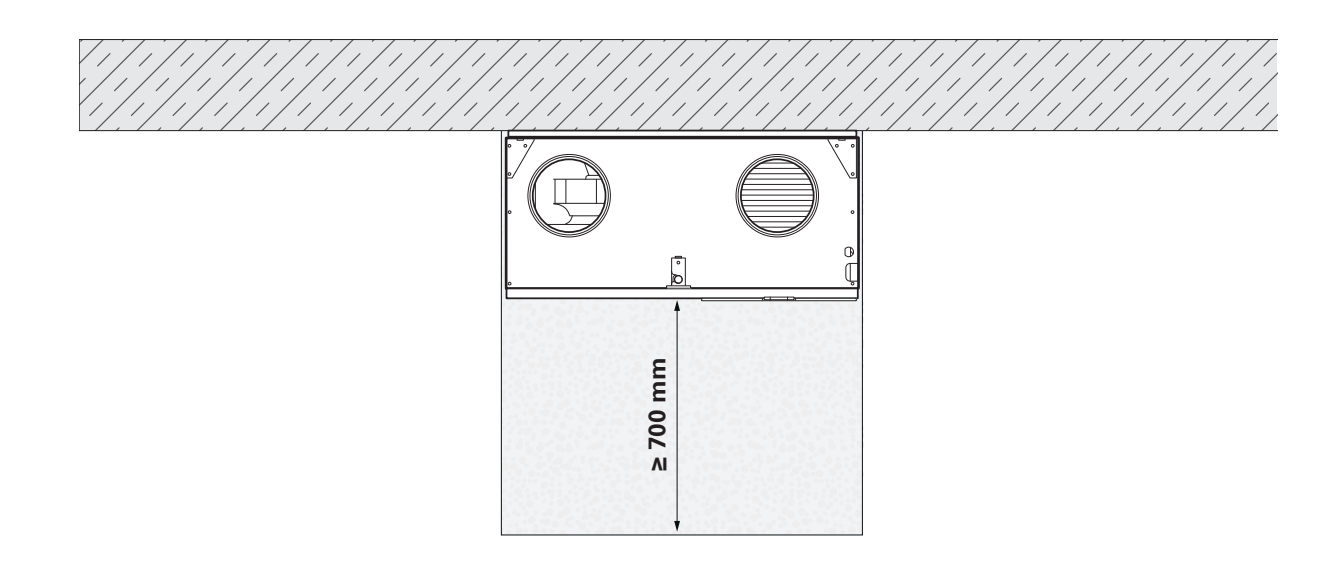

## **3.4 Mögliches bzw. optionales Zubehör / Ersatzfilter**

Zubehör:

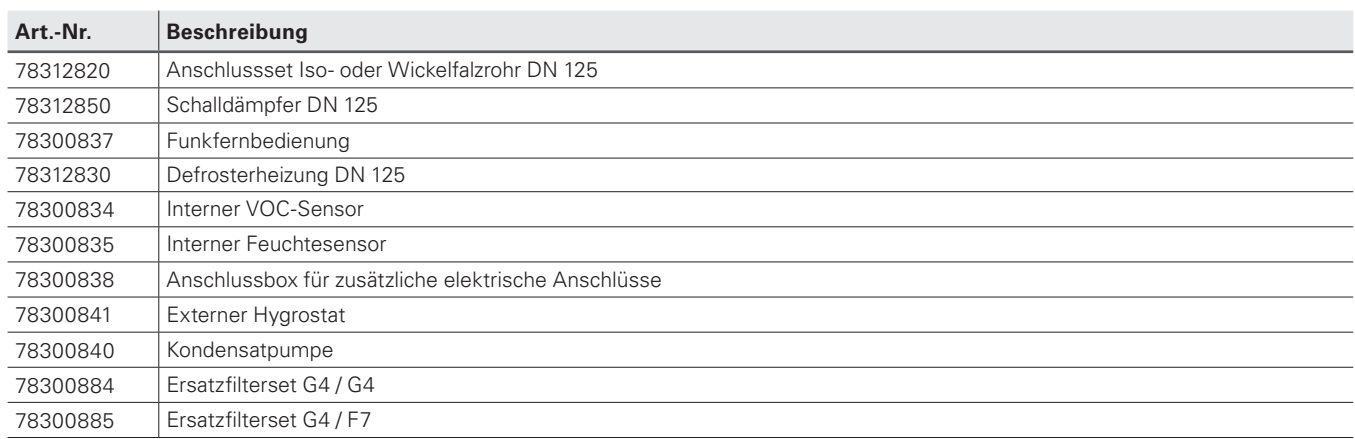

## **3.5 Elektrische Anschlussmöglichkeiten**

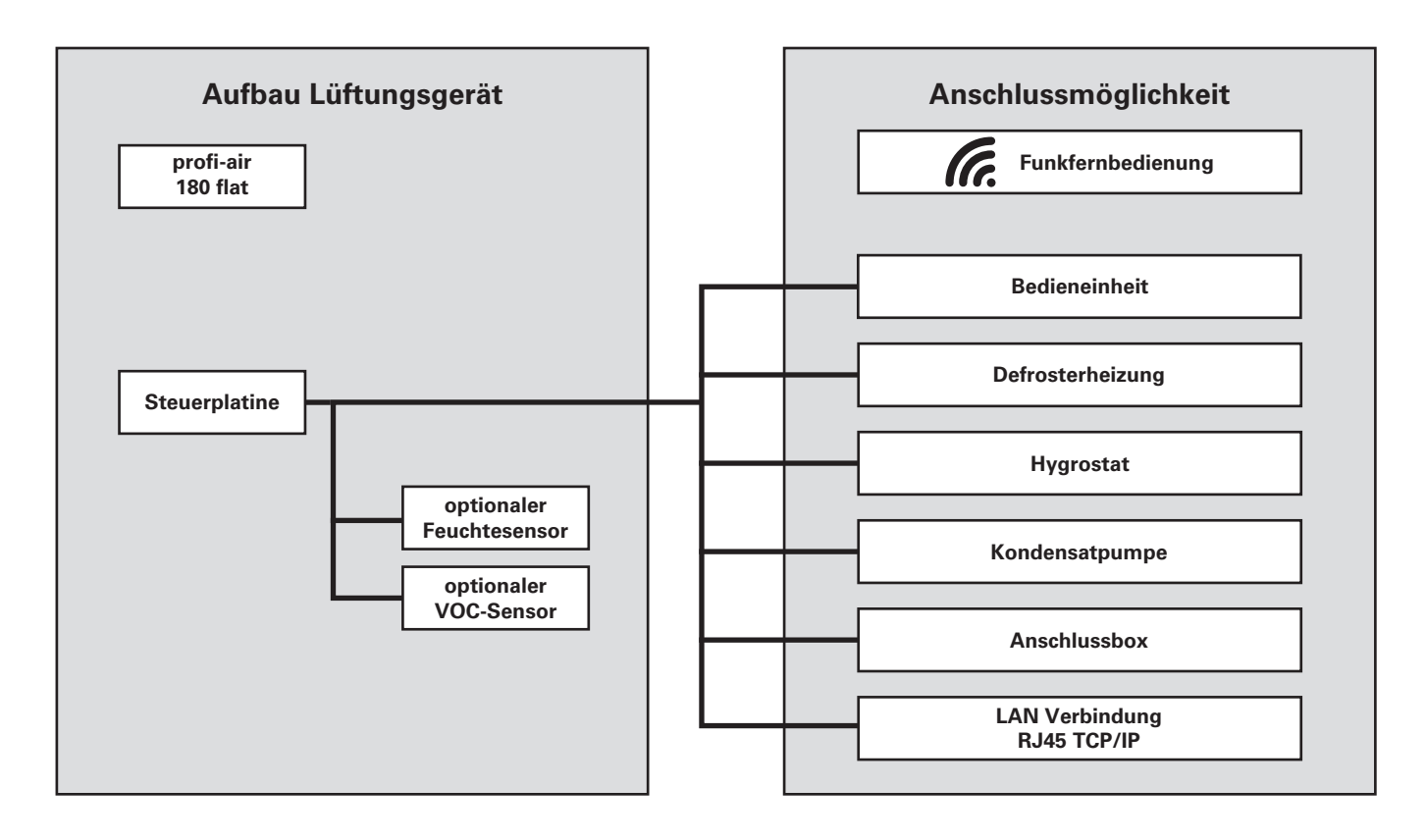

## **3.6 Installationsoptionen und Gerätebefestigung**

Das profi-air 180 flat wurde so konstruiert, dass es sehr flexibel montiert werden kann. Es besteht die Möglichkeit das profiair 180 flat als Wand- oder Deckengerät aufzuhängen. Durch ein einfaches Umschalten ändern sich die Belegungen der Luftanschlüsse und des Kondensatanschlusses.

#### **3.6.1 Betriebsarten / Anpassung der Luftrichtungen**

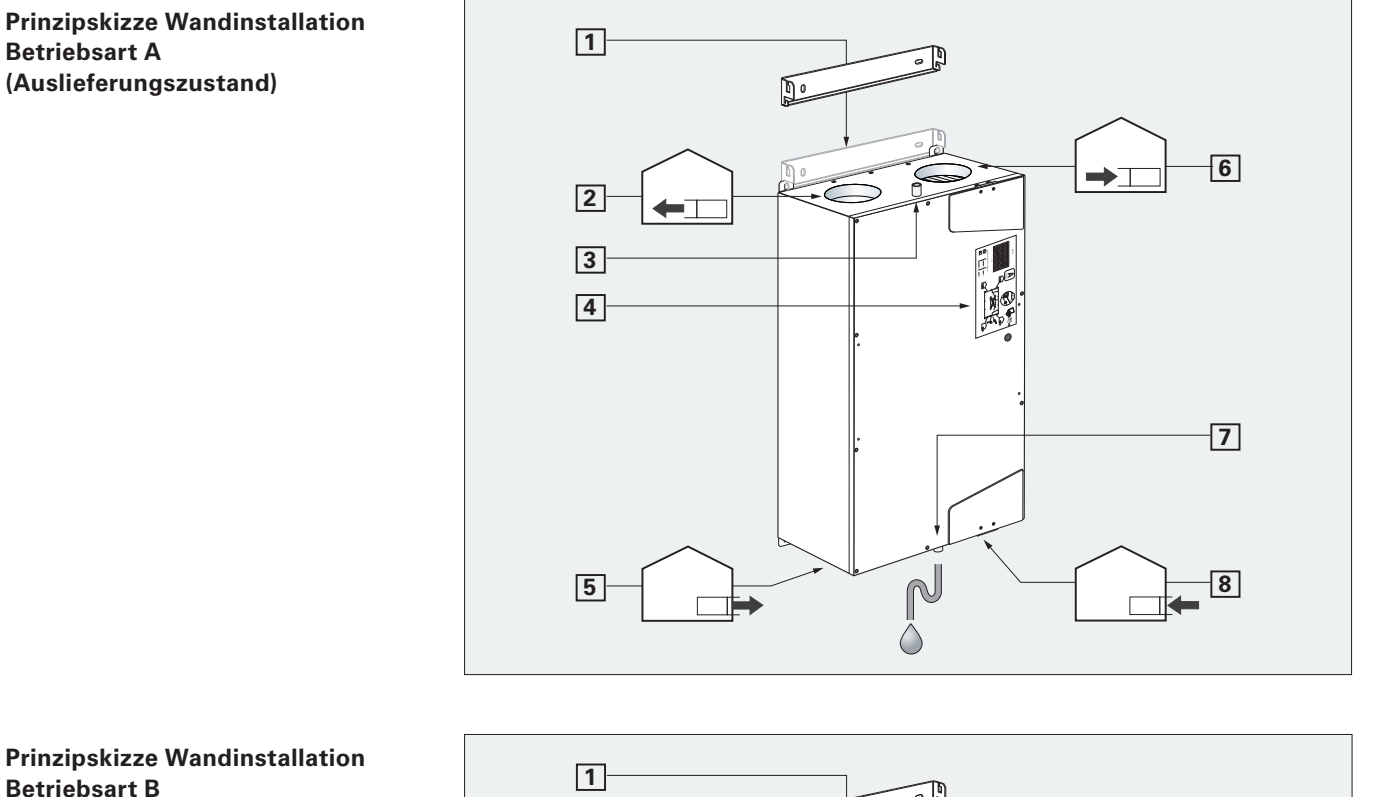

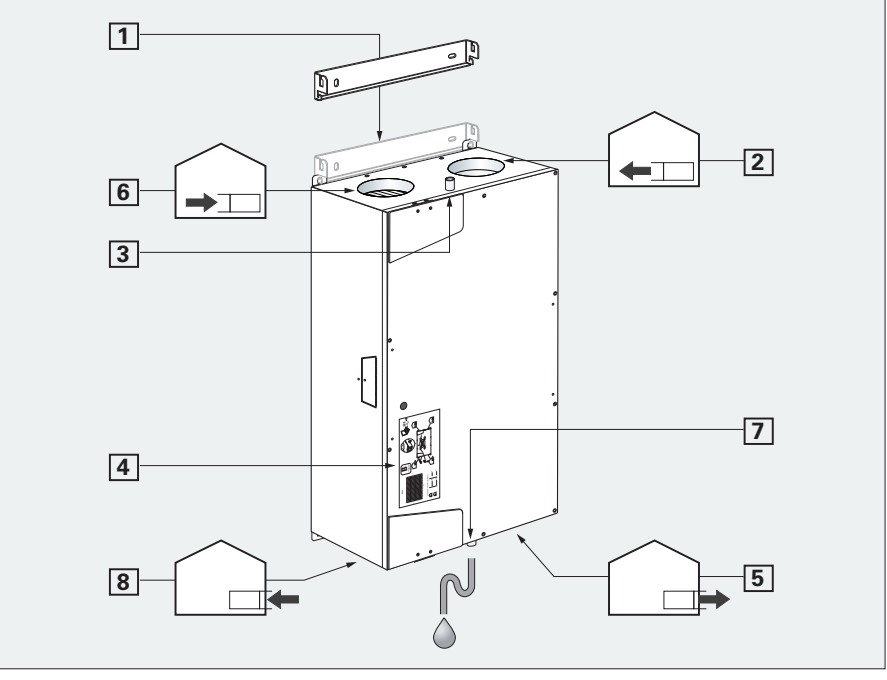

**Bei der Wandinstallation muss das Lüftungsgerät immer so montiert werden, dass die Außen- und Fortluftstutzen nach unten zeigen. Nur so ist ein ordentlicher Kondensatablauf sichergestellt.**

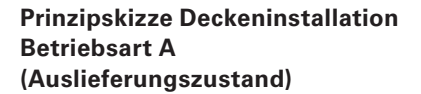

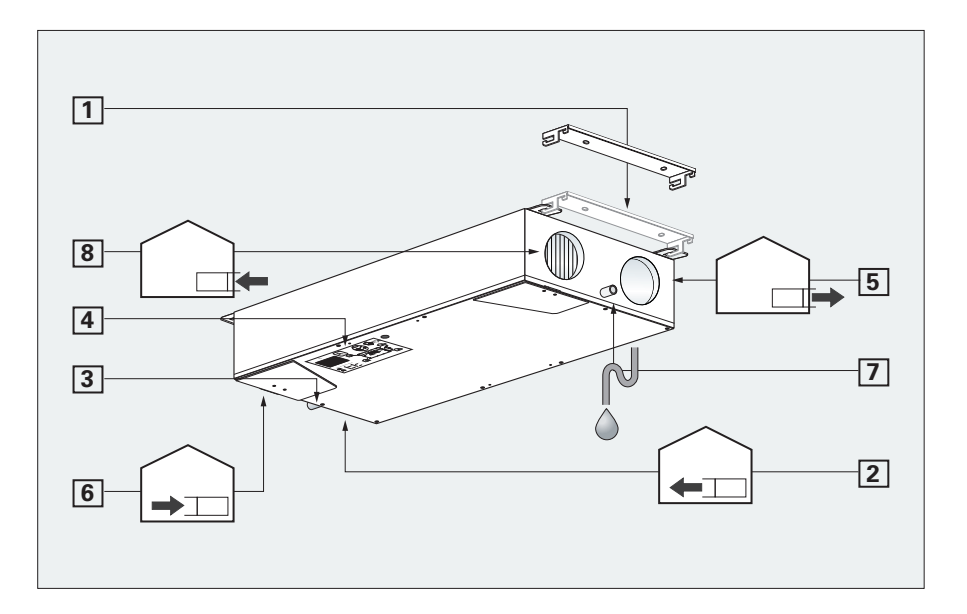

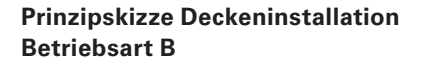

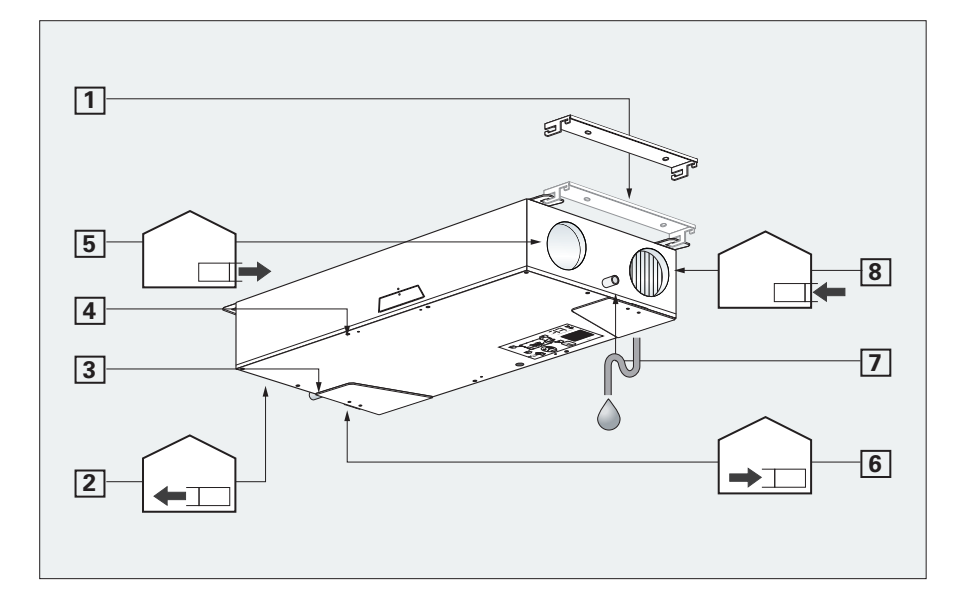

Die folgende Auflistung der bezifferten Bauteile und Luftrichtungen gilt für alle 4 Prinzipskizzen.

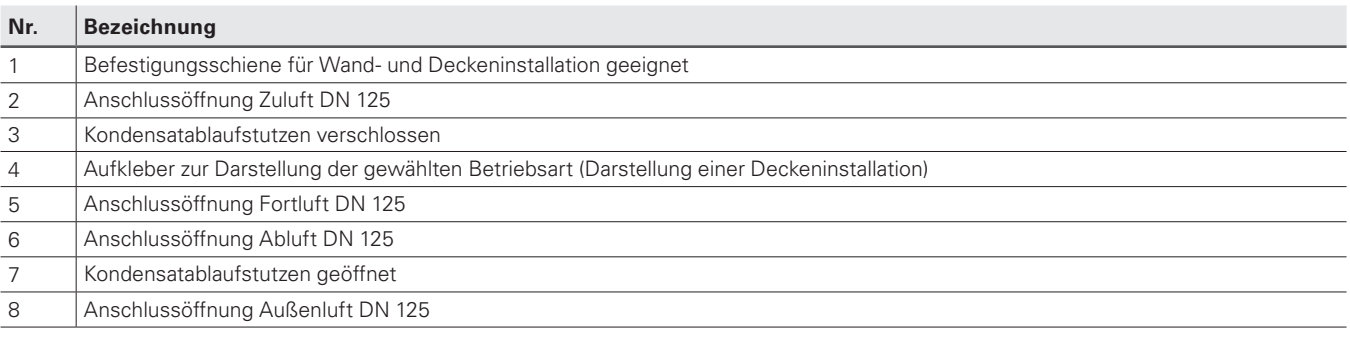

## Umschalten von Betriebsart A zu B

Das profi-air 180 flat wird mit der Betriebsart A ausgeliefert. Ist aufgrund der Einbausituation die Betriebsart B notwendig, kann diese wie folgt eingestellt werden.

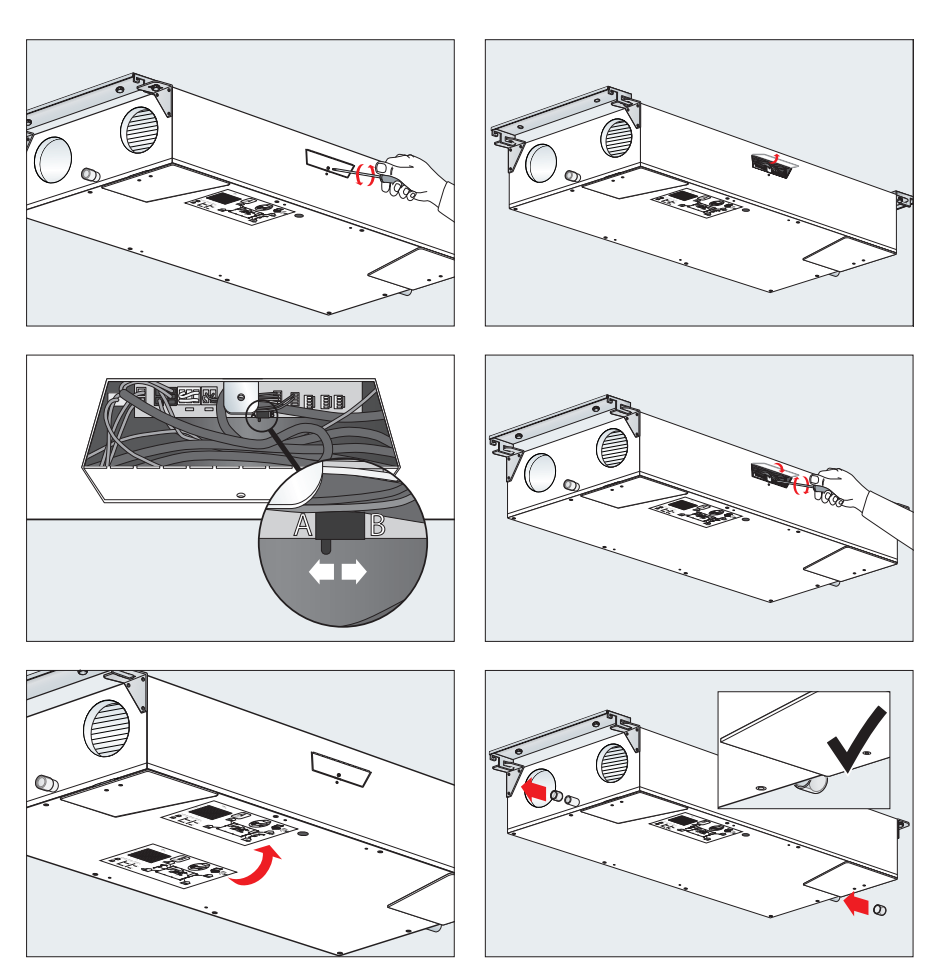

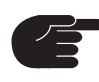

**Das Umschalten der Betriebsart sollte vor der Installation des profi-air 180 flat erfolgen.**

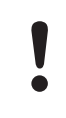

**Bei einem Wechsel der Betriebsart ändert sich der Kondensatablauf am profi-air 180 flat.** 

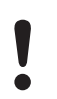

**Das Umschalten der Betriebsart darf nur im stromlosen Zustand ausgeführt werden.**

### **3.6.2 Kabelführung im Gerät**

Alle Kabelanschlüsse können in zwei Richtungen im profi-air 180 flat verlegt werden und ermöglichen auch hier eine flexible Anbindung des Lüftungsgerätes.

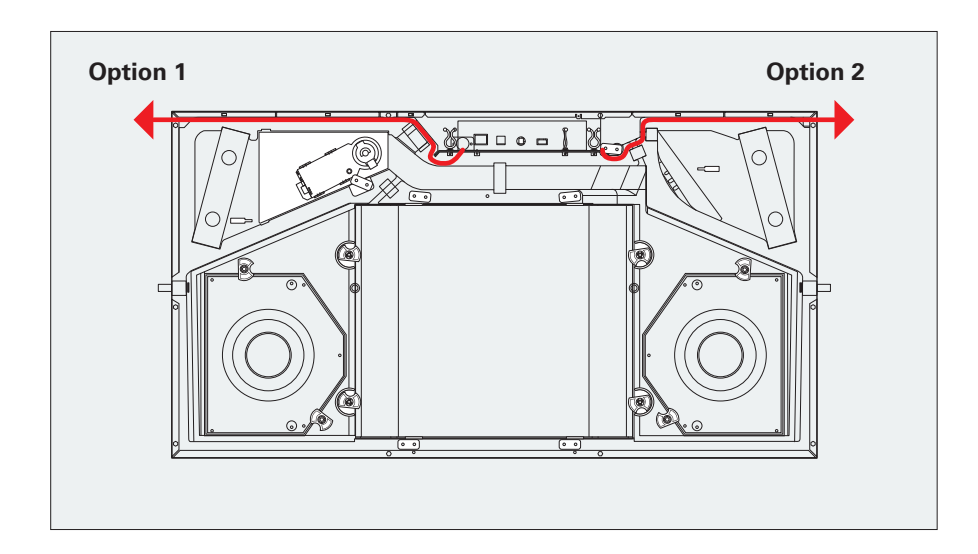

## **3.6.3 Gerätebefestigung**

Die im Lieferumfang enthaltene Befestigungsschiene dient zur sicheren Montage des profi-air 180 flat an einer tragfähigen Wand bzw. Decke.

Mittels zweier Langlöcher kann das Gerät ausgerichtet werden.

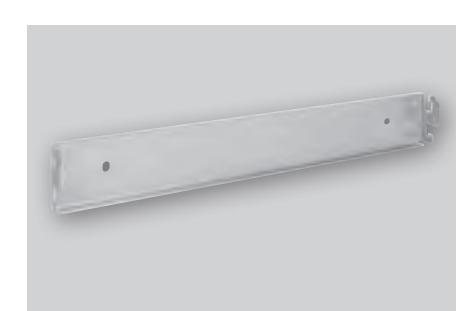

#### **Montage Wandinstallation**

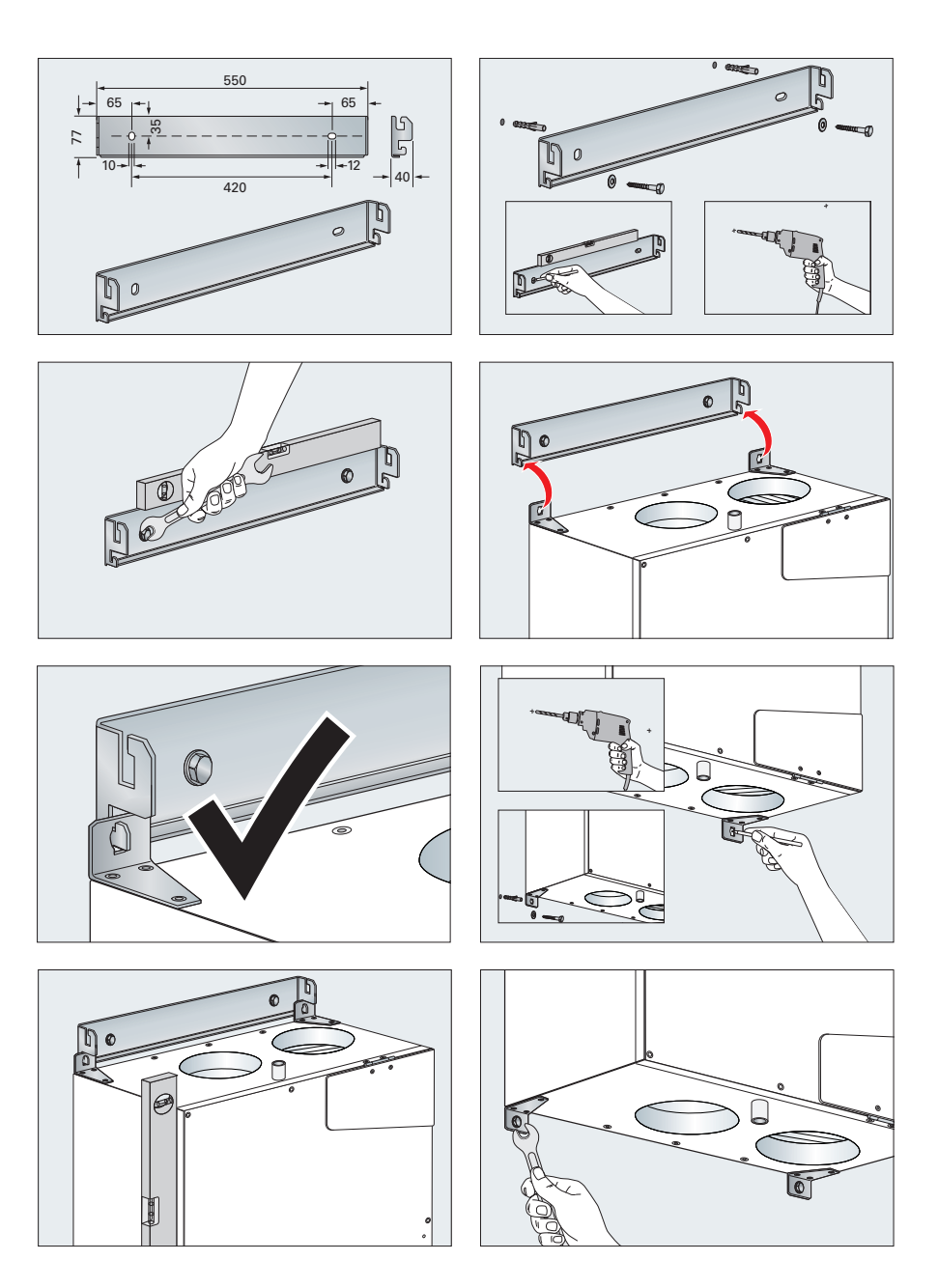

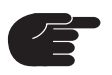

**Montieren Sie das profi-air 180 flat so, dass ausreichend Platz für die Außenund Fortluftführung zur Verfügung steht.**

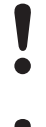

**Der Kondensatanschluss erfolgt bei einer Wandmontage immer unten (Außen- bzw. Fortluftseitig).**

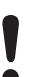

**Verschließen Sie alle Öffnungen am Lüftungsgerät um eine Verschmutzung bis zur Montage der Luftleitungen zu verhindern.**

#### **Montage Deckeninstallation**

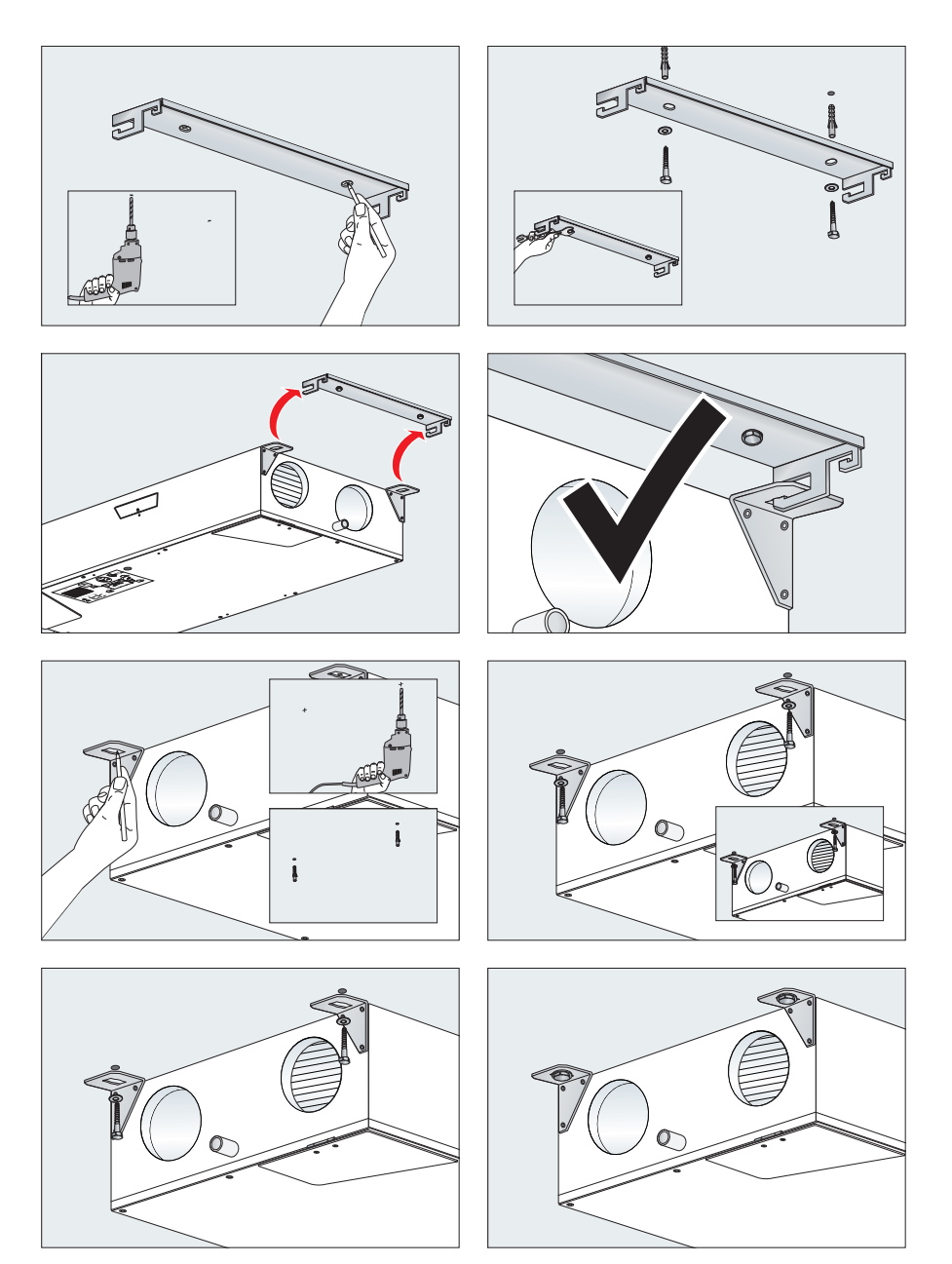

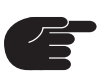

**Bei einer Installation in einer abgehängten Decke muss von der Befestigungsschiene bis zum Deckenausschnitt ein Abstand von min. 320 mm bestehen, um ein spätere Demontage sicherzustellen.**

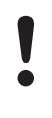

**Der Kondensatanschluss erfolgt bei einer Deckenmontage immer auf der Montageseite der Befestigungsschiene (Außen- bzw. Fortluftseitig).**

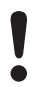

**Verschließen Sie alle Öffnungen am Lüftungsgerät um eine Verschmutzung bis zur Montage der Luftleitungen zu verhindern.**

## **3.7 Luftanschlüsse**

#### **profi-air 180 flat Anschlussset (Iso- oder Wickelfalzrohr)**

Das profi-air 180 flat Anschlussset besteht aus vier Doppelnippeln DN 125 inkl. Lippendichtung. Diese Doppelnippel stellen die Verbindung zwischen dem Lüftungsgerätestutzen (Außen-,

Fort-, Ab- und Zuluftanschluss) und dem gewählten Rohrsystem (profi-air Isorohr bzw. Wickelfalzrohr) her. Durch die Lippendichtung ist ein luftdichter Anschluss an das Rohrsystem gewährleistet.

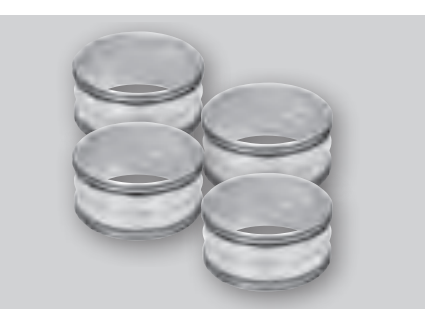

#### **Montage und Anschluss**

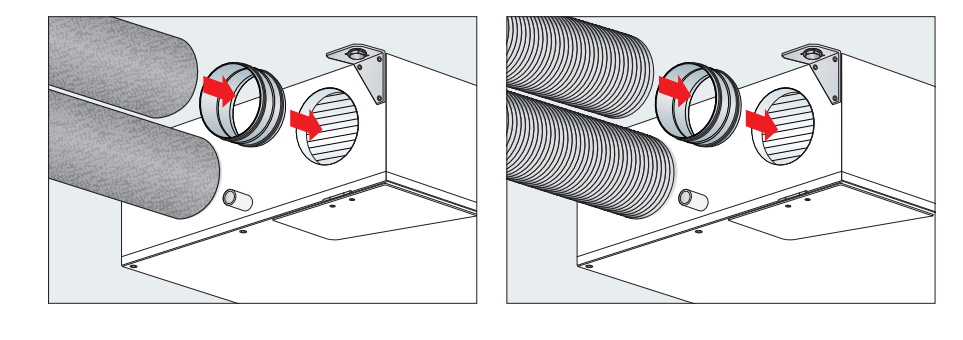

**Bei Verwendung von Wickelfalzrohren muss mit einer entsprechenden Isolierung sichergestellt werden, dass es zu keiner Kondensationsbildung im bzw. außen am Rohr kommen kann.** 

## **3.8 Kondensatablauf**

Durch die Wärmerückgewinnung fällt im Wärmetauscher des profi-air 180 flat Kondensat an. Dieses sich ansammelnde Wasser wird kontrolliert über einen Kondensatablauf aus dem Gerät abgeführt. Der Kondensatablauf befindet sich bei einer Wandinstallation unten und bei einer Deckeninstallation auf der Seite der Montageschiene. An dem dort befindlichen Anschlussstutzen ist bauseits der mitgelieferte Kondensatschlauch mit Hilfe des Klemmverbinders anzuschließen. Der Kondensatschlauch sollte entsprechend der nachfolgend dargestellten Montage geführt werden, um einen Siphon darzustellen. Nach der Installation des Kondensatschlauches

muss dieser mit Wasser gefüllt werden. Diese Wasservorlage minimiert die Geruchsübertragung aus der Abwasserleitung und verhindert, dass das Gerät Fremdluft zieht. Die Einleitung des Kondensates in die Abwasserleitung muss durch eine freie Entwässerung über einen zusätzlichen bauseits zu installierenden Siphon erfolgen.

Da die Wasservorlage verdunsten kann, muss diese von Zeit zu Zeit erneuert werden. Alternativ besteht die Möglichkeit mit ein paar Tropfen Speiseöl eine Sperrschicht auf der Wasseroberfläche zu bilden, um ein Austrocknen des Siphons zu verhindern.

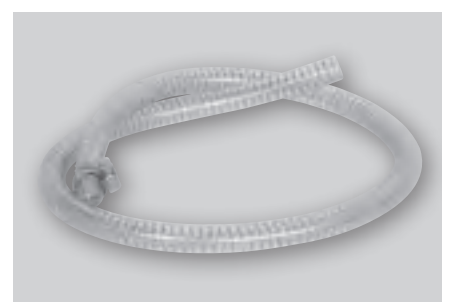

**Montage und Anschluss Kondensatschlauch**

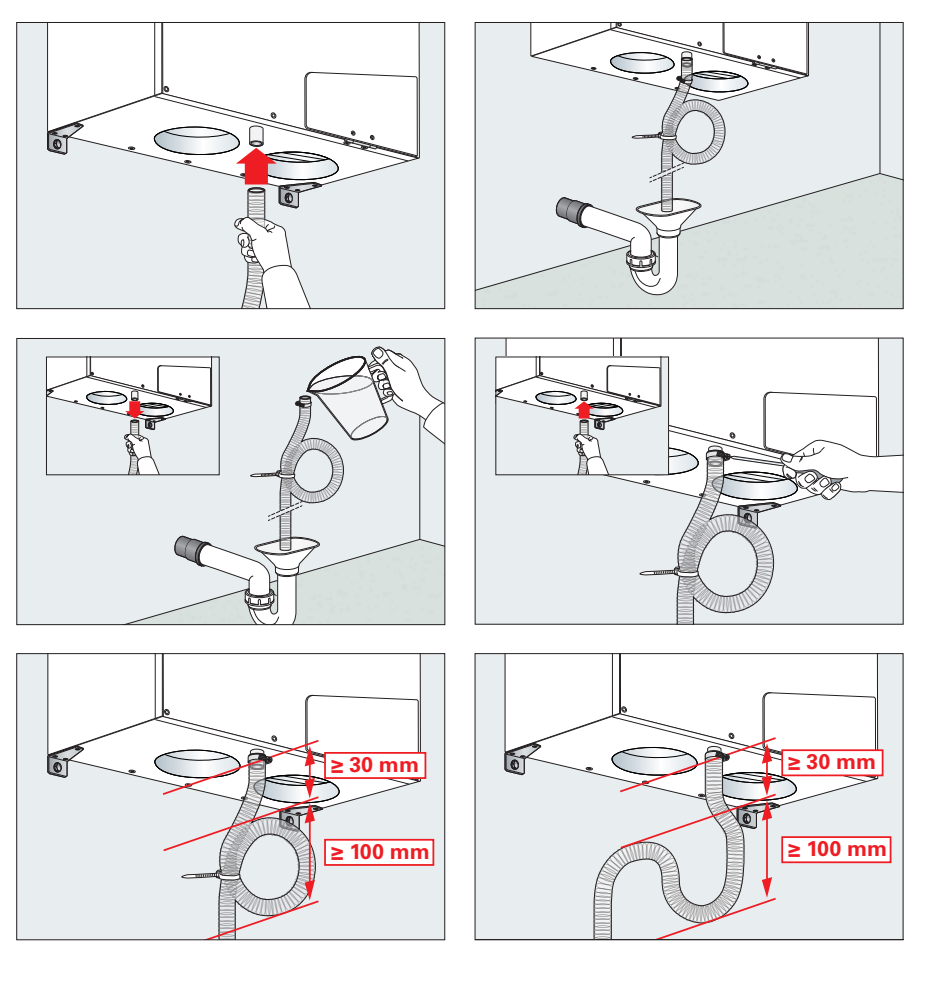

**Kondensatleitung erst nach der Wandmontage des profi-air 180 flat anschließen.**

**Weiterführende Kondensatleitungen müssen mit einem Gefälle von min. 2 % verlegt sein. Sollte dies nicht möglich sein, ist ein Einsatz der profi-air Kondensatpumpe erforderlich (siehe Kapitel 3.15).**

**Die Kondensatleitung ist frostfrei zu halten.**

## **3.9 Elektroanschluss**

Der Netzanschluss erfolgt mit vormontiertem Netzkabel und ist nach den örtlichen Elektrovorschriften abzusichern.

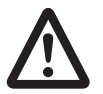

**Die elektrischen Anschlussarbeiten dürfen nur an einem spannungsfreien Gerät und durch qualifiziertes Fachpersonal ausgeführt werden. Zusätzlich sind die vor Ort geltenden Vorschriften und Sicherheitsbestimmungen zu beachten.** 

## **3.10 Zentraler VOC-Sensor**

#### **Vollautomatische Steuerung für Komfortlüftung:**

- n VOC-Konzentration als Indikator für Raumluftbelastung
- n Energieersparnis dank bedarfsgeführter Lüftung

#### **Schaltung der Lüfterstufen bei installiertem zentralem VOC-Sensor:**

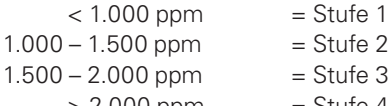

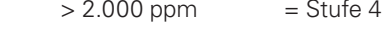

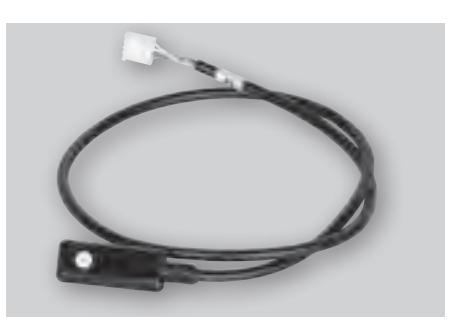

## **3.11 Zentraler Feuchtesensor**

#### **Vollautomatische Steuerung für Komfortlüftung:**

- Feuchtegehalt als Indikator für Raumluftbelastung
- n Energieersparnis dank bedarfsgeführter Lüftung

#### **Schaltung der Lüfterstufen bei installiertem zentralem Feuchtesensor:**

Wenn im Abluftstutzen des Lüftungsgerätes der zentrale Feuchtefühler installiert ist, regelt der Automatikmodus die Luftleistung für Zu- und Abluft. Werkseitig ist die Regelfeuchtigkeit auf 45 % r.F. eingestellt. Diese kann jedoch mit Hilfe der optionalen Funkfernbedienung angepasst werden.

- n Bei einer Luftfeuchtigkeit über dem eingestellten Sollwert läuft das Lüftungsgerät dauerhaft in Ventilatorstufe 3.
- n Sinkt die Luftfeuchtigkeit unter den eingestellten Sollwert, passt das Lüftungsgerät die Luftvolumenströme durch langsame Reduzierung an.
- n Wenn die Luftfeuchtigkeit über einen längeren Zeitraum unter dem eingestellten Sollwert liegt, schaltet das Lüftungsgerät in die Ventilatorstufe 1.

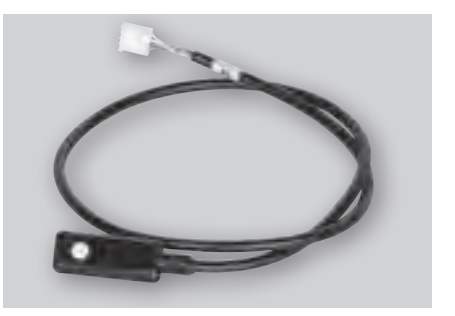

## **3.12 Montage des externes Bedienteils**

Im Lieferumfang des profi-air 180 flat befindet sich ein externes Bedienteil inkl. Anschlusskabel, ein weißer Abdeck-

rahmen und ein Metallrahmen zur Montage in einer bauseitigen Unterbzw. Aufputzdose.

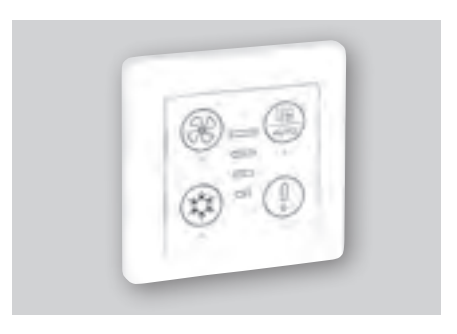

B **][Pa] ]Einstellwerte / Calibration / Calibrazione** 50301006040 <sup>200</sup> <sup>2080</sup> <sup>120180</sup> **/h] [Pa] Airflow**

**Montage des externen Bedienteils**

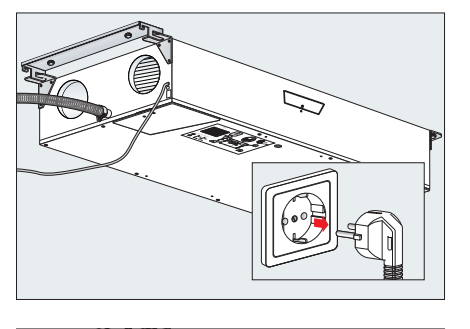

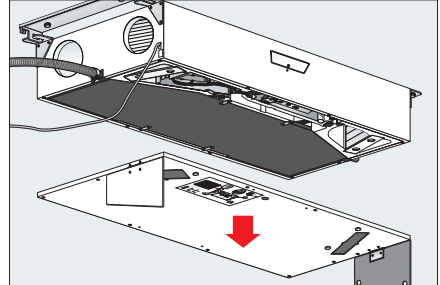

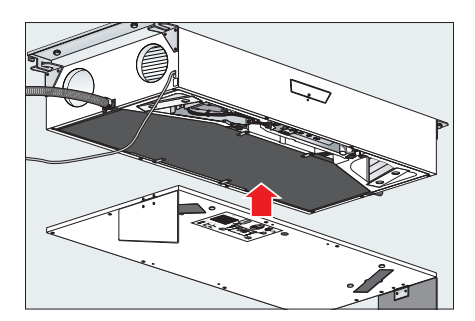

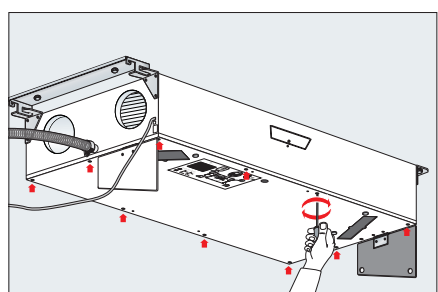

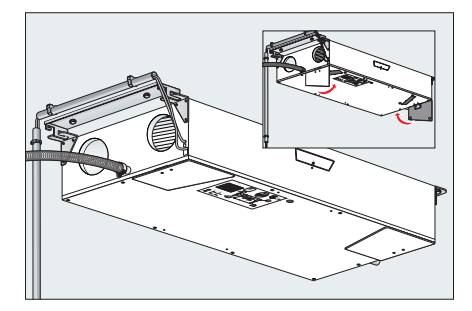

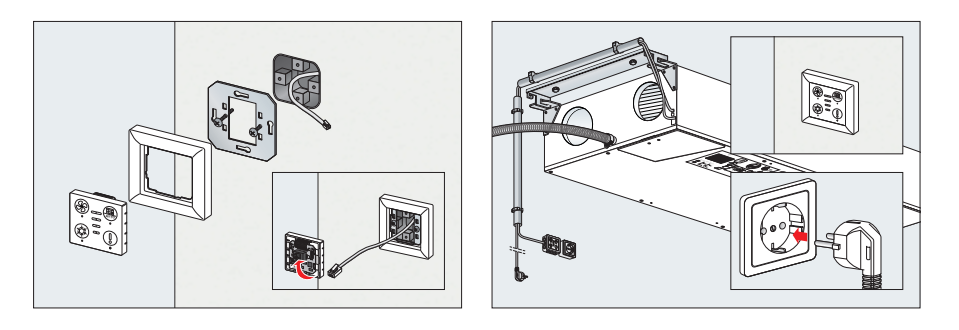

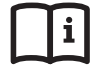

**Weitere Hinweise zur Bedienung siehe Kapitel 4**

## **3.13 Optionale Bedienmöglichkeiten**

Das Lüftungsgerät profi-air 180 flat kann mit dem mitgelieferten externen Bedienteil gesteuert werden. Optional bestehen aber auch die Möglichkeiten, dieses Gerät mit der profi-air cockpit App und der Funkfernbedienung mit Display zu bedienen. In den folgenden Kapiteln wird beschrieben, wie die optionalen Bedienmöglichkeiten mit dem Gerät verbunden werden.

#### **3.13.1 profi-air cockpit App**

Die profi-air cockpit App kann kostenfrei für iOS bzw. Android Endgeräte aus den entsprechenden App-Stores heruntergeladen werden. Installieren Sie die App auf Ihrem Endgerät. Um die App mit dem Lüftungsgerät verbinden zu können, benötigen Sie einen handelsüblichen WLAN Router sowie ein entsprechendes Netzwerkkabel (RJ-45).

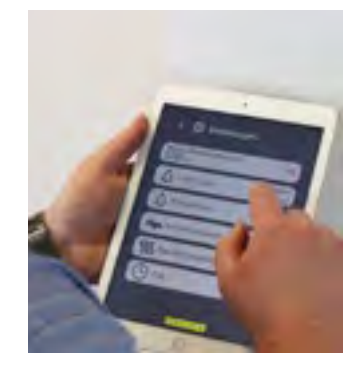

### **Die profi-air cockpit App verfügt über die folgenden Funktionen / Anzeigen:**

- n Auswahl der Betriebsart (Manuell / Wochenprogramm / Auto)
- Auswahl der Lüftungsstufe (0 / 1 / 2 / 3 / 4)
- Auswahl der Bypassfunktionen (Manuell / Reiner Abluftbetrieb / Auto)
- **n** Filteranzeige
- Anzeige von Temperaturwerten
- n Anzeige von Luftfeuchtigkeit / Luftqualität (nur mit entsprechend installierten Fühlern)
- n Fehlermeldungen
- **n** Urlaubsmodus
- Nachtabsenkbetrieb
- $\blacksquare$  Kaminfunktion

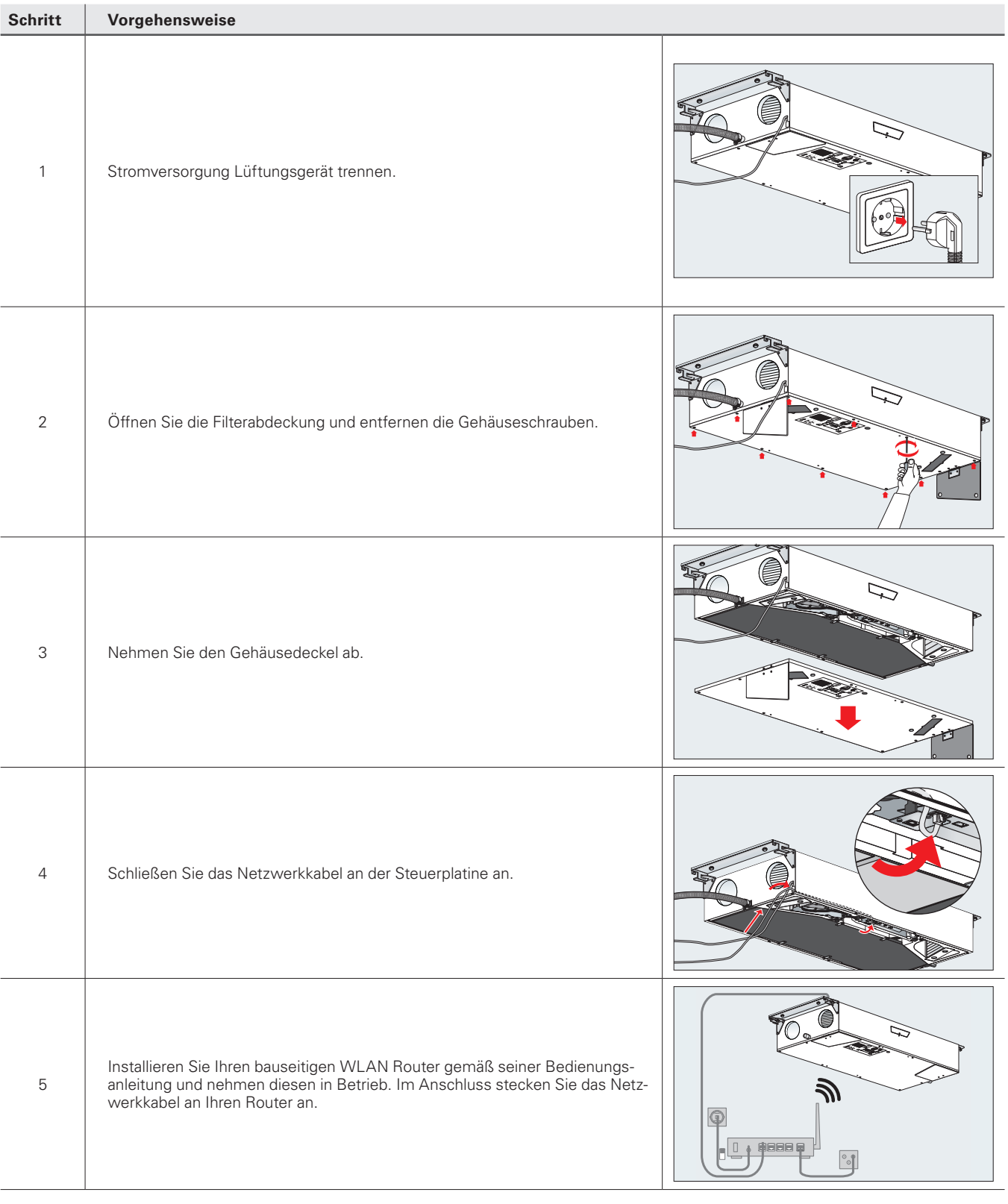

## **Installation und Verbindungsaufbau – profi-air cockpit**

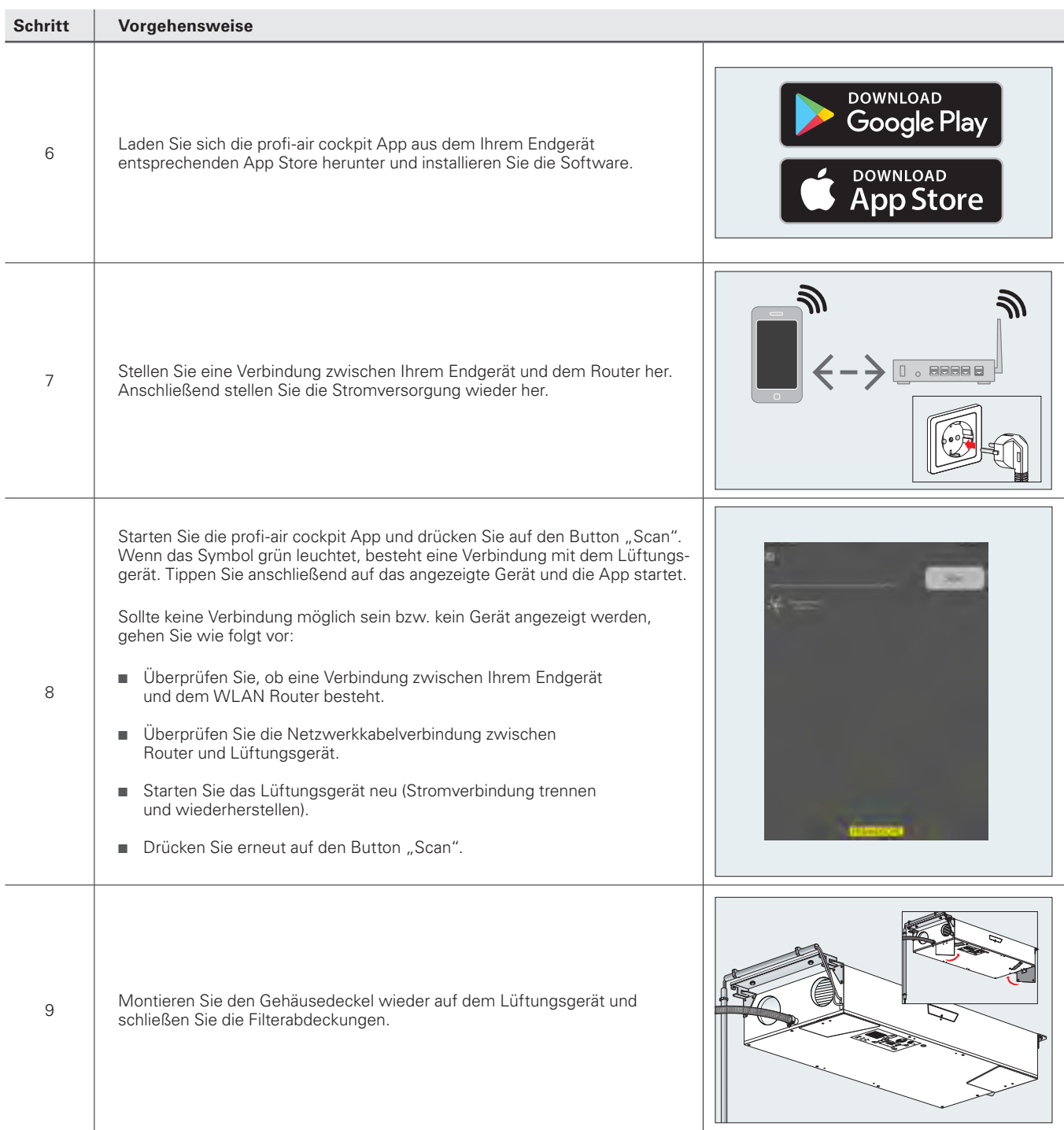

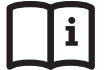

**Weitere Informationen zur Bedienung der App finden Sie in den Kapiteln 4.1.2 und 4.3 in dieser Bedienungsanleitung.**

#### **3.13.2 Optionale Funkfernbedienung**

Um die Funkfernbedienung in Betrieb nehmen zu können, muss diese mit Strom versorgt sein (2x Batterie 1,5 V AAA bzw. mit Hilfe eines USB-Kabels). Anschließend ist das Lüftungsgerät mit Strom zu versorgen. Die Verbindung zwischen Lüftungsgerät und Funkfernbedienung baut sich dann automatisch auf.

#### **Die optionale Funkfernbedienung verfügt über folgende Funktionen:**

- n Auswahl der Betriebsart (Manuell / Wochenprogramm / Auto)
- Auswahl der Lüftungsstufe (0 / 1 / 2 / 3 / 4)
- n Auswahl der Bypassfunktionen (Manuell / reiner Abluftbetrieb / Auto)
- n Filterwechselanzeige
- Anzeige von Temperaturwerten
- n Anzeige von Luftfeuchtigkeit / Luftqualität (nur mit entsprechend installierten Fühlern)
- n Fehlermeldungen
- **n** Urlaubsmodus
- Nachtabsenkung
- $\blacksquare$  Kaminfunktion
- Aktivierung / Deaktivierung Defrosterheizung

#### **Inbetriebnahme optionale Funkfernbedienung**

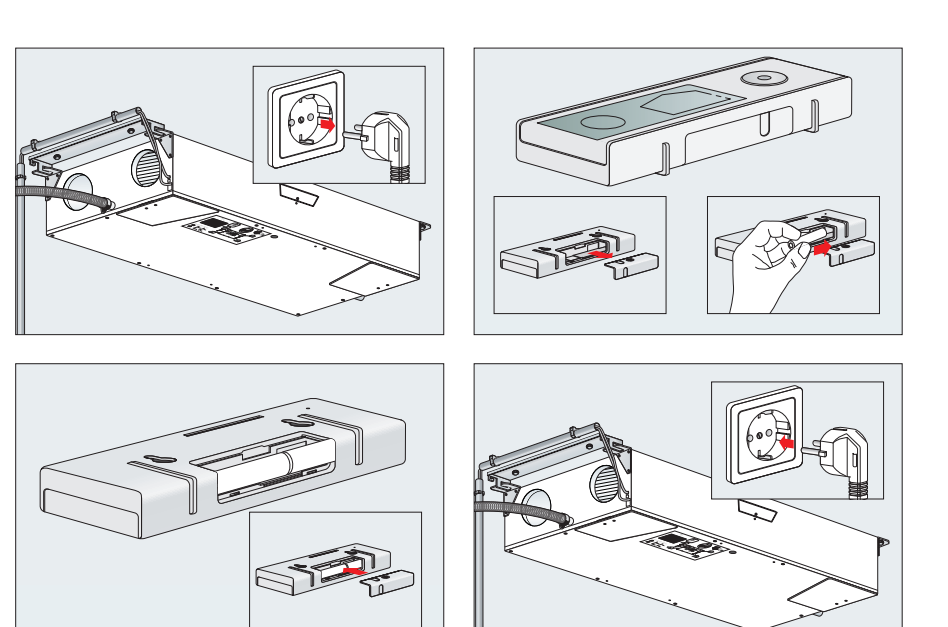

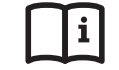

**Weitere Informationen siehe Bedienungsanleitung profi-air 180 flat Funkfernbedienung.**

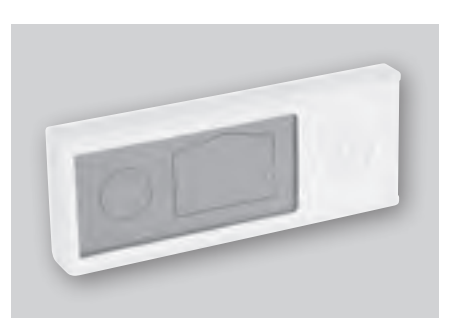

## **3.14 Defrosterheizung**

Die profi-air Defrosterheizung ist ein in die Außenluftleitung des Lüftungsgerätes profi-air 180 flat integrierbares Luftvorwärmgerät, welches den Wärmetauscher vor gefrierendem Kondensat schützen soll. Das Ein- bzw. Abschalten der Defrosterheizung erfolgt über die im Lüftungsgerät hinterlegte Frostschutzstrategie. Siehe hierzu

Kapitel 6 in dieser Montage- und Bedienungsanleitung. Das Heizregister wird direkt auf der Klemme J4 auf der Steuerplatine des Lüftungsgerätes angeklemmt. Dadurch wird sichergestellt, dass die Defrosterheizung nur in Betrieb geht, wenn im Gegenstromwärmetauscher Frostgefahr besteht.

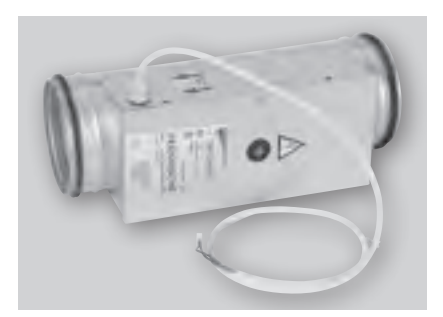

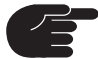

**Die Inbetriebnahme der Defrosterheizung erfolgt über die Software profi-air cockpit pro bzw. über die optionale Funkfernbedienung.**

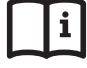

**Weitere Informationen zur Montage sowie technische Daten finden Sie in der Montage- und Betriebsvorschrift der profi-air Defrosterheizung DN 125.**

#### **3.15 Kondensatpumpe**

Die profi-air Kondensatpumpe dient zum sicheren Ableiten des Kondensates, wenn eine freie Kondensatführung mit 2 % Gefälle nicht sichergestellt werden kann. Sie ist mit einem magnetischen

Schwimmerschalter ausgestattet und somit nur in Betrieb, wenn tatsächlich Kondensat im Wärmetauscher angefallen ist.

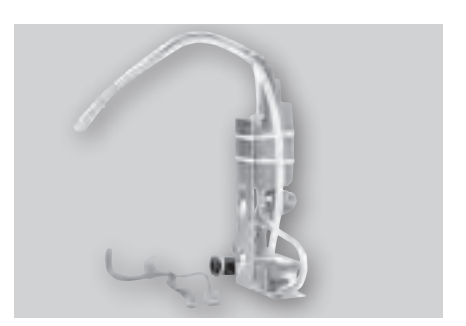

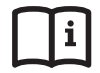

**Weitere Informationen zur Montage sowie technische Daten finden Sie in der Montage- und Betriebsvorschrift der profi-air Kondensatpumpe.**

## **3.16 Anschlussbox**

Die Anschlussbox bietet die Möglichkeit weiterer elektrischer Anschlüsse am profi-air 180 flat, um den Funktionsumfang zu erweitern. Folgende zusätzliche Anschlüsse sind nach der Installation möglich:

- **n** Brandmelder
- Standby-Schalter
- Raumhygrostat
- Externe Ventilatoransteuerung
- n Filteralarm

i

Störungsalarm

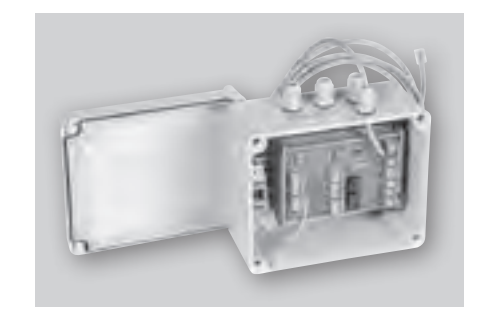

**Weitere Informationen zur Montage sowie technische Daten finden Sie in der Montage- und Betriebsvorschrift der profi-air Anschlussbox.**

## **3.17 Raumhygrostat**

## **Vollautomatische Steuerung für Komfortlüftung:**

- Feuchtegehalt als Indikator für Raumluftbelastung
- n Energieersparnis dank bedarfsgeführter Lüftung

#### **Schaltung der Lüfterstufen bei installiertem Raumhygrostat:**

Am Raumhygrostat kann der Sollwert der Raumfeuchtigkeit eingestellt werden. Wird dieser überschritten, werden alle anderen Steuersignale für das profi-air 180 flat überschrieben und die Steuerung schaltet auf Ventilatorstufe 3.

- n Bei einer Luftfeuchtigkeit über dem eingestellten Sollwert, überschreibt der Raumhygrostat alle Steuersignale und erhöht die Ventilatorgeschwindigkeit auf Stufe 3.
- n Sinkt die Luftfeuchtigkeit unter den eingestellten Sollwert, übernehmen die zuvor gültigen Steuersignale die Anlage wieder.

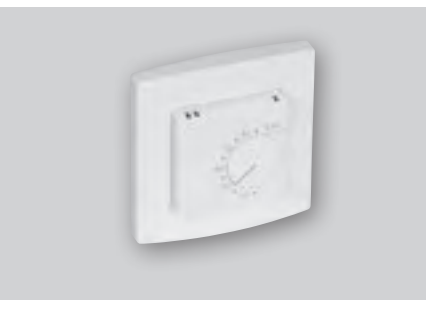

## **3.18 Schalldämpfer**

Der profi-air Schalldämpfer dient zur Minimierung des Luftschalls, welcher durch die im Lüftungsgerät eingebauten Ventilatoren erzeugt wird. Er besteht aus zwei flexiblen Aluminiumrohren und einer Schallschluckpackung aus kunstharzgebundener Mineralwolle. Durch seinen Aufbau ist der Schalldämpfer sehr flexibel und kann um 90° gebogen werden. Die Lippendichtungen an den Schalldämpferanschlüssen gewährleisten einen luftdichten Rohranschluss zu profi-air Isorohren bzw. Wickelfalzrohren.

Für das Lüftungsgerät profi-air flat empfiehlt es sich, zwei Schalldämpfer einzubauen (1x Zuluft, 1x Abluft).

Ist das Außenluft- bzw. Fortluftgitter sehr nah an einem schallschutzbedürftigen Raum (z. B. Schlafzimmer) bzw. am Nachbargrundstück angeordnet, kann es sinnvoll sein, zwei zusätzliche Schalldämpfer einzubauen (1x Außenluft, 1x Fortluft).

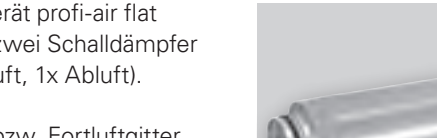

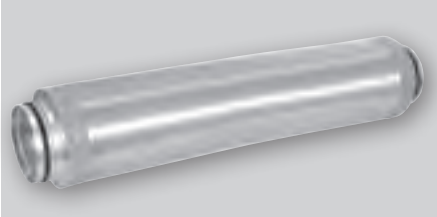

profi-air 180 flat ➔ Schalldämpfer DN 125

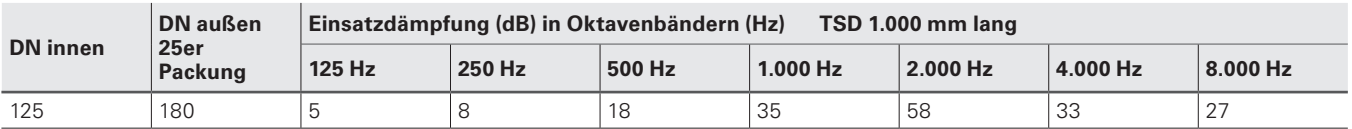

## **3.19 Anschlusskabel cockpit pro**

Das Anschlusskabel profi-air cockpit pro dient zur Herstellung der Verbindung zwischen den Lüftungsgerät und der Inbetriebnahmesoftware. Es wird benötigt, wenn die Inbetriebnahme mit dieser Software durchgeführt werden soll. Das Anschlusskabel ist mit folgenden Steckertypen ausgestattet: USB Typ A / USB Typ B.

Um die Verbindung zwischen profi-air cockpit pro und der Lüftungsgerät herzustellen sind folgende Schritte notwendig (Achtung Reihenfolge beachten):

- Lüftungsgerät / Laptop sind in Betrieb
- Anschließen des USB Kabels am Lüftungsgerät
- Anschließen des USB Kabels am Laptop
- Software profi-air cockpit pro starten.
- Eventuell muss der Button "neu Laden" gedrückt werden.

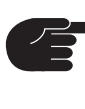

**Sollte das Lüftungsgerät nicht angezeigt werden bzw. das Lüftungsgerät wird als USB Laufwerk erkannt (Funktion für eine Softwareupdate). Trennen Sie alle Verbindungen, starten Sie das Lüftungsgerät neu und führen Sie die oben genannten Schritte nochmals durch.**

**Wenn das Lüftungsgerät als USB Laufwerk angezeigt wird, löschen Sie keine Dateien auf diesen Laufwerk.**

## **3.20 Optionales Ersatzfilterset G4 / F7 (ISO Coarse 75% / ePM1 70%)**

**Bei einem nachträglichen Wechsel des Filters von G4 auf F7 muss aufgrund des höheren Druckverlustes die Ansteuerung des Zuluft-**

**ventilators angepasst werden. Siehe hierzu Kapitel 9.3.**

Das Lüftungsgerät profi-air 180 flat ist bei der Auslieferung bereits standardmäßig mit G4 Zuluftfilter und G4 Abluftfilter ausgestattet. Optional besteht die Möglichkeit ein Filterset F7 Zuluftfilter und

G4 Abluftfilter einzubauen. Der F7 Filter weist speziell für Allergiker beste Filtereigenschaften auf.

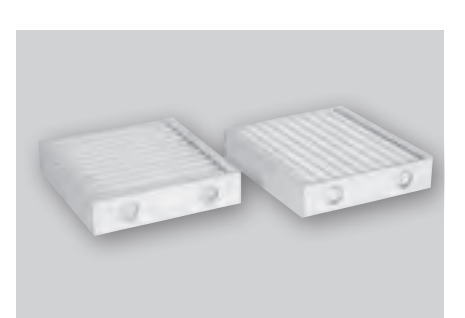

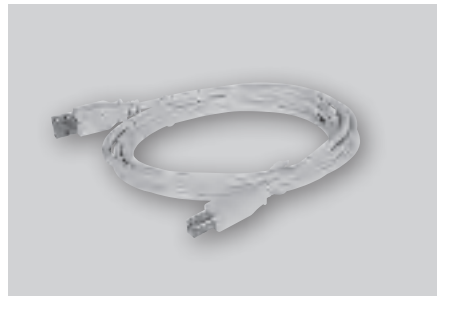

## **4 Inbetriebnahme und Bedienung profi-air 180 flat**

In den folgenden Kapiteln wird die Inbetriebnahme und Bedienung des profi-air 180 flat mit Hilfe des mitgelieferten externen Bedienteils, der profi-air cockpit App und der Software profi-air cockpit pro erklärt. Sie finden hier alle möglichen Einstellparameter und Hinweise zu den einzelnen Funktionen bzw. Werkseinstellungen.

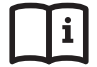

 **Weitere Informationen zur Funkfernbedienung siehe Kapitel 3.13.2 bzw. Bedienungsanleitung profi-air 180 flat Funkfernbedienung.**

## **4.1 Verschiedene Steuerungsmöglichkeiten**

## **4.1.1 Aufbau externes Bedienteil**

#### **Bedienseite**

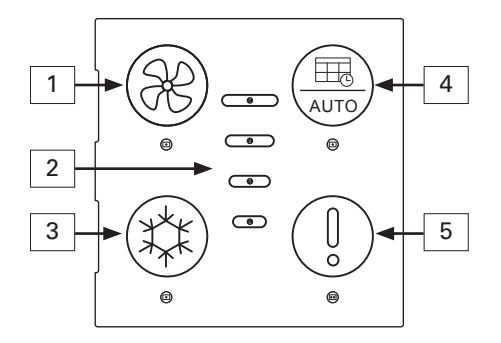

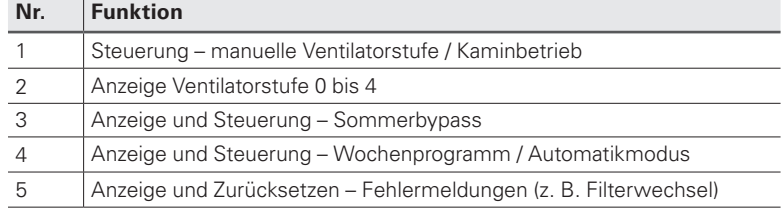

#### **Rückseite**

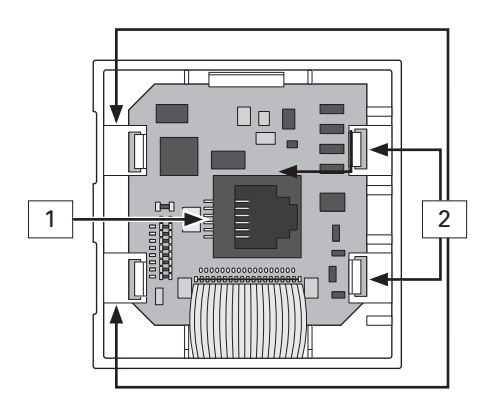

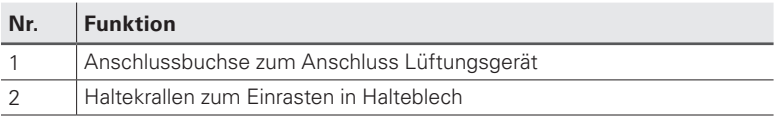

## **4.1.2 Übersicht profi-air cockpit App**

Die App profi-air cockpit kann aus den entsprechenden App-Stores heruntergeladen und auf Ihrem Endgerät installiert werden.

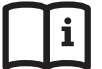

## **Informationen zum Verbinden der App mit dem Lüftungsgerät finden Sie in dieser Anleitung unter Kapitel 3.13.1**

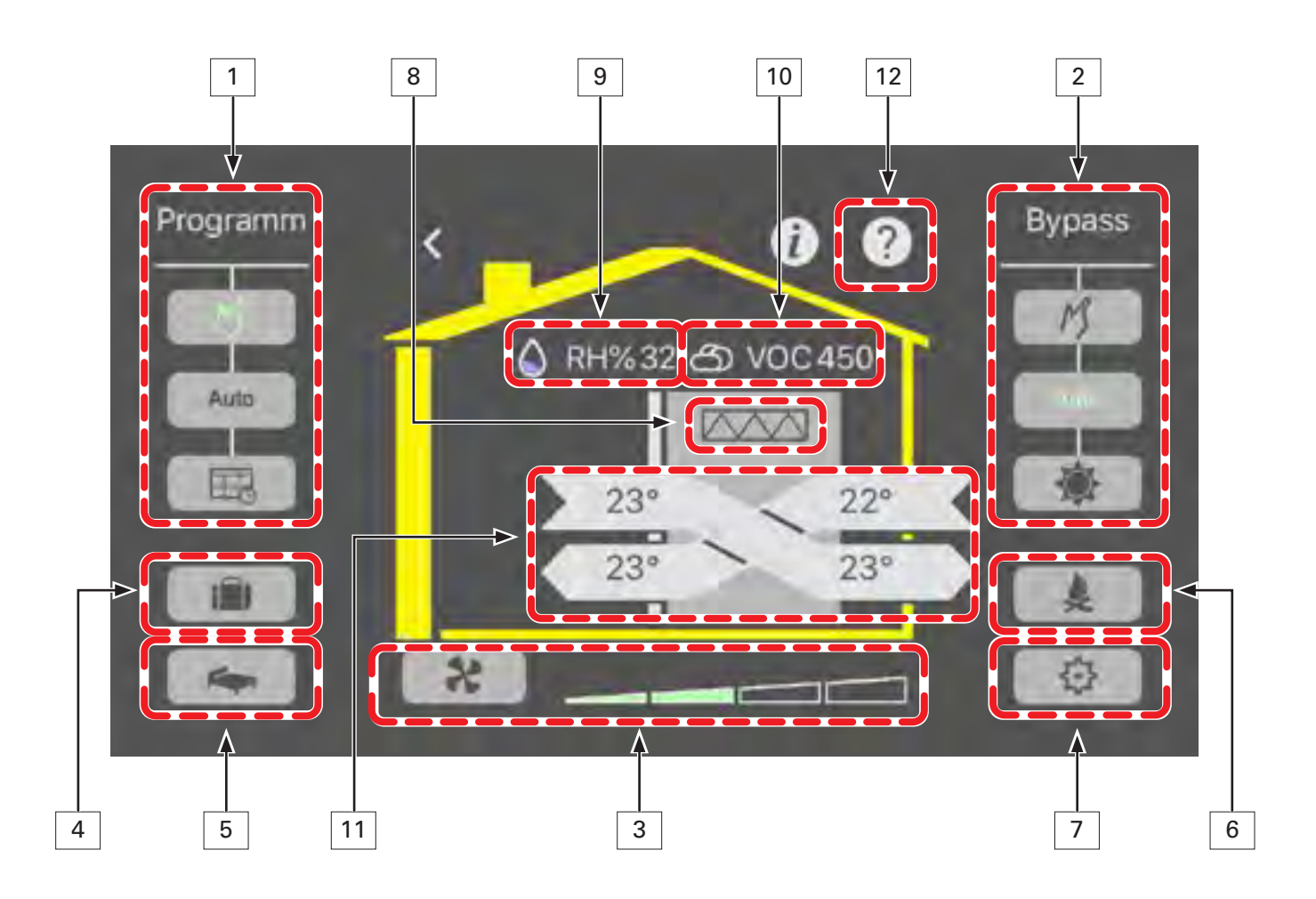

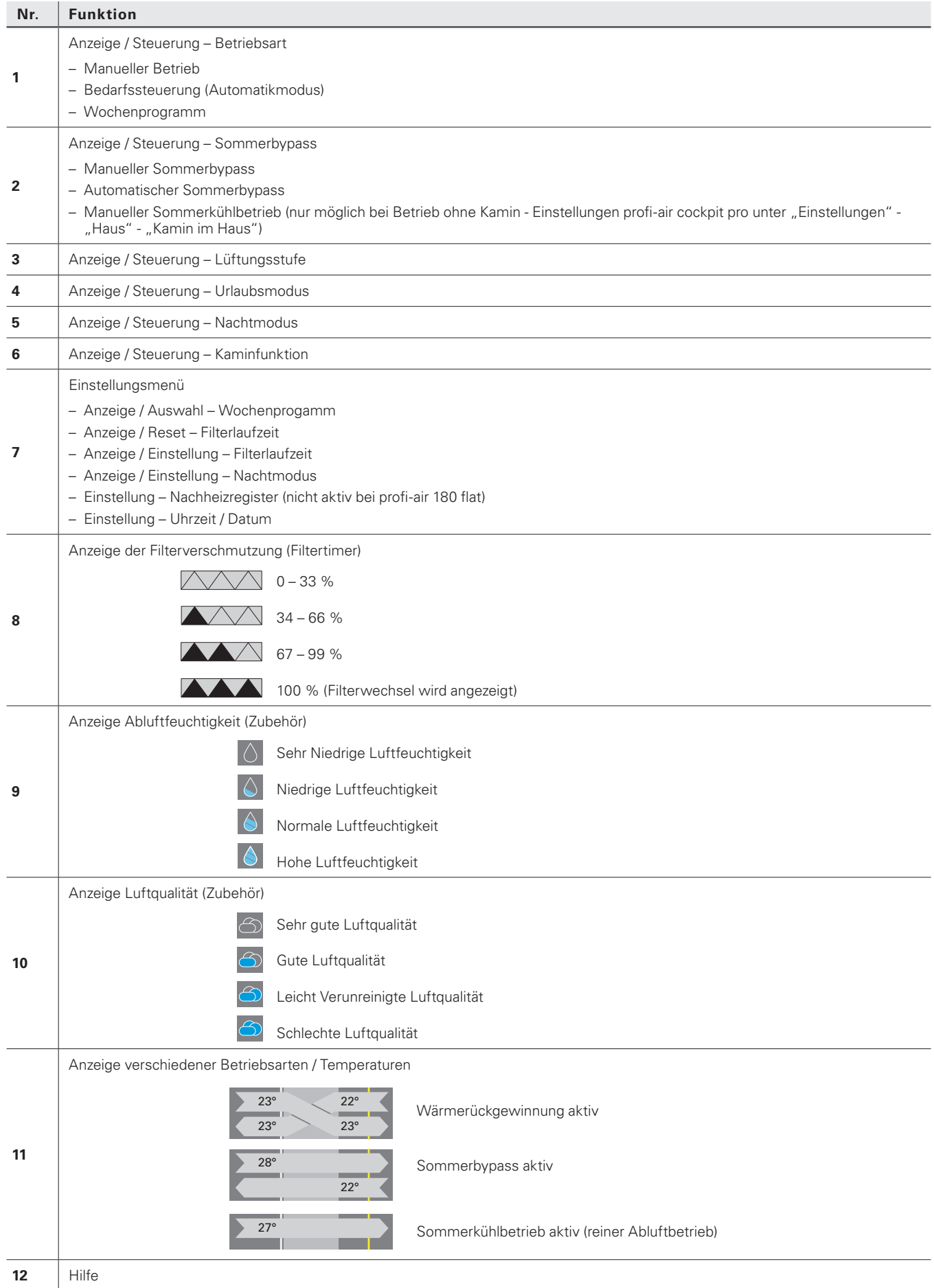

## **4.1.3 Übersicht Software profi-air cockpit pro**

Die Software profi-air cockpit pro kann von unserer Homepage heruntergeladen und auf Ihrem Laptop / PC installiert werden.

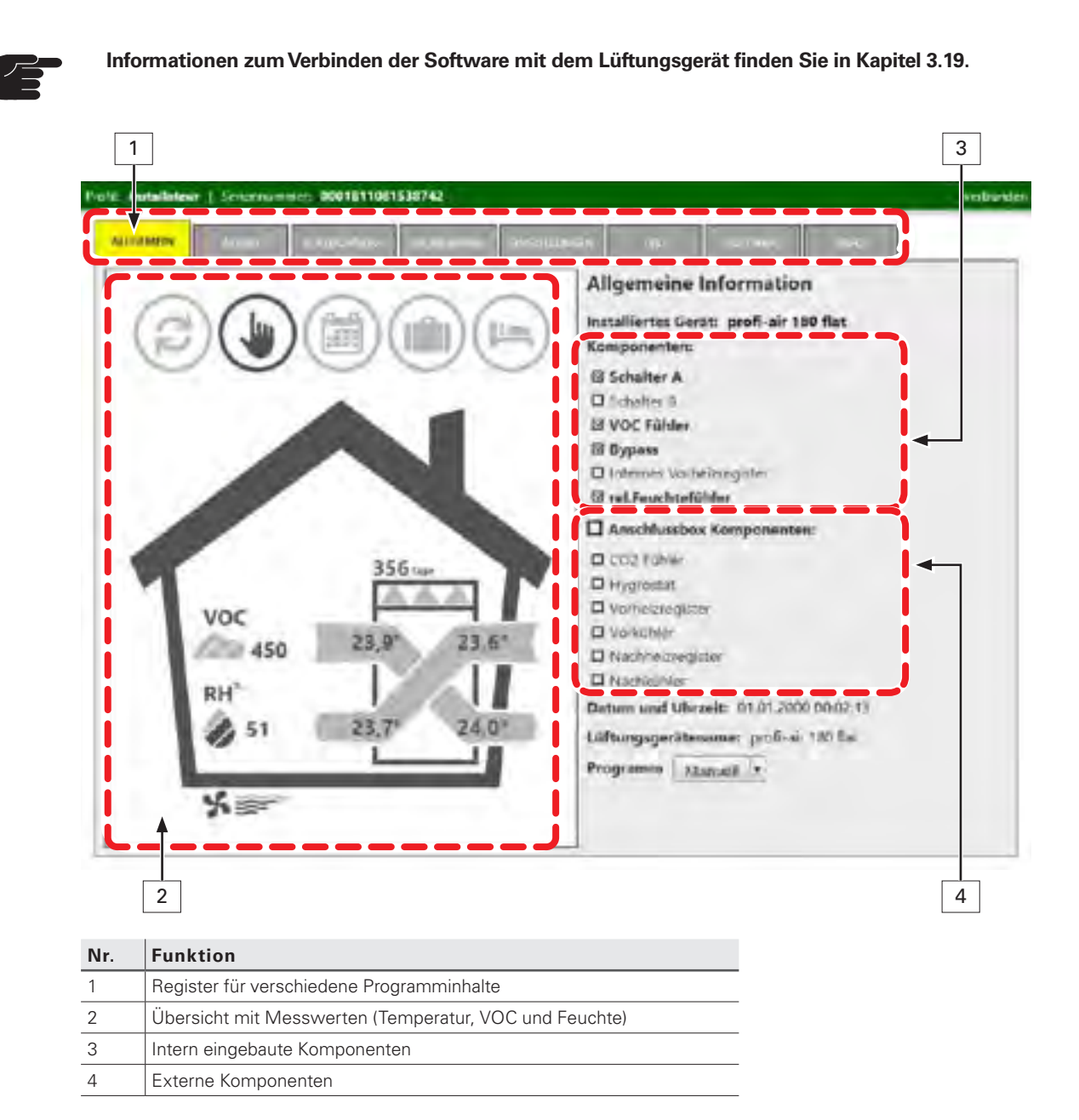

## **4.2 Inbetriebnahme / Einregulierung profi-air 180 flat**

#### **4.2.1 Grundlagen zur Inbetriebnahme / Einregulierung**

#### **Kriterien wann eine Inbetriebnahme / Einregulierung des Lüftungsgerätes durchgeführt werden muss:**

- Bevor das Gerät erstmalig in Gebrauch genommen wird.
- n Wenn es zu Anpassungen der zu belüfteten Raumgesamtfläche kommt.
- n Wenn es zu Anpassungen am Luftverteilsystem kommt (z. B. nachträgliches Einsetzen von Abluftfilter).
- n Wenn es zu einer nachträglichen Anpassung der Filterklasse im Lüftungsgerät kommt (Wechsel von G4 auf F7 Zuluftfilter).

#### **Vor einer Inbetriebnahme / Einregulierung müssen folgende Punkte kontrolliert werden:**

- n Die Luftvolumenströme für die Nutzungseinheit wurden entsprechend der nationalen Bestimmung berechnet und liegen zur Einregulierung vor.
- n Das Lüftungsgerät ist gemäß der Montage- und Bedienungsanleitung fertig installiert und angeschlossen (z. B. Strom, Kondensat, Luftleitungen, Schalldämpfer etc.).
- Das komplette Luftverteilsystem ist fertig installiert.
- Außen- und Fortluftleitungen sind isoliert.
- Zugänglichkeit aller Zu- und Abluftauslässe ist gegeben.
- Gerät, Filter und Rohrsystem sind unverschmutzt.
- Interne Ausbauarbeiten (z. B. Trockenbau, Malerarbeiten) sind abgeschlossen.
- n Der bestimmungsgemäße Verwendungszweck gemäß der Montage- und Bedienungsanleitung ist gewährleistet.

#### **Folgende Materialen / Werkzeuge werden zur Inbetriebnahme / Einregulierung benötigt:**

- n Akkuschrauber mit Bit (Kreuz)
- Differenzdruckmessgerät
- n Mitgeliefertes Einregulierungsset bestehend aus 2 Messspitzen, 2 Schlauchhaltern, 3 m Silikonschlauch
- n Flügelradanemometer zum Einmessen der Luftvolumenströme an den Ventilauslässen
- Angeschlossenes externes Bedienteil
- n Evtl. Laptop mit Inbetriebnahmesoftware und Anschlusskabel profi-air cockpit pro

 **Die Inbetriebnahme / Einregulierung sollte nur durch entsprechend qualifiziertes Fachpersonal durchgeführt werden.**

## **4.2.2 Vorgehensweise bei Inbetriebnahme / Einregulierung**

In diesem Kapitel sind die einzelnen Schritte für die Inbetriebnahme / Einregulierung beschrieben. Die Einregulierung kann mit Hilfe des eingebauten Bedienteils bzw. der Inbetriebnahmesoftware profi-air cockpit pro durchgeführt werden.

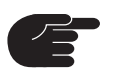

**Wenn die Inbetriebnahme mit Hilfe der Inbetriebnahmesoftware profi-air cockpit pro durchgeführt werden soll, wird als Verbindung das profi-air cockpit pro Anschlusskabel benötigt. Dieses ist als Zubehör einzeln zu bestellen (Art. Nr. 78300842).**

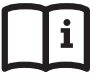

**Informationen zur Herstellung der Verbindung zwischen profi-air cockpit pro und dem Lüftungsgerät siehe Kapitel 3.19**

**Bitte beachten Sie, wenn das Lüftungsgerät vor der Inbetriebnahme bereits gelaufen, ist die Einmessung über die Druckmessstutzen nur möglich, wenn es zu keiner Kondensatbildung im Wärmetauscher gekommen ist. Sollte eine Kondensatbildung vorliegen (Frühling / Herbst / Winter), muss die Gesamtluftmenge durch Einzelmessungen der Luftmenge an den Zu- bzw. Abluftdurchlässen ermittelt werden.**

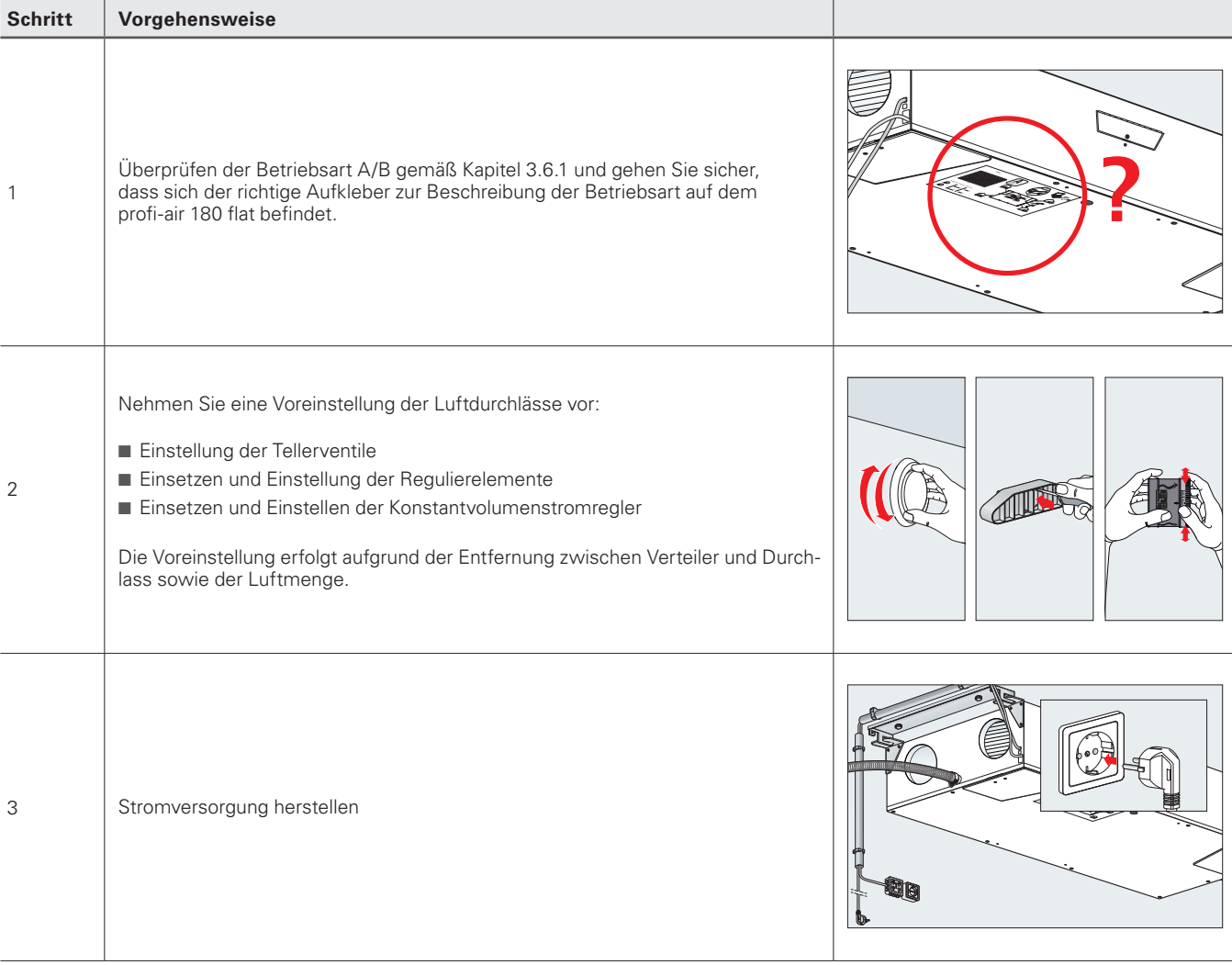
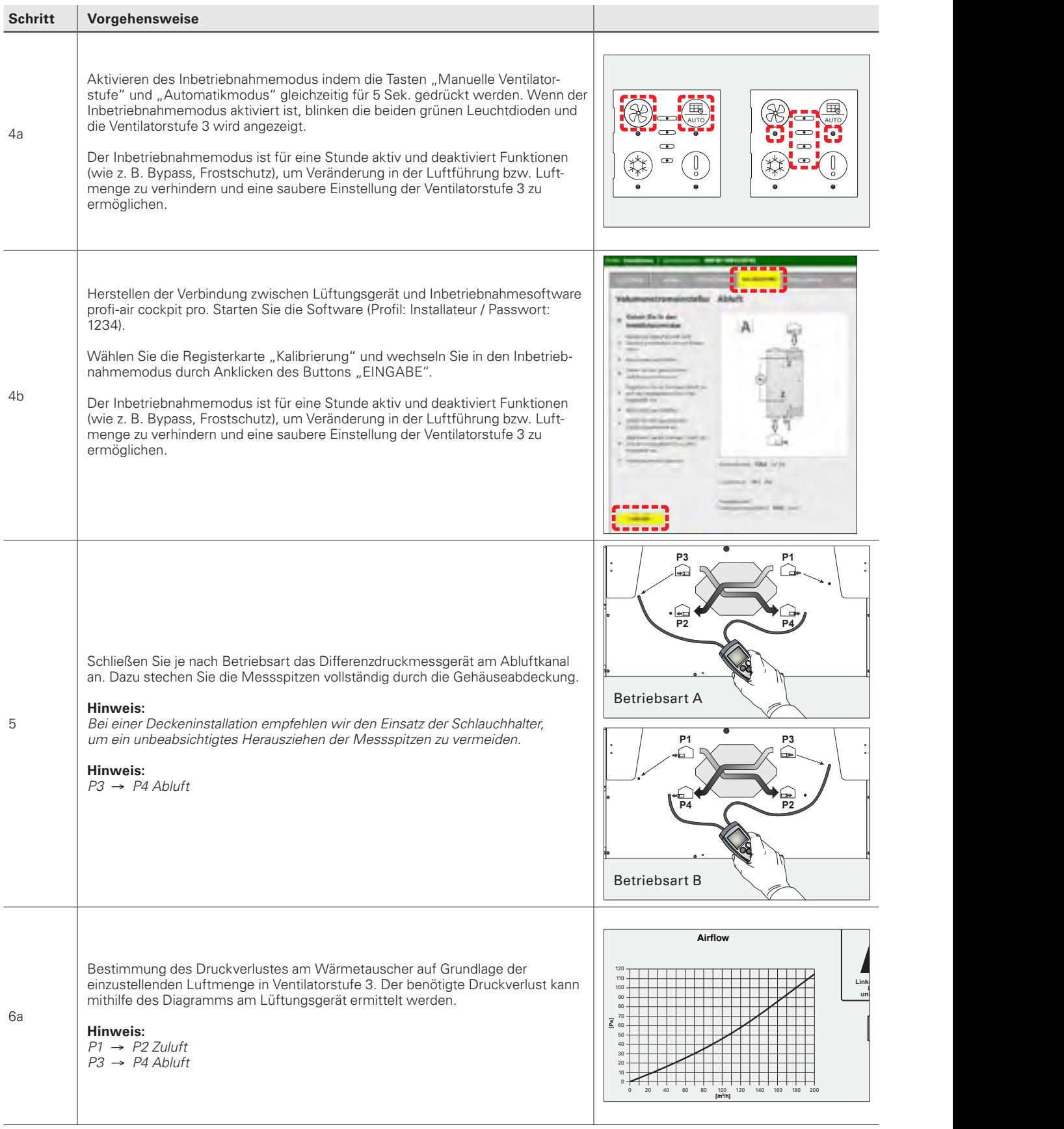

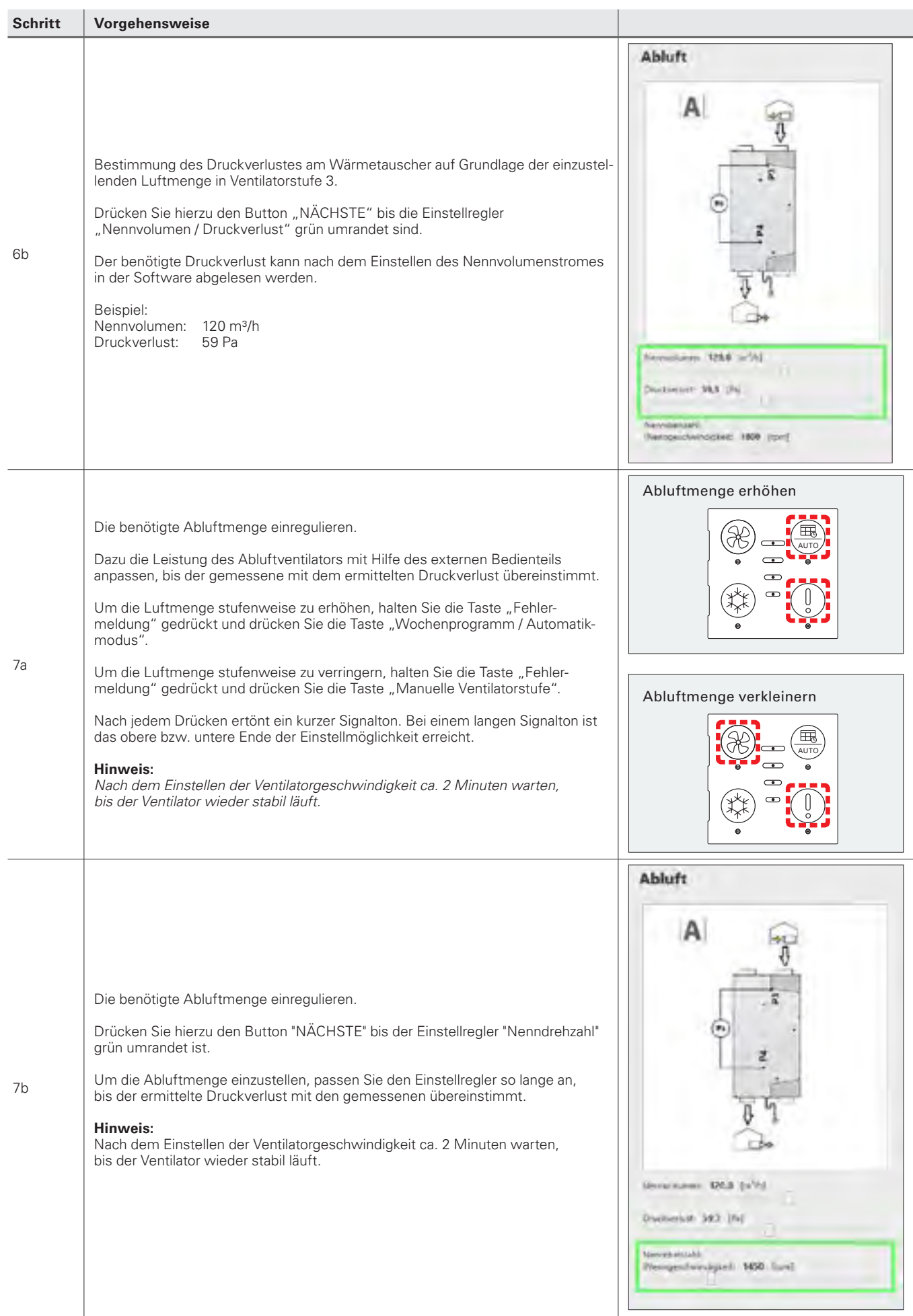

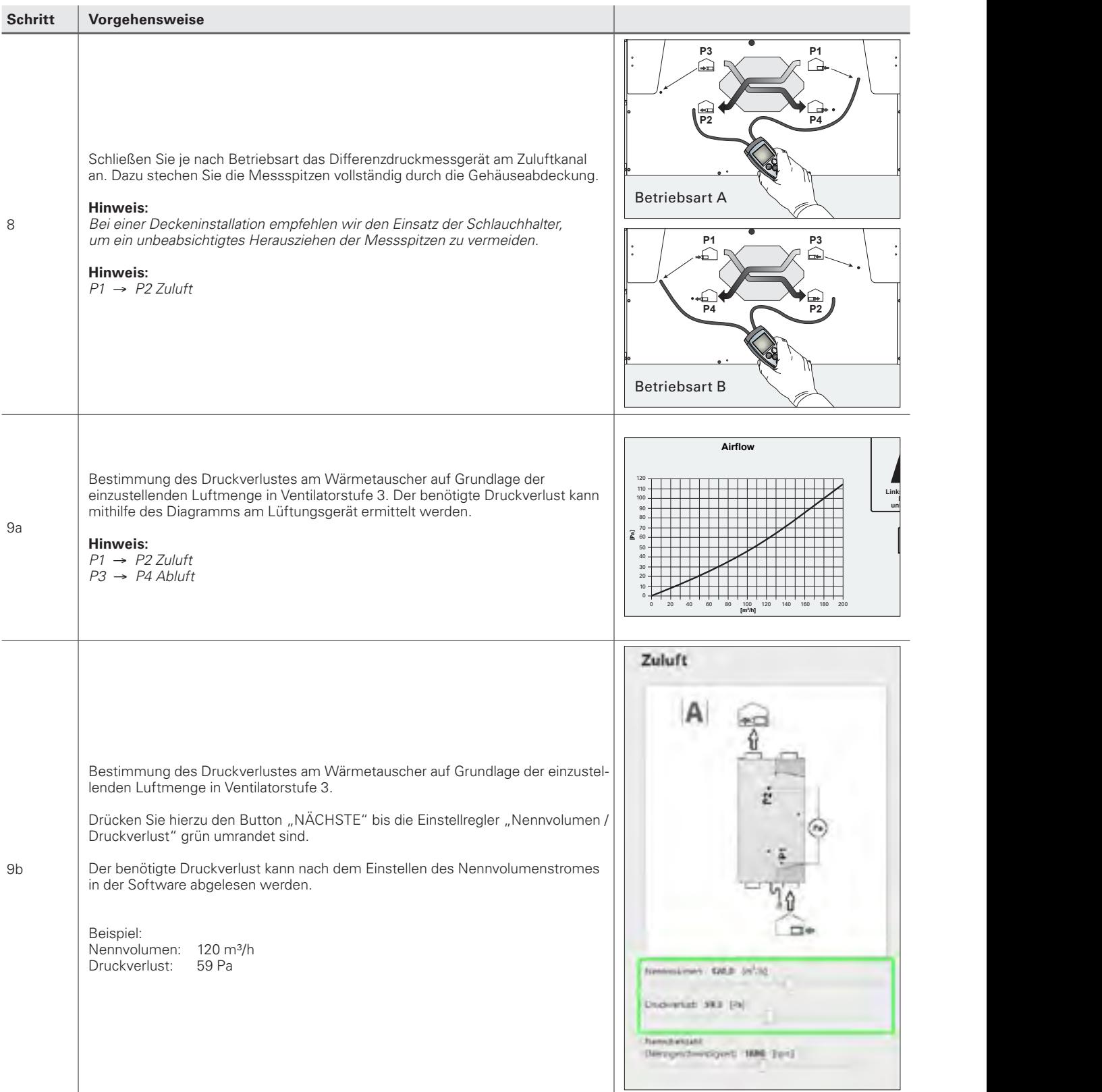

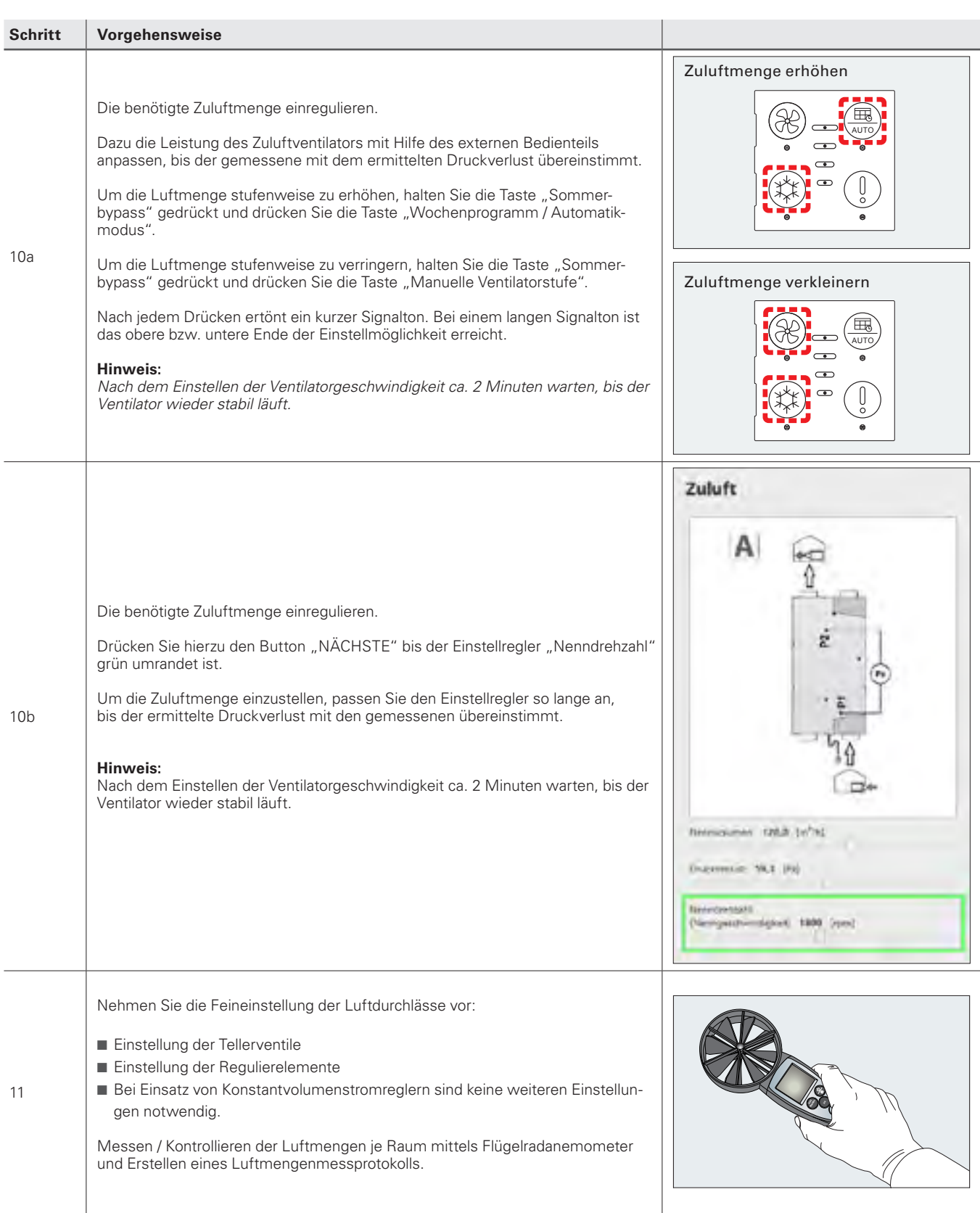

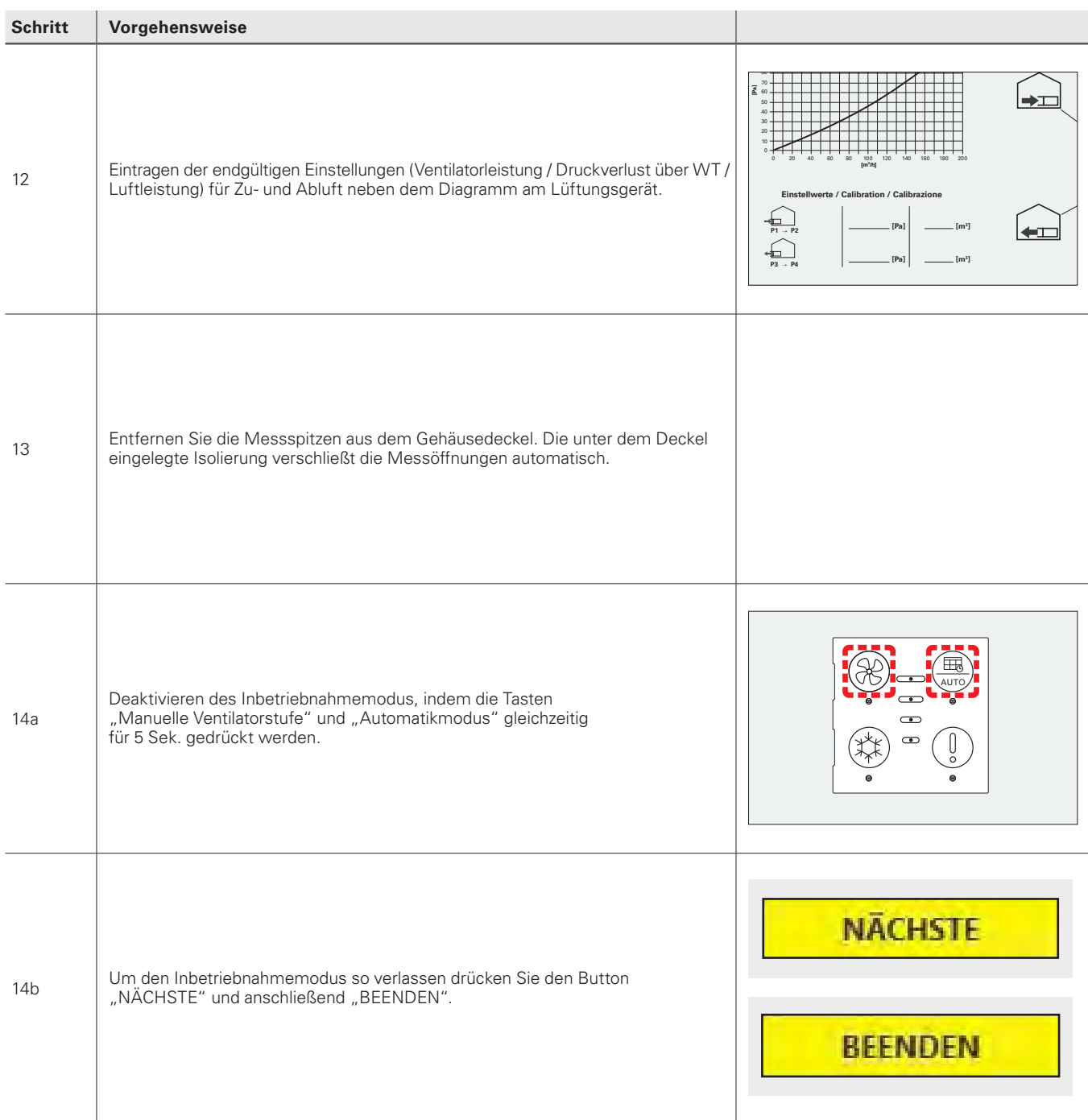

ò

**Im Anschluss müssen eventuell noch Zubehörkomponenten wie z.B. Defrosterheizung, interner Feuchtefühler, interner VOC Fühler usw. konfiguriert werden.**

#### **4.2.3 Druckverlustdiagramm des Wärmetauschers**

Mithilfe des Druckverlustdiagramms des Wärmetauschers wird das Einstellen der Gesamtvolumenströme erleichtert. Siehe hierzu die Beschreibung im letzten Kapitel 4.2.2.

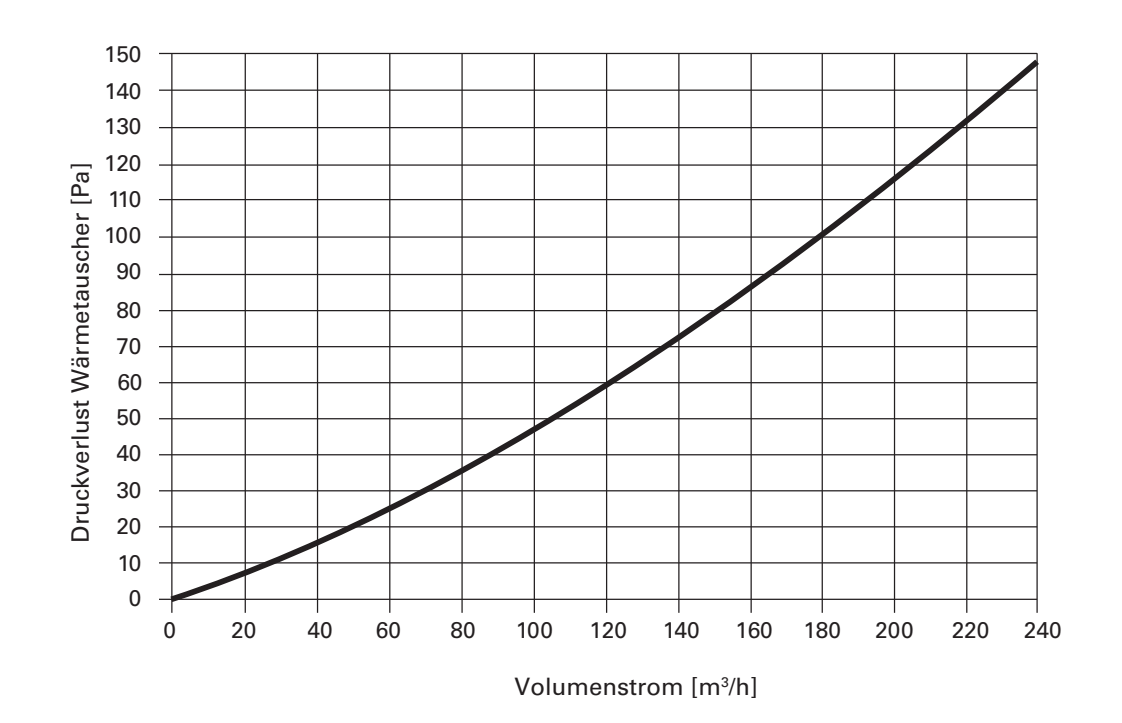

#### **4.3 Bedienung profi-air 180 flat mit externem Bedienteil / App profi-air cockpit**

In dem folgenden Kapitel wird die Bedienung des profi-air 180 flat mit Hilfe des externen Bedienteils bzw. der profi-air cockpit App erklärt. Sie finden hier alle möglichen Einstellparameter der Steuerung und Hinweise zu den einzelnen Funktionen.

#### **Manueller Betrieb / Lüftungsstufen**

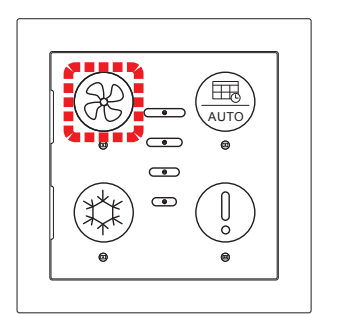

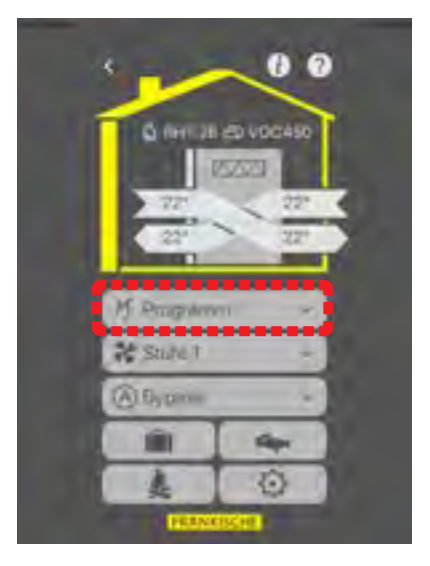

#### **Manueller Betrieb**

**Bedieneinheit**

Durch Drücken der Taste wird die manuelle Stufenanwahl aktiviert. Es können die Ventilatorstufen 0 – 1 – 2 – 3 – 4 angesteuert werden. Die aktive Ventilatorstufe wird über die 4 Leuchtanzeigen am externen Bedienteil dargestellt.

#### **profi-air cockpit App**

Die manuelle Stufenwahl wird über den Menüpunkt "Programm" gesteuert. Die Ventilatorstufen 0-1-2-3-4 können entweder durch Umschalten über ein Pulldownmenü oder durch Drücken des Ventilatorsymbols angesteuert werden.

 **Ist die Anlage über einen längeren Zeitraum ausgeschaltet, besteht ein erhöhtes Kondensatrisiko in den Rohrleitungen bzw. kann es zu Feuchtigkeitsschäden im**   $\bullet$ **Gebäude kommen.**

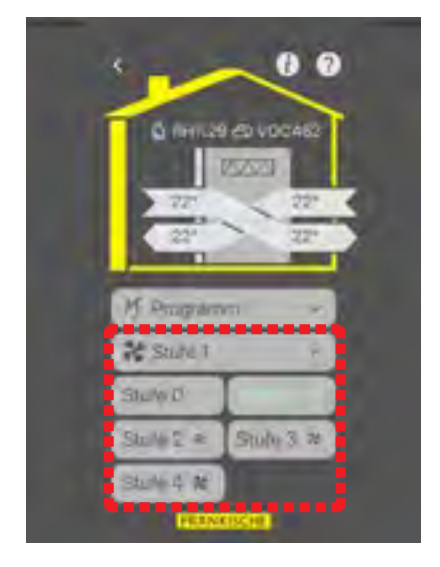

#### **Stufe 1 (Feuchteschutz)**

Die niedrigste Ventilatorleistung dient zum Feuchteschutz des Gebäudes bei längerer Abwesenheit der Bewohner (z. B. Urlaub).

70 % der Ventilatorleistung in Stufe 2

#### **Stufe 2 (reduzierte Lüftung)**

Die geringe Ventilatorleistung dient zum reduzierten Lüftungsbetrieb bei Abwesenheit der Bewohner.

70 % der eingestellten Ventilatorleistung in Stufe 3

#### **Stufe 3 (Nennbetrieb Lüftung)**

Die normale Ventilatorleistung dient zum Nennbetrieb der Lüftungsanlage bei Anwesenheit der Bewohner.

#### **Stufe 4 (intensive Lüftung)**

Die maximale Ventilatorleistung dient zum intensiven Lüftungsbetrieb (Partyschaltung). Nach Aktivierung der Stufe 4 ist diese für die Dauer von 4 Stunden aktiv und schaltet anschließend wieder in Stufe 3 zurück.

130 % der eingestellten Ventilatorleistung in Stufe 3

#### **Wochenprogramm**

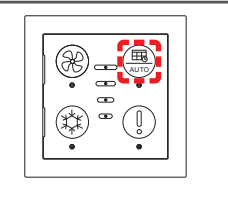

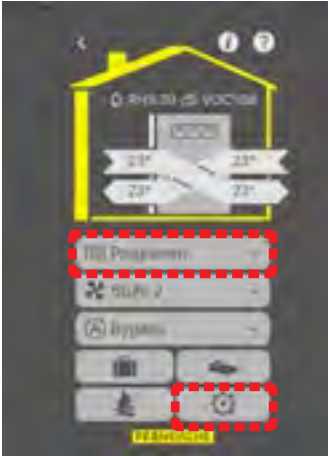

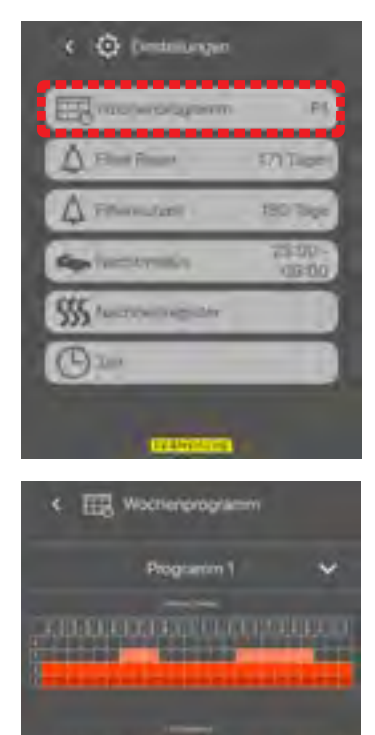

FAIREER ESTATE FOR PORTER

ø  $\ddot{\bullet}$ 

#### **Wochenprogramm**

#### **Bedieneinheit**

Um das Gerät mit einem Wochenprogramm zu steuern, muss die Taste einmal gedrückt werden. Die Leuchtdiode brennt dauerhaft. Es wird immer das zuletzt gewählte Wochenprogramm aktiviert.

#### **profi-air cockpit App**

Mit der App besteht zusätzlich die Möglichkeit eines der 11 Wochenprogramme auszuwählen. Die Betriebsart Wochenprogramm wird über Menüpunkt "Programm" ausgewählt. Die Auswahl der Wochenprogramme finden Sie im Menüpunkt "Einstellungen". Hier können Sie auch prüfen, wie die Wochenprogramme programmiert sind.

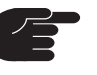

**Im Auslieferzustand ist immer das Wochenprogramm P1 aktiviert. Zum Umschalten zwischen den verschiedenen Wochenprogrammen P1 bis P11 wird die profi-air cockpit App bzw. die Funkfernbedienung benötigt.** 

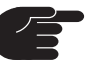

**Mit Hilfe der Software profi-air cockpit pro kann das Wochenprogramm P11 frei programmiert werden.**

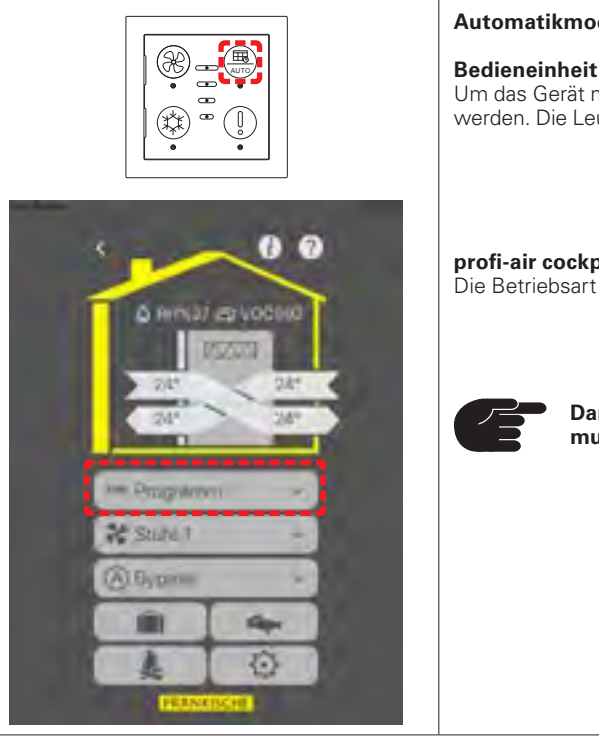

#### **Automatikmodus**

Um das Gerät mit dem Automatikmodus zu steuern, muss die Taste für ca. 5 Sek. gedrückt werden. Die Leuchtdiode blinkt, um den aktivierten Automatikmodus anzuzeigen.

**profi-air cockpit App** Die Betriebsart Automatikmodus wird über Menüpunkt "Programm" ausgewählt.

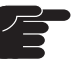

**Damit das Lüftungsgerät im Automatikmodus betrieben werden kann, muss mind. 1 optionaler Sensor (Feuchte / VOC) im Gerät installiert sein.**

#### **Sommerbypass**

**Automatikmodus**

#### **Automatischer Sommerbypass**

Unter folgenden Bedingungen ist der automatische Sommerbypass geöffnet:

- Der Sollwert der Außenlufttemperatur ist überschritten (Werkseinstellung 15°C)
- Der Sollwert der Ablufttemperatur ist überschritten (Werkseinstellung 24°C)
- Die Außenlufttemperatur liegt min. 2°C unter der Ablufttemperatur

Der automatische Sommerbypass schließt wieder, wenn die Sollwerte unterschritten werden.

#### **Bedieneinheit**

Bei geöffneter Bypassklappe brennt die Leuchtdiode dauerhaft.

#### **profi-air cockpit App**

Wenn die Bypassklappe geöffnet ist, werden in der App die Luftströme nicht mehr gekreuzt angezeigt.

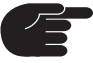

**Eine Veränderung der Sollwerte ist nur mit Hilfe der Software profi-air cockpit pro bzw. der Funkfernbedienung möglich.**

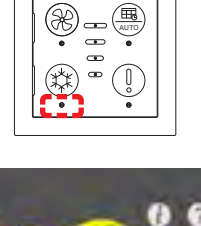

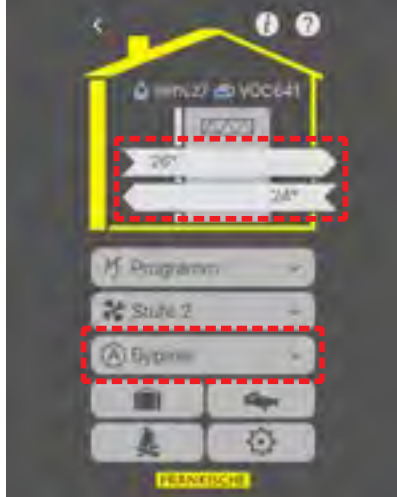

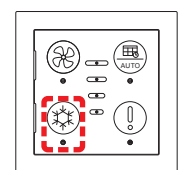

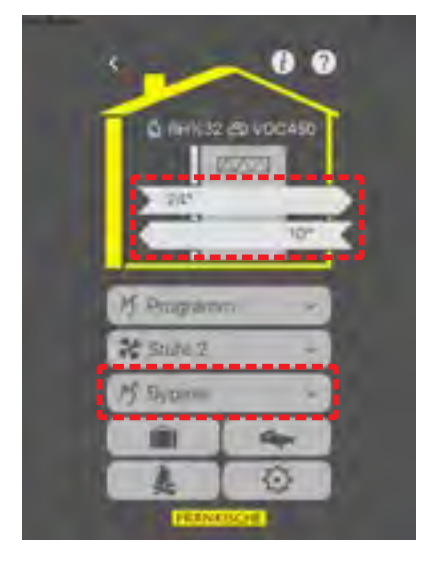

#### **Manueller Sommerbypass**

Sind Sollwerte für den automatischen Sommerbypass noch nicht erreicht aber trotzdem eine kühlere Zulufttemperatur gewünscht, kann der Sommerbypass auch manuell geöffnet werden.

Damit der Sommerbypass manuell geöffnet werden kann, muss die Außenlufttemperatur über 9°C liegen und kleiner als die Zu- bzw. Ablufttemperatur sein.

Der manuelle Sommerbypass ist dann für die Dauer von einer Stunde aktiv.

#### **Bedieneinheit**

Um den manuellen Sommerbypass zu aktivieren, muss die Taste gedrückt werden. Sobald der Sommerbypass vollständig geöffnet ist, brennt die Leuchtdiode dauerhaft.

#### **profi-air cockpit App**

Der manuelle Sommerbypass wird aktiviert über den Menüpunkt "Bypass". Wenn die Bypassklappe geöffnet ist, werden in der App die Luftströme nicht mehr gekreuzt angezeigt.

#### **Manuelle Sommertemperierung**

Bei der sogenannten manuellen Sommertemperierung wird der Zuluftventilator abgeschaltet und kühlere Außenluft strömt über ein offenes Fenster nach.

Damit die manuelle Sommertemperierung aktiviert werden kann, muss die Außenlufttemperatur über 14°C liegen.

#### **Bedieneinheit**

Zum Aktivieren bzw. Deaktivieren der Sommertemperierung muss die Taste für ca. 5 Sek. gedrückt werden. Die Leuchtdiode blinkt bei aktivierter Sommertemperierung alle 5 Sek.

## AUTO

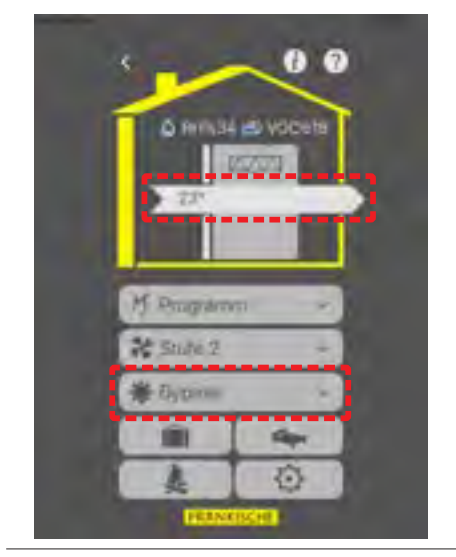

#### **profi-air cockpit App**

Die manuelle Sommertemperierung wird aktiviert über den Menüpunkt "Bypass". Bei aktivierter Sommertemperierung wird in der App nur noch ein Abluftstrom angezeigt.

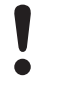

**Diese Funktion darf nur verwendet werden wenn kein Kaminofen vorhanden ist (Unterdruck!)**

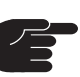

**Diese Funktion kann nur aktiviert werden wenn in der Software**  profi-air cockpit pro die Einstellung unter "Einstellungen" - "Haus" -**"Kamin im Haus" auf "nein" steht.** 

#### **Kaminbetrieb**

#### **Kaminbetrieb**

Beim Anzünden eines Kamines kann es sinnvoll sein einen Überdruck zu erzeugen, um eine Rauchbildung im Aufstellraum zu verhindern.

Bei aktiviertem Kaminbetrieb wird das Lüftungsgerät wie folgt gesteuert:

- Die Zuluft wird auf Ventilatorstufe 3 gestellt
- n Die Abluft wird um 50% gedrosselt
- Der Kaminmodus wird automatisch deaktiviert, wenn die Zulufttemperatur unter 9°C fällt

Der Betrieb wird automatisch nach 7 min deaktiviert.

#### **Bedieneinheit**

Um den Kaminbetrieb zu aktivieren, halten Sie die Taste für ca. 5 Sek. gedrückt. Im eingeschalteten Zustand blinken die Leuchtdioden der Ventilatorstufen 1-3.

#### **profi-air cockpit App**

Um den Kaminbetrieb zu aktivieren drücken Sie auf den Button. Sobald der Kaminbetrieb aktiv ist wird der Button grün hinterlegt.

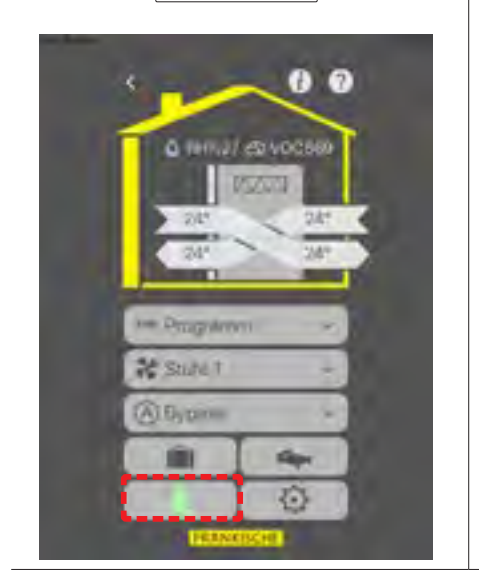

# AUTO

#### **Urlaubsmodus**

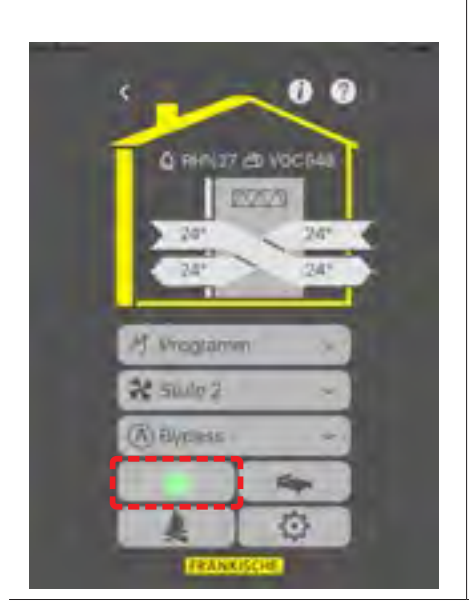

#### **Urlaubsmodus**

Für Zeiträume, in denen das Wohngebäude unbewohnt ist, kann der Urlaubsmodus aktiviert werden. In diesem Modus läuft das Lüftungsgerät mit minimalem Luftaustausch (d.h. 16 Stunden pro Tag ist die Ventilatorstufe 1 aktiv und 8 Stunden ist die Ventilatorstufe 0 aktiv).

Die Funktion wird durch Wahl einer anderen Betriebsart, Ventilatorstufe oder spätestens nach 28 Tagen deaktiviert

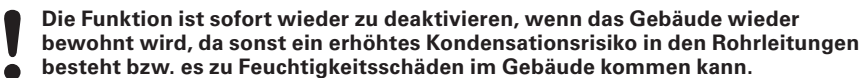

#### **Bedieneinheit**

Diese Funktion ist nicht über die Bedieneinheit einstellbar.

#### **profi-air cockpit App**

Um den Urlaubsmodus zu aktivieren, drücken Sie auf den Button. Sobald der Urlaubsmodus aktiv ist, wird der Button grün hinterlegt.

#### **Nachtmodus**

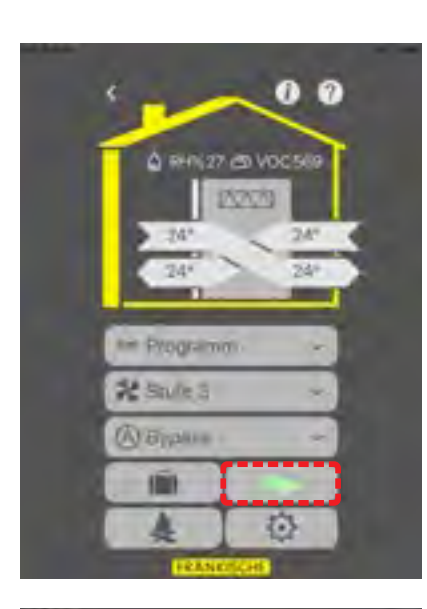

#### **Nachtmodus**

Bei aktiviertem Nachtmodus läuft das Lüftungsgerät im gewählten Zeitraum auf Ventilatorstufe 1. Diese Funktion kann gemeinsam mit dem Automatikmodus, dem manuellen Betrieb und bei aktiviertem Wochenprogramm genutzt werden.

#### **Bedieneinheit**

Diese Funktion ist nicht über die Bedieneinheit einstellbar.

#### **profi-air cockpit App**

Um den Nachtmodus zu aktivieren, drücken Sie auf den Button "Nachtmodus". Sobald der Nachtmodus aktiv ist, wird der Button grün hinterlegt.

Die Einstellungen der Nachtabsenkung (Start / Ende) können in der App eingestellt werden. Dazu drücken Sie auf den Button "Einstellungen".

Hier sehen Sie dann unter dem Menüpunkt "Nachtmodus" die eingestellten Zeiten. Diese können angepasst werden, indem Sie den Menüpunkt "Nachtmodus" anwählen.

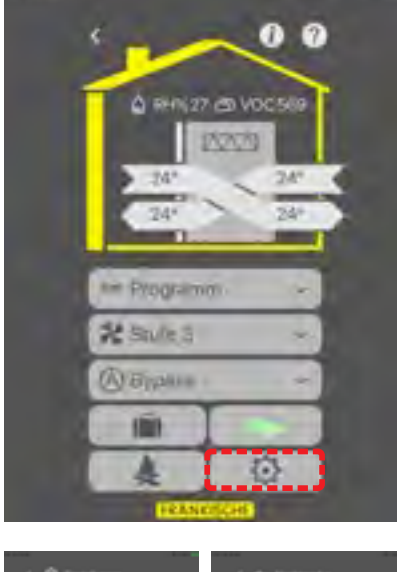

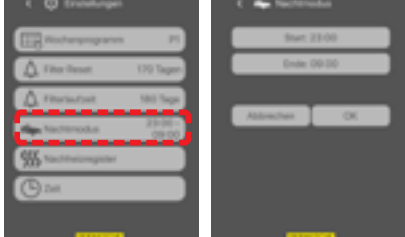

#### **Fehlermeldungen**

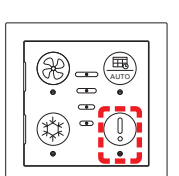

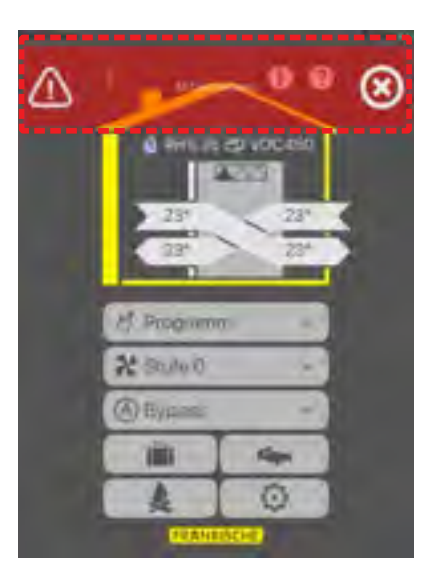

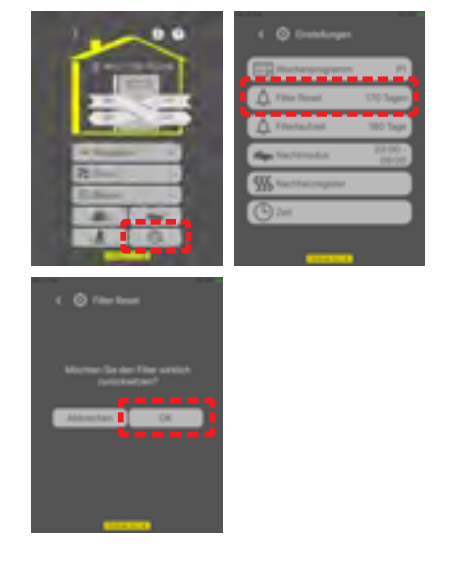

#### **Fehlermeldungen**

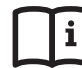

**Weitere Hinweise zur Fehlermeldung siehe Kapitel 8.**

#### **Bedieneinheit**

Die Taste dient zur Rückstellung einer Fehlermeldung. Die Leuchtdiode dient zur Definition der Fehlermeldung:

- Orange Filterwechsel durchführen
- Rotes Blinken sonstige Fehlermeldung (2x Blinken = Fehlercode E2 / 3x Blinken = Fehlercode E3 etc.)

Durch einmaliges Drücken der Taste wird der Fehler zurückgesetzt.

Zum Zurücksetzen des Filterintervalls halten Sie die Taste ca. 10 Sek. gedrückt, bis ein Signalton ertönt. Dies ist unabhängig davon möglich, ob ein Filteralarm vorliegt oder nicht.

#### **profi-air cockpit App**

Fehlermeldungen werden als Overlay oben in der App angezeigt. Die Anzeige erfolgt mit Fehlercode und Klartext (z.B. E2 Zuluftventilator).

Der Fehler kann durch Drücken des Buttons "X" zurückgesetzt werden.

Zum Zurücksetzen des Filterintervalls drücken sie den Button "Einstellungen" und im Anschuss auf den Button "Filter Reset". Jetzt müssen Sie den Filterreset nur noch bestätigen.

Dies ist unabhängig davon möglich, ob ein Filteralarm vorliegt oder nicht.

#### **Filterlaufzeit**

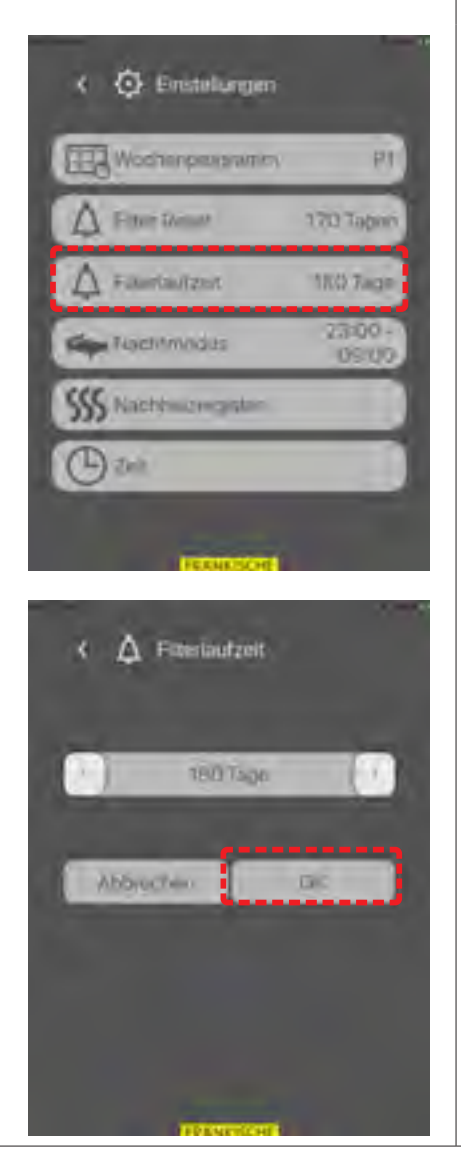

#### **Filterlaufzeit**

Die Filterlaufzeit legt fest wie lange ein Filter betrieben werden kann, bis der Hinweis Filterwechsel vom Gerät angezeigt wird.

#### **Bedieneinheit**

Diese Funktion ist nicht über die Bedieneinheit einstellbar.

#### **profi-air cockpit App**

Um die Filterlaufzeit einzustellen, drücken Sie den Button "Einstellungen" und im Anschluss auf den Button "Filterlaufzeit".

Die Filterlaufzeit kann dann in 30 Tage Abstufungen zwischen 30 und 360 Tage eingestellt werden. Üblich sind 180 Tage (ca. ein halbes Jahr).

Ein nachträgliches Verstellen der Filterlaufzeit passt der Filter Reset automatisch an.

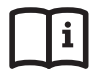

**Werkseinstellungen und Einstellmöglichkeiten siehe Kapitel 5**

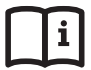

**Regelstrategien zu Wochenprogramm, Automatikmodus und Frostschutz siehe Kapitel 6**

## **5 Werkseinstellungen und Einstellbereiche der Bedieneinheiten**

Der folgende Abschnitt beschreibt die verschiedenen Werkseinstellungen für das Lüftungsgerät profi-air 180 flat und die Einstellmöglichkeiten am externen Bedienteil, der Funkfernbedienung, der profi-air cockpit App und profi-air cockpit pro Software.

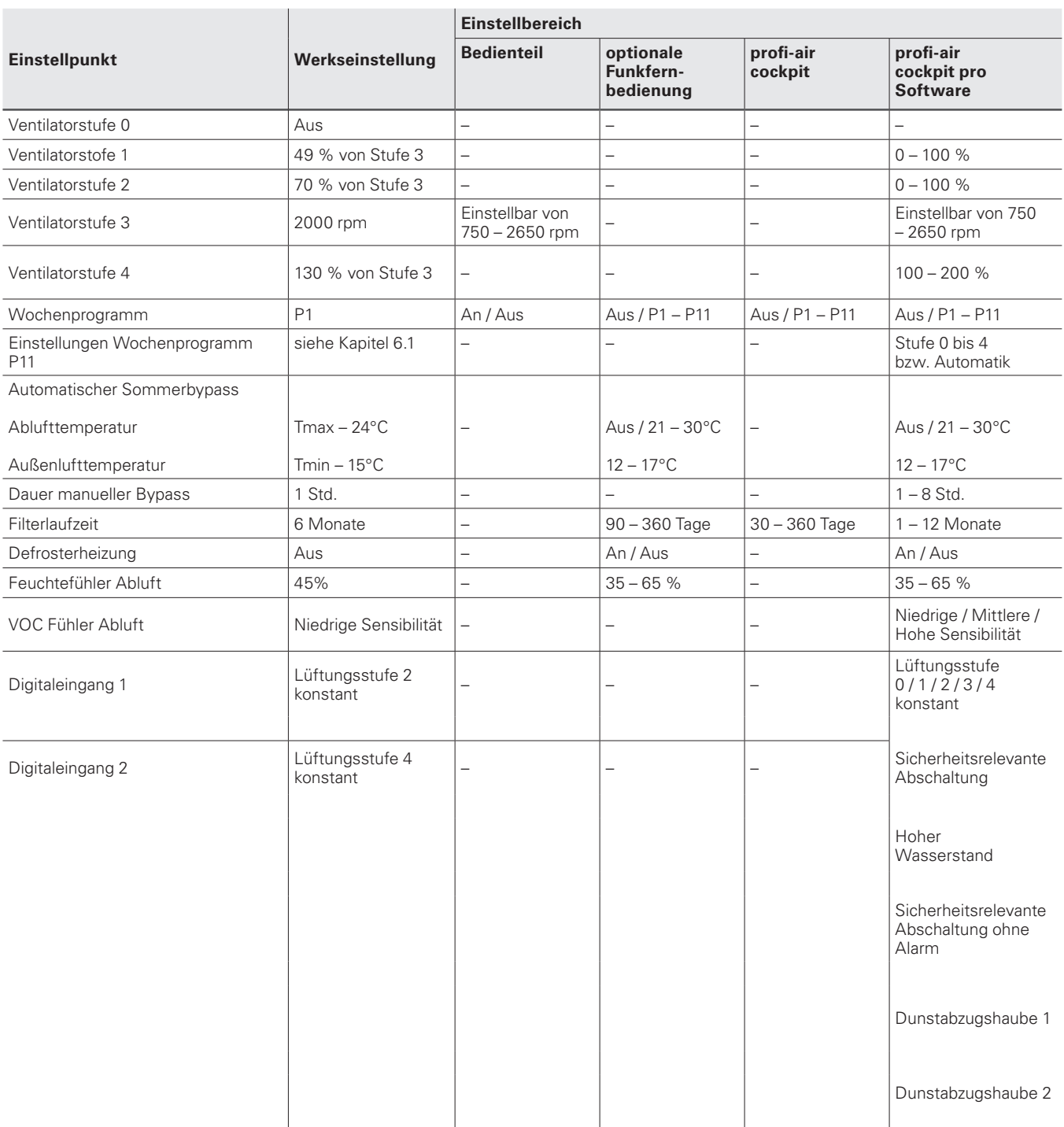

 $\bullet$ 

**Einstellungen an den Ventilatorleistungen sollten nur durch entsprechend qualifiziertes Fachpersonal vorgenommen werden, damit eine ausreichende Be- und Entlüftung der Räume sowie ein balancierter Lüftungsbetrieb sichergestellt ist.**

## **6 Regelstrategien**

#### **6.1 Wochenprogramm**

Der Wochenprogrammmodus regelt aufgrund der hinterlegten Zeitprofile die Luftleistung für Zu- und Abluft.

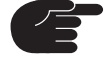

 **Werksseitig ist das Wochenprogramm P1 eingestellt. Dies kann nur mit Hilfe der profi-air cockpit App, der Software profi-air cockpit pro oder der optionalen Funkfernbedienung angepasst werden.**

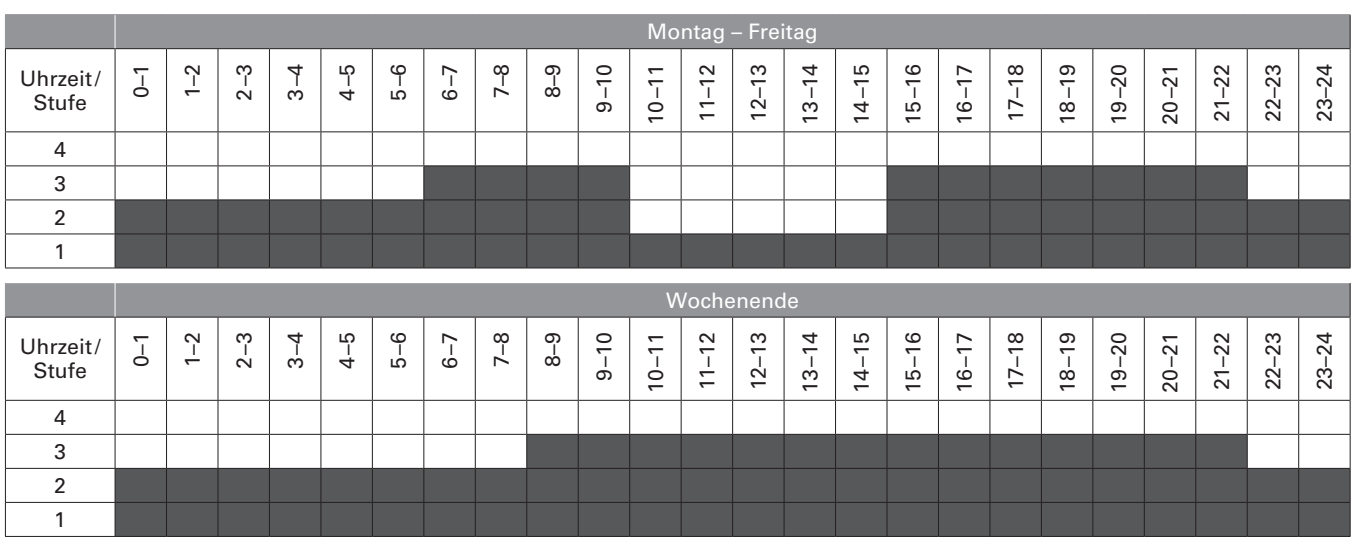

#### **Wochenprogramm P1**

#### **Wochenprogramm P2**

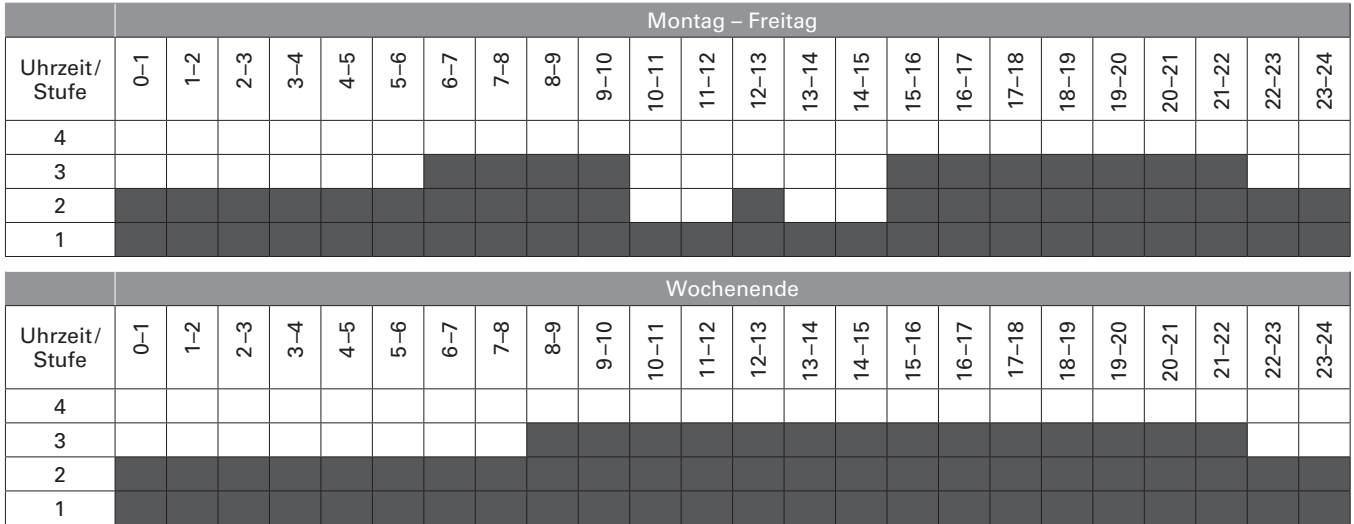

#### **Wochenprogramm P3**

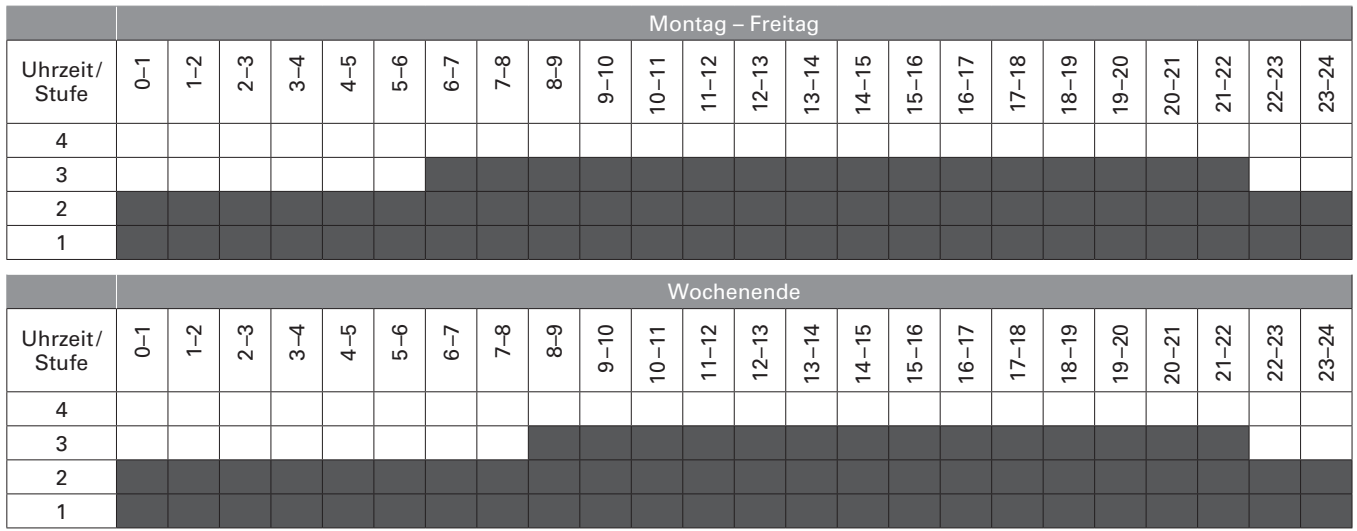

#### **Wochenprogramm P4**

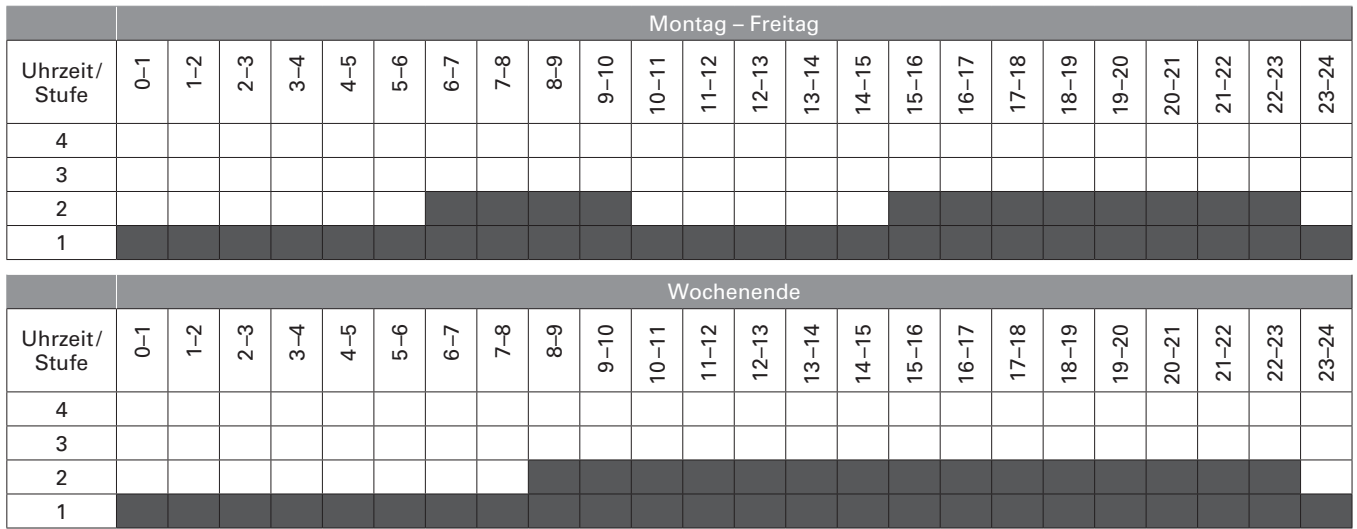

#### **Wochenprogramm P5**

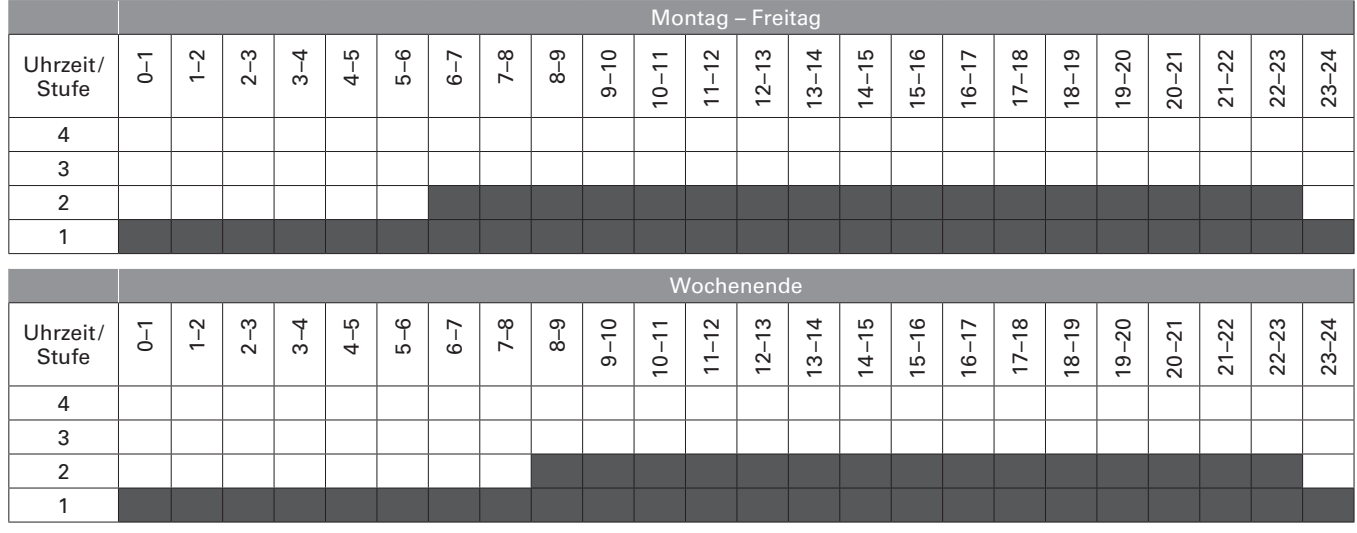

#### **Wochenprogramm P6**

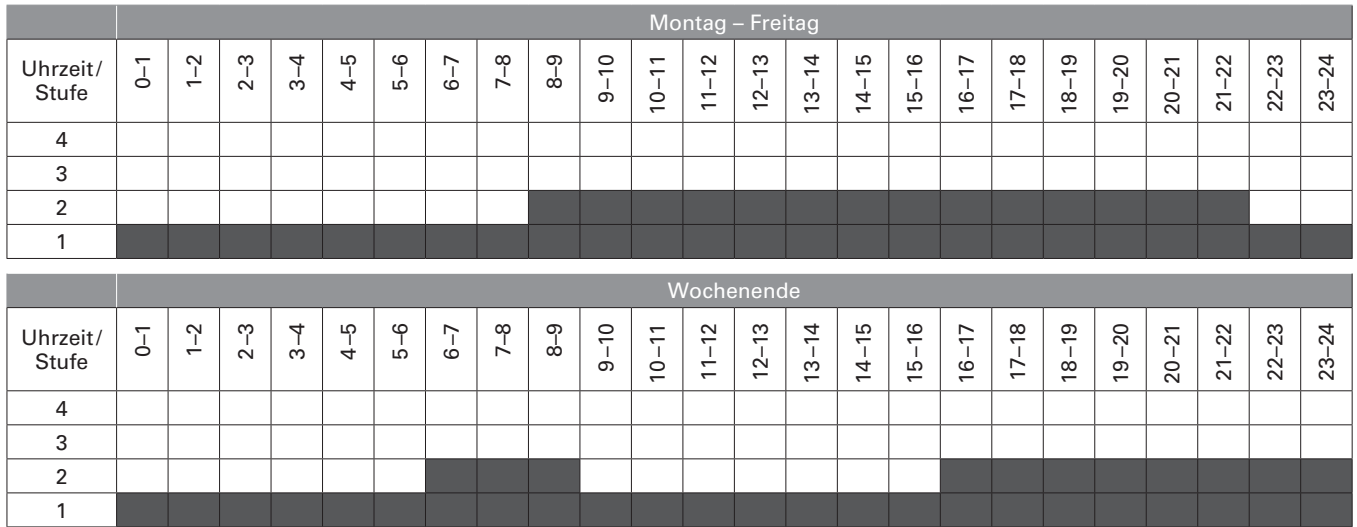

#### **Wochenprogramm P7**

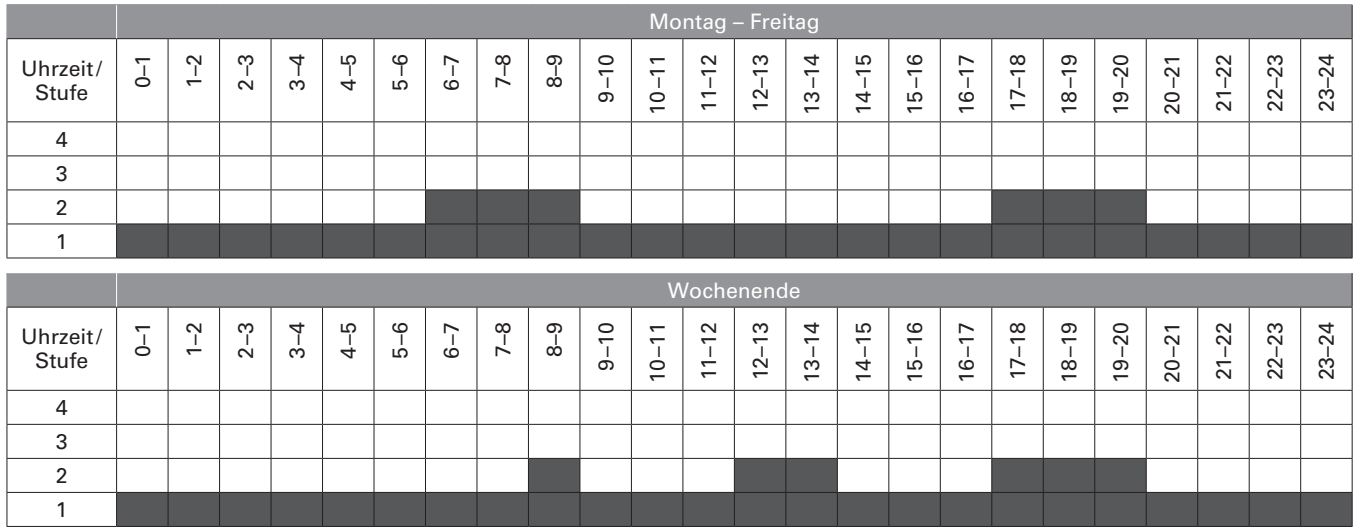

#### **Wochenprogramm P8**

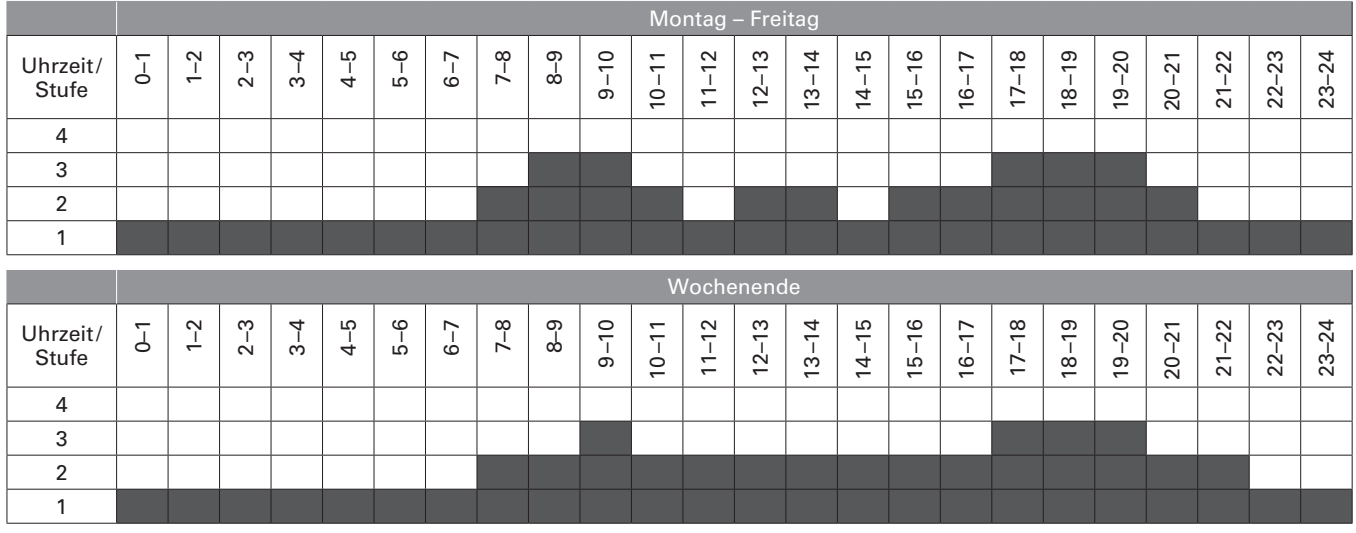

#### **Wochenprogramm P9**

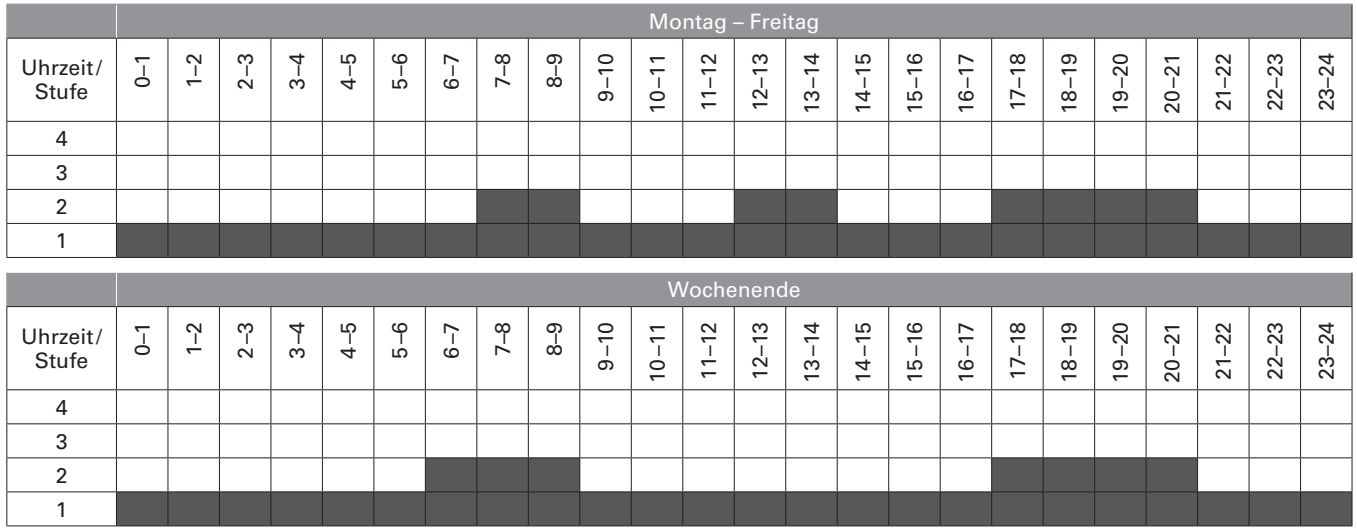

#### **Wochenprogramm P10**

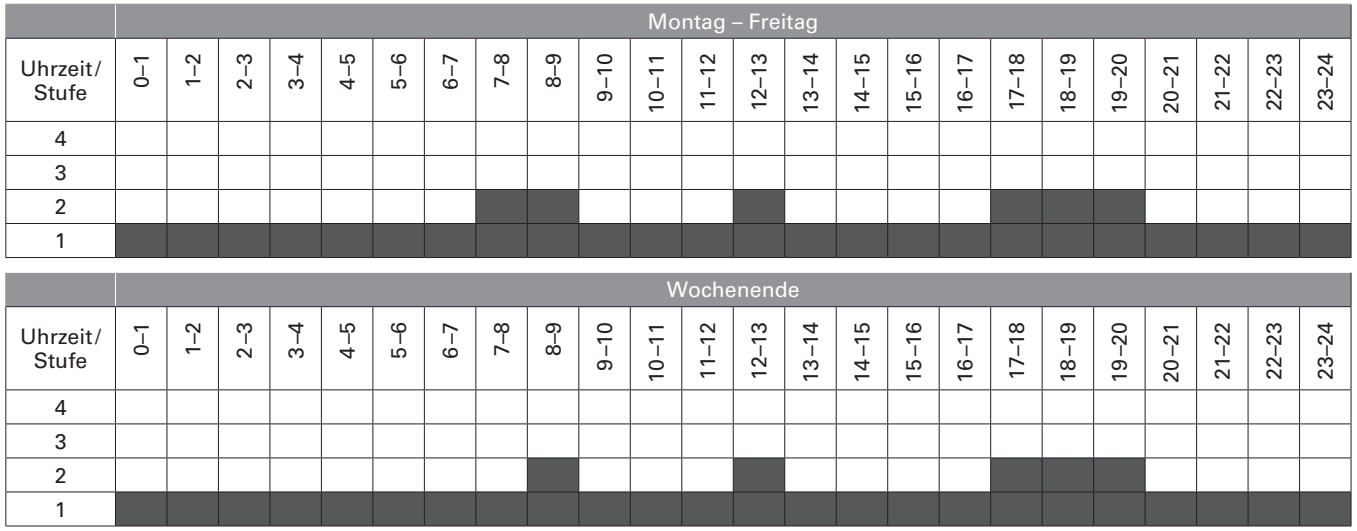

#### **Wochenprogramm P11**

Das Wochenprogramm P11 kann mit Hilfe der Software profi-air cockpit pro komplett frei eingestellt werden.

#### **6.2 Automatikmodus**

Der Automatikmodus regelt die Luftleistung für Zu- und Abluft aufgrund des im Abluftstutzen des Lüftungsgerätes optional installierbaren Feuchtigkeit- bzw. VOC-Sensors.

#### **Schaltung der Lüfterstufen bei installiertem zentralen VOC-Sensor:**

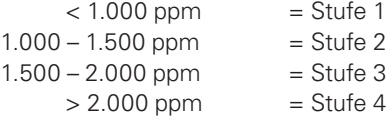

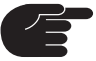

 **Mit Hilfe der Software profi-air cockpit pro besteht die Möglichkeit die Sensibilität des VOC Sensors anzupassen.**

#### **Schaltung der Lüfterstufen bei installiertem zentralen Feuchtesensor:**

- n Bei einer Luftfeuchtigkeit über dem eingestellten Sollwert läuft das Lüftungsgerät dauerhaft in Ventilatorstufe 3.
- n Sinkt die Luftfeuchtigkeit unter den eingestellten Sollwert, passt das Lüftungsgerät die Luftvolumenströme durch langsame Reduzierung an.
- n Wenn die Luftfeuchtigkeit über einen längeren Zeitraum unter dem eingestellten Sollwert liegt, schaltet das Lüftungsgerät in die Ventilatorstufe 1.

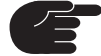

 **Mit Hilfe der Software profi-air cockpit pro bzw. der Funkfernbedienung besteht die Moglichkeit die werkseitig eingestellte Regelfeuchtigkeit von 45% r.F. anzupassen.**

#### **6.3 Automatischer Sommerbypass**

Durch den automatischen Sommerbypass wird die Wärmerückgewinnung umgangen und somit kühlere Außenluft nicht zusätzlich durch die Abluft erwärmt. Diese Funktion wird überwiegend in der Übergangszeit sowie in kühlen Sommernächten eingesetzt. Der Bypass funktioniert voll automatisch entsprechend den eingestellten Regeltemperaturen.

#### **Regeltemperaturen**

- n Die Außenlufttemperatur ist die Freigabetemperatur erst wenn die eingestellte Temperatur überschritten wird, gibt die Regelung die Funktion Sommerbypass frei.
- n Die Ablufttemperatur ist die Regeltemperatur erst wenn die eingestellte Temperatur überschritten und die Außenlufttemperatur kleiner als die Ablufttemperatur ist, öffnet sich der Bypass.

#### **6.4 Frostschutz des Wärmetauschers**

#### **6.4.1 Frostschutz des Wärmetauschers ohne Defrosterheizung**

In der Regelung ist eine Frostschutzstrategie integriert, um eine Eisbildung im Wärmetauscher zu vermeiden. Wenn die Außenlufttemperatur (T1) unter –4°C fällt und die Fortlufttemperatur (T4) unter 8°C liegt, werden folgende Maßnahmen ergriffen:

- n Die Geschwindigkeit des Zuluftventilators nimmt um 3 U/Sekunde ab, bis die minimale Drehzahl erreicht ist.
- n Nach 10 Sekunden bei minimaler Drehzahl kommt der Zuluftventilator vollständig zum Stillstand, während der Fortluftventilator Warmluft in den Wärmetauscher einspeist, um potentielle Vereisungen abzutauen.
- Wenn die Fortlufttemperatur (T4) wieder auf > 8°C steigt, erhöht der Zuluftventilator seine Drehzahl um 3 U/Sekunde, bis der Ausgangswert wieder erreicht ist.
- n Sollte die Fortlufttemperatur (T4) während der Drehzahlerhöhung auf < 2°C fallen, so drosselt der Zuluftventilator erneut seine Drehzahl.
- n Sollte die Außenlufttemperatur (T1) länger als 5 Minuten unter –13°C liegen, selbst bei aktiviertem Enteisungsmodus, stellt das Gerät für 30 Minuten seinen Betrieb ein. Dieser Ruhemodus wird deaktiviert, wenn eine elektrische Defrosterheizung verwendet wird.

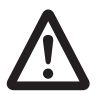

**Bei einem gleichzeitigen Betrieb der Lüftungsanlage profi-air 180 flat mit einer Feuerstätte darf diese Frostschutzstrategie nicht gewählt werden, da im Frostschutzfall die Gefahr eines Unterdruckes im Aufstellraum entsteht.**

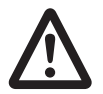

 **Bei gleichzeitigem Betrieb der Lüftungsanlage profi-air 180 flat mit einer raumluftabhängigen Feuerstätte wird immer der Einsatz einer Defrosterheizung empfohlen.**

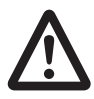

 **Bei gleichzeitigem Betrieb der Lüftungsanlage profi-air 180 flat mit einer Feuerstätte sollte immer im Vorfeld Kontakt mit dem Bezirksschornsteinfegermeister aufgenommen werden. Er entscheidet, ob eine Sicherheitsdrucküberwachung installiert werden muss. Diese wird in die Netzzuleitung zum Lüftungsgerät eingebunden.**

#### **6.4.2 Frostschutz des Wärmetauschers mit Defrosterheizung**

Wenn eine profi-air Defrosterheizung installiert ist, führt diese der einströmenden Außenluft (T1) elektrische Wärme zu, um den Frostschutz zu gewährleisten und die Zulufttemperatur (T2) zu erhöhen. Die Defrosterheizung wird wie folgt angesteuert:

- Wenn die Außenlufttemperatur (T1) unter –3°C liegt bzw. die Zuluft unter 16,5°C, schaltet das Lüftungsgerät die Defrosterheizung mit 10 %iger Leistung zu.
- n Die Ansteuerung nimmt in Abhängigkeit der Außenluft- (T1) und Zulufttemperatur (T2) alle 60 Sekunden um 10 % zu bzw. ab.

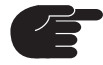

**Die Defrosterheizung muss mit Hilfe der Software profi-air cockpit pro bzw. der Funkfernbedienung aktiviert werden, da die Lüftungsanlage sonst im Frostschutzmodus ohne Defrosterheizung verharrt.**

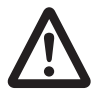

 **Bei gleichzeitigem Betrieb der Lüftungsanlage profi-air 180 flat mit einer raumluftabhängigen Feuerstätte wird immer der Einsatz einer Defrosterheizung empfohlen.**

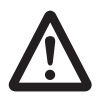

 **Bei gleichzeitigem Betrieb der Lüftungsanlage profi-air 180 flat mit einer Feuerstätte sollte immer im Vorfeld Kontakt mit dem Bezirksschornsteinfegermeister aufgenommen werden. Er entscheidet, ob eine Sicherheitsdrucküberwachung installiert werden muss. Diese wird in die Netzzuleitung zum Lüftungsgerät eingebunden.**

## **7 Pflege und Wartung**

Besonders wichtig für die dauerhafte Sicherstellung einer hygienischen Wohnraumlüftungsanlage ist die periodische Wartung und Instandhaltung der Anlage. Aus diesem Grund empfehlen wir zur Wartung und Reinigung der Anlage einen Wartungsvertrag mit einem Installateur abzuschließen. Gemäß DIN 1946-6 sollten die unten aufgeführten Bauteile regelmäßig überprüft und gegebenenfalls gewechselt bzw. gereinigt werden.

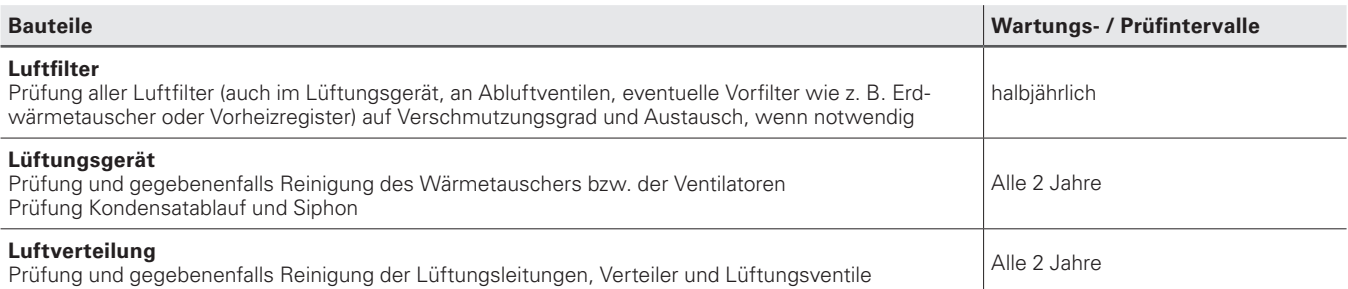

 **Werden die Wartungsarbeiten am profi-air 180 flat nicht durchgeführt, beeinträchtigt dies die Funktionsweise des kompletten Lüftungssystems.**

#### **7.1 Filterwechsel**

Wir empfehlen die Luftfilter nach 3 Monaten Betriebszeit zu inspizieren und je nach Verschmutzungsgrad entsprechend auszutauschen. Durch oranges Blinken inkl. Signalton der Störmeldungsanzeige am externen Bedienteil bzw. durch Blinken der Filteranzeige auf der Funkfernbedienung und in der profi-air cockpit App werden Sie nach Ablauf des eingestellten Intervalls an den Filterwechsel erinnert.

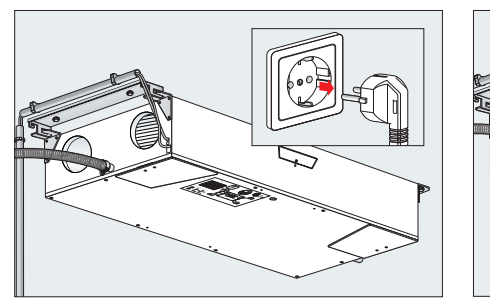

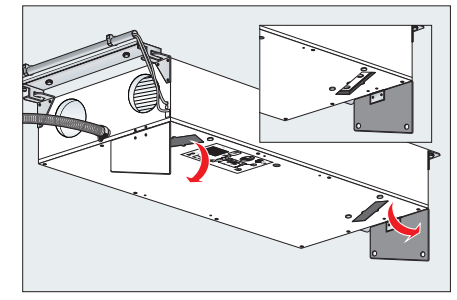

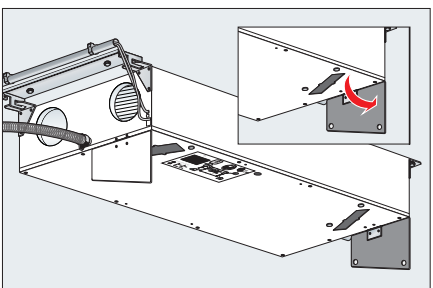

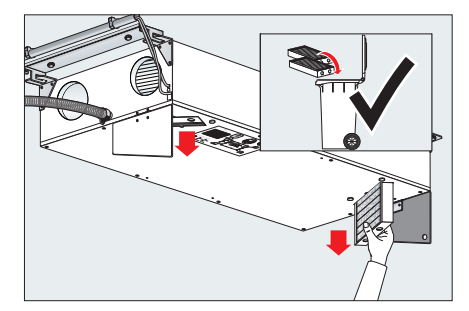

**P1** <sup>→</sup> **P2**

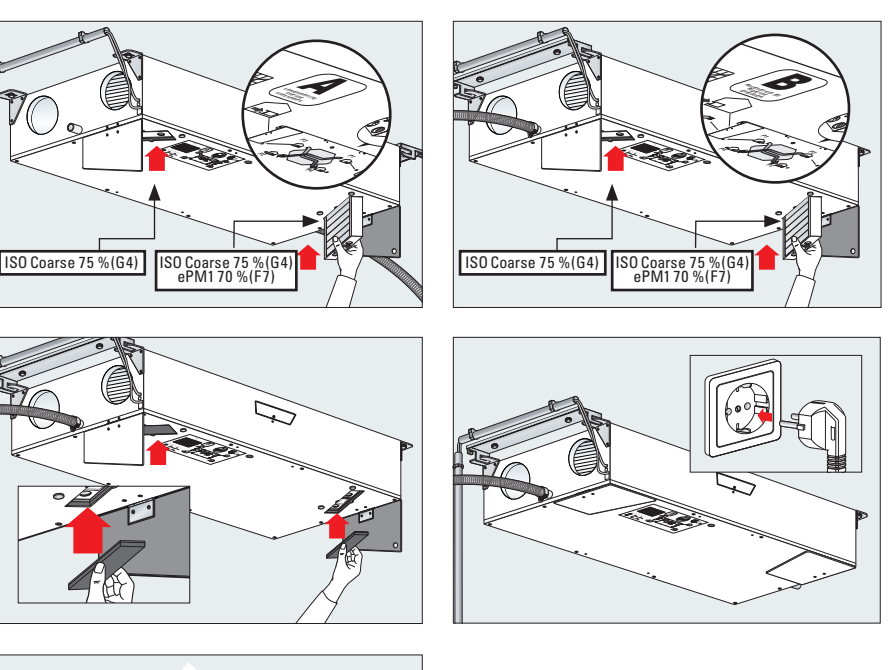

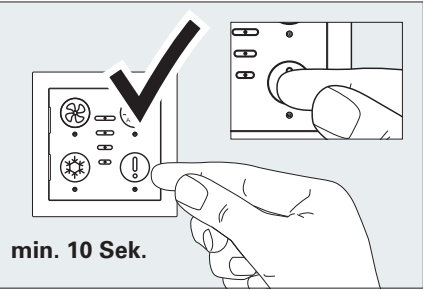

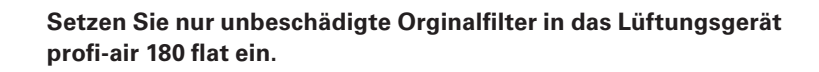

 **Achten Sie bei der Montage der isolierten Filterabdeckungen darauf, dass die weiche Seite Richtung Filter und die harte Seite nach außen zeigt.**

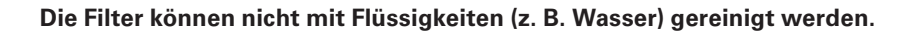

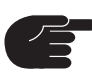

 **Um einen optimalen Betrieb zu gewährleisten, wechseln Sie bitte alle Filter nach spätestens 6 Monaten aus.**

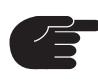

 **Setzen Sie den Filtertimer, wie oben in der Bilderfolge gezeigt, nach jedem Filterwechsel zurück.**

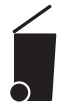

 **Entsorgen Sie die verschmutzen Filter entsprechend den vor Ort geltenden Entsorgungsrichtlinien.**

#### **7.2 Wartungsinformationen für den Fachhandwerker**

Ein Fachhandwerker sollte alle 24 Monate die Lüftungsanlage warten. Dabei sind folgende Arbeitsschritte durchzuführen:

- Sichtkontrolle der Anlage auf Beschädigung und Korrosion
- Gerätefilter prüfen und ggf. austauschen
- n Filter in den Auslässen prüfen und ggf. austauschen
- Auslässe reinigen
- n Außenwandgitter auf Verschmutzung prüfen und ggf. reinigen
- Wärmetauscher ausbauen und ggf. reinigen
- n Ventilatoren prüfen und ggf. reinigen
- Kondensatsiphon auf Funktion und Dichtheit prüfen
- n Luftvolumenströme überprüfen und ggf. nachjustieren
- Prüfung der elektrischen Anlage

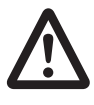

 **Trennen Sie bei allen Wartungsarbeiten das Lüftungsgerät vom Stromnetz, damit sichergestellt ist, dass die Ventilatoren außer Betrieb sind. Zusätzlich sind die vor Ort geltenden Vorschriften und Sicherheitsbestimmungen zu beachten.**

 **Werden die Wartungsarbeiten am profi-air 180 flat nicht durchgeführt, beeinträchtigt dies die Funktionsweise des kompletten Lüftungssystems.**

#### **7.2.1 Inspektion und Reinigung des Wärmetauschers**

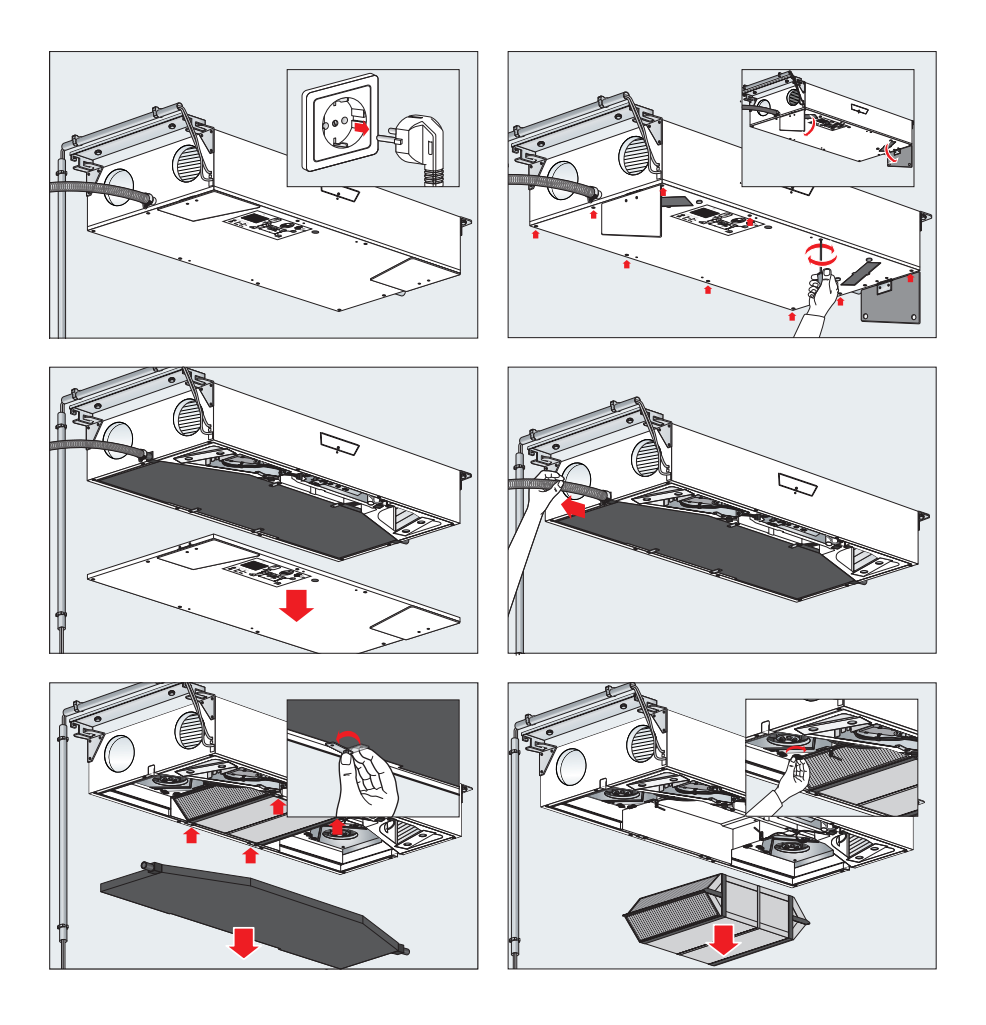

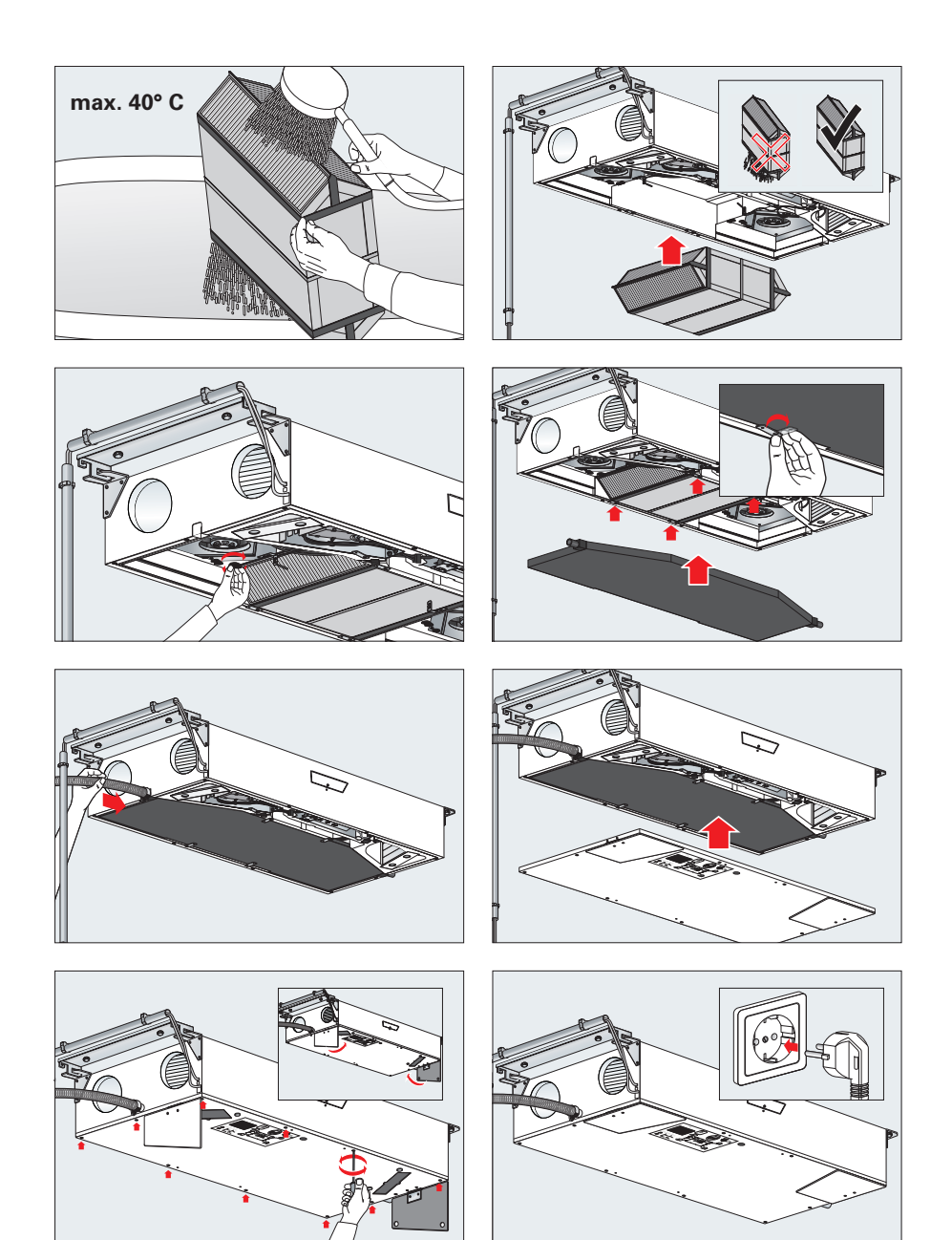

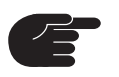

**Vorsicht bei Ausbau – es kann sich noch Kondensatwasser im Wärmetauscher befinden.**

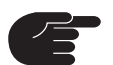

**Trocknen Sie den gespülten Wärmetauscher vor dem Einbau.**

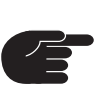

**Montieren Sie nach der Inspektion und Reinigung des Wärmetauschers die Kondensatwanne nicht sofort wieder, wenn noch weitere Komponenten wie z. B. Ventilatoren inspiziert werden sollen.**

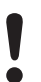

**Verwenden Sie beim Reinigen des Wärmetauschers keine aggressiven oder lösenden Reinigungsmittel.**

#### **7.2.2 Inspektion und Reinigung der Ventilatoren**

Öffnen des Gerätes und Demontage der Kondensatwanne wie in Kapitel 7.2.1 beschrieben.

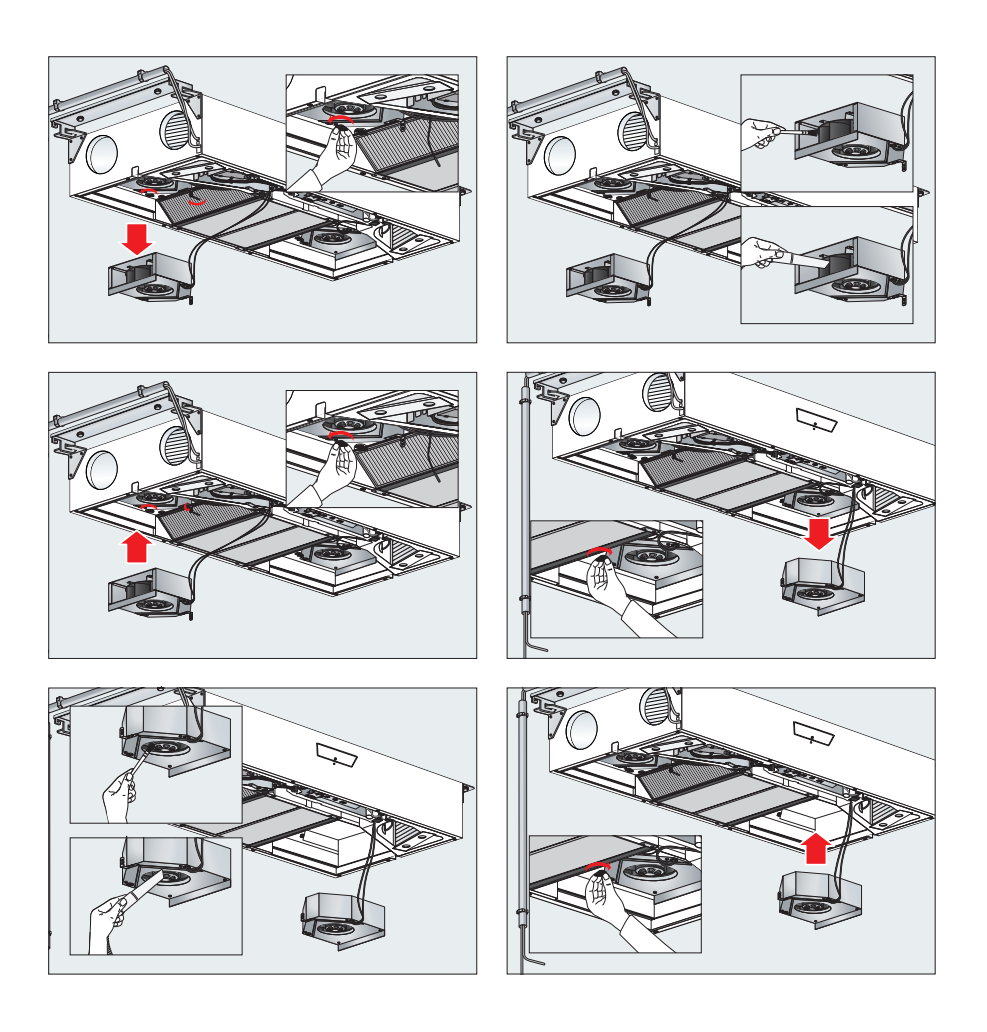

Montieren Sie die Kondensatwanne und Geräteabdeckung wie in Kapitel 7.2.1 beschrieben.

 **Verwenden Sie beim Reinigen des Ventilators keine Flüssigkeiten sowie aggressive oder lösende Reinigungsmittel.**

 **Achten Sie darauf die Ventilatorschaufeln nicht zu beschädigen bzw. verschieben oder entfernen Sie keine Auswuchtgewichte.**

### **8 Störungen**

Im Falle einer Störung notieren Sie sich den Blinkcode, der am externen Bedienteil oder den Fehlercode, der in der profi-air cockpit App oder an der optionalen Funkfernbedienung angezeigt wird und setzen Sie sich mit Ihrem Fachhandwerker in Verbindung.

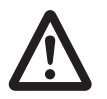

 **Sobald ein Fehler am profi-air flat vorliegt oder die Spannungsversorgung unterbrochen wird, ist kein ausreichender Luftwechsel mehr sichergestellt. Dadurch können Feuchtigkeits- und Schimmelprobleme auftreten. Bitte kontaktieren Sie in diesem Fall den Fachhandwerker.**

Eine Störung des profi-air flat Lüftungsgerätes wird folgendermaßen angezeigt:

- n Über die Störmeldungsanzeige auf dem externen Bedienteil
- Als Fehlercode in der App profi-air cockpit
- n Als Fehlercode auf der optionalen Funkfernbedienung

In den folgenden Kapiteln werden die verschiedenen Fehler sowie Störungen (oder Probleme) ohne Meldung näher erläutert.

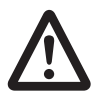

 **Eine Fehlerbehebung darf, wenn nicht ausdrücklich anders beschrieben, nur an einem spannungsfreien Gerät und durch qualifiziertes Fachpersonal ausgeführt werden. Zusätzlich sind die vor Ort geltenden Vorschriften und Sicherheitsbestimmungen zu beachten.**

#### **8.1 Störungsmeldungen**

In diesem Kapitel finden Sie die einzelnen Störungsmeldungen.

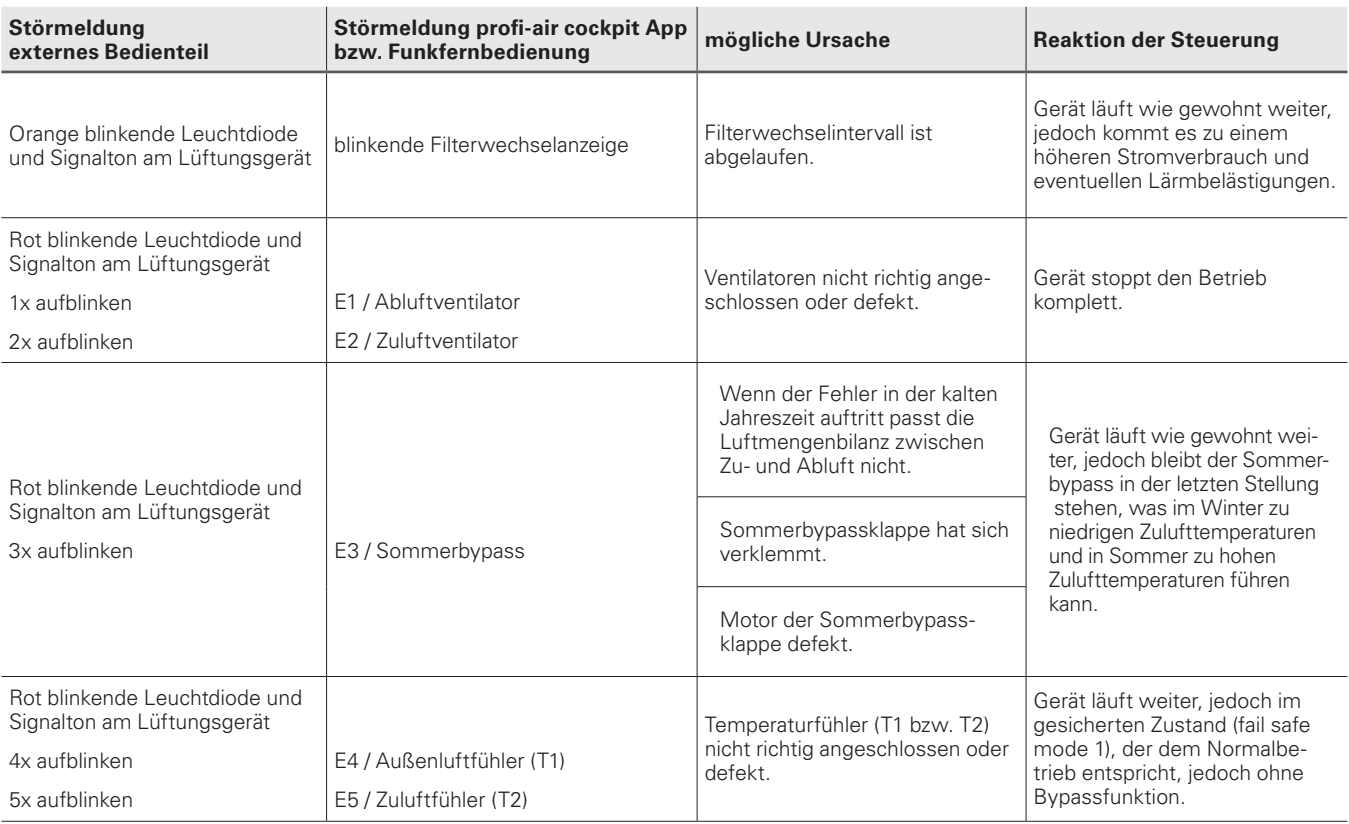

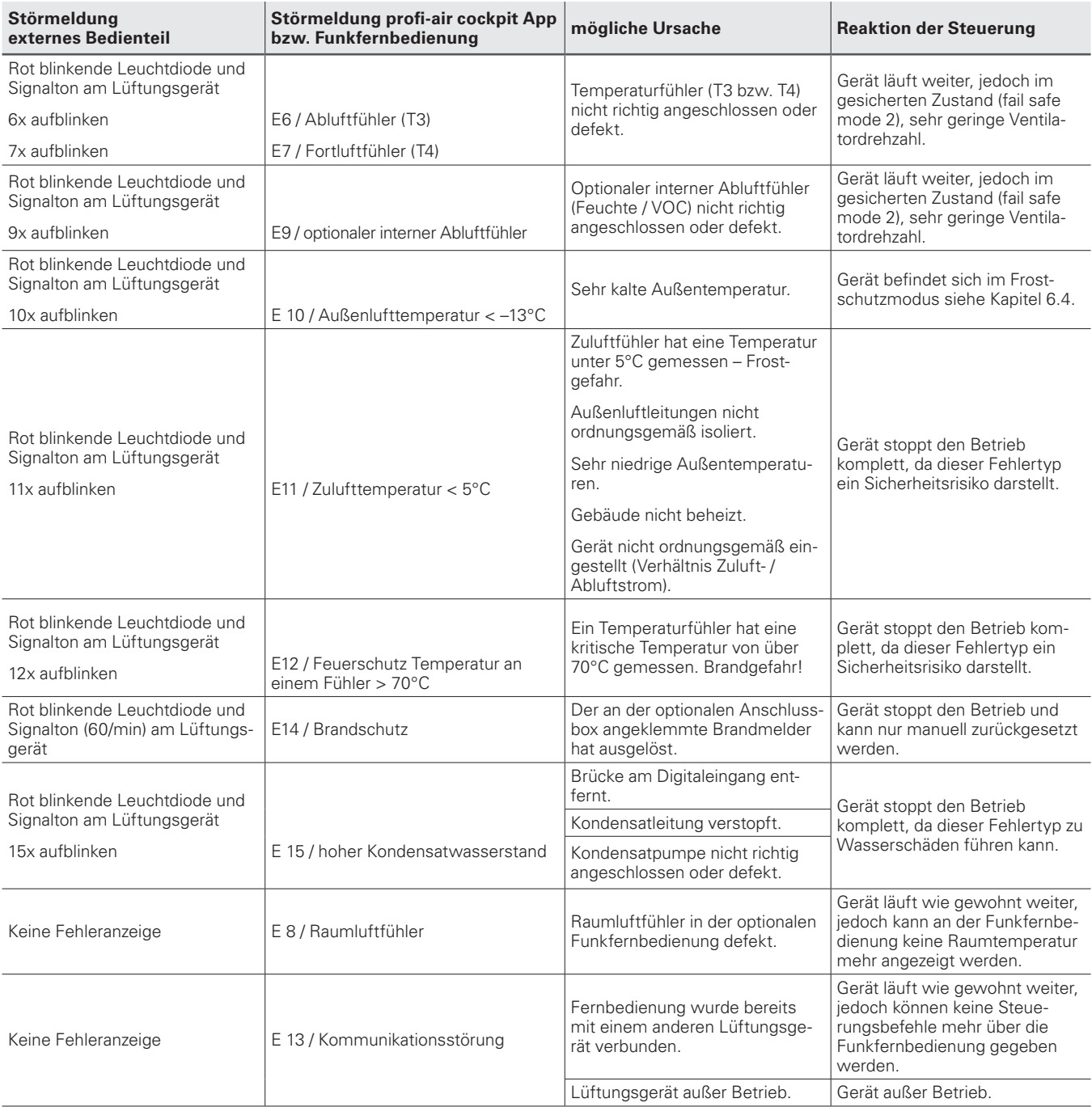

#### **8.2 Fehlerbeseitigung**

In diesem Kapitel finden Sie Hilfestellungen zur Ursachenermittlung und Beseitigung der einzelnen Störmeldungen.

Grundsätzlich sollten Sie bei auftretenden Störmeldungen den Fehler zuerst zurücksetzen, da manche Fehler durch kurzzeitigen Spannungsverlust auftreten können. Sollte die Störmeldung nach kurzer Zeit (max. 5 Min.) wieder angezeigt werden, folgen Sie den aufgeführten Anweisungen zur Fehlerbeseitigung.

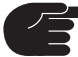

 **Um einen Fehler zurückzusetzen, drücken Sie die Taste Fehlermeldung auf dem externen Bedienteil oder trennen Sie für ca. 30 Sek. die Stromzufuhr zum Lüftungsgerät.**

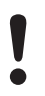

**Generell dürfen nur originale Ersatzteile passend zu dem Gerätetyp verbaut werden.**

#### **8.2.1 Fehlerbeseitigung Filterwechsel**

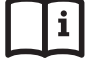

**Siehe unter Kapitel 7.1 Filterwechsel**

#### **8.2.2 Fehlerbeseitigung E1 bis E2 Ventilatoren**

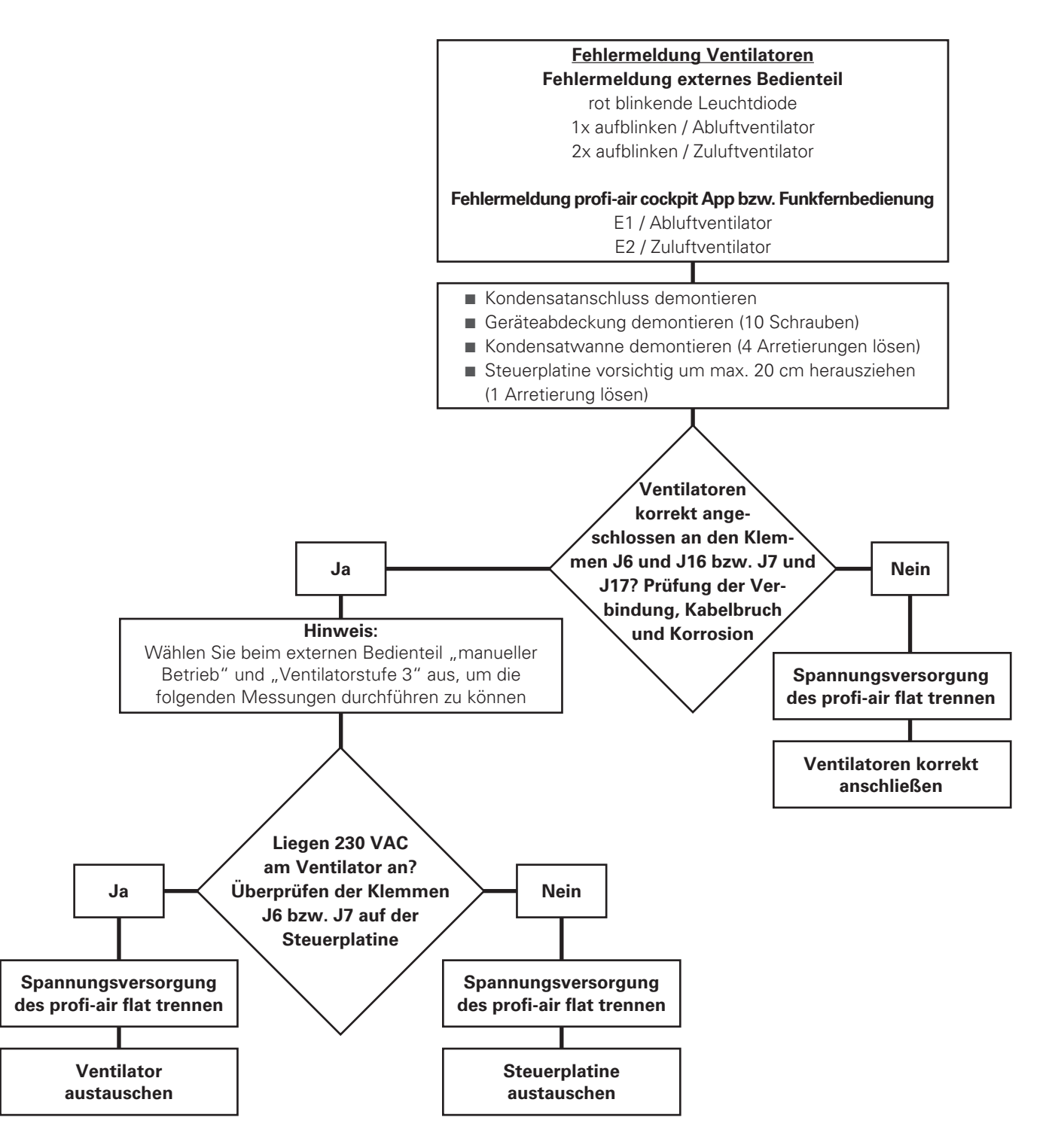

**Die Fehlerbehebung erfordert das Öffnen des profi-air flat unter Netzspannung und darf daher nur durch qualifiziertes Fachpersonal ausgeführt werden. Zusätzlich sind die vor Ort geltenden Vorschriften und Sicherheitsbestimmungen zu beachten.** 

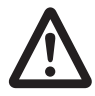

**Der Austausch der Steuerplatine bzw. der Ventilatoren darf nur an einem spannungsfreien Gerät und durch qualifiziertes Fachpersonal ausgeführt werden. Zusätzlich sind die vor Ort geltenden Vorschriften und Sicherheitsbestimmungen zu beachten.** 

#### **8.2.3 Fehlerbeseitigung E4 bis E 7 Temperaturfühler**

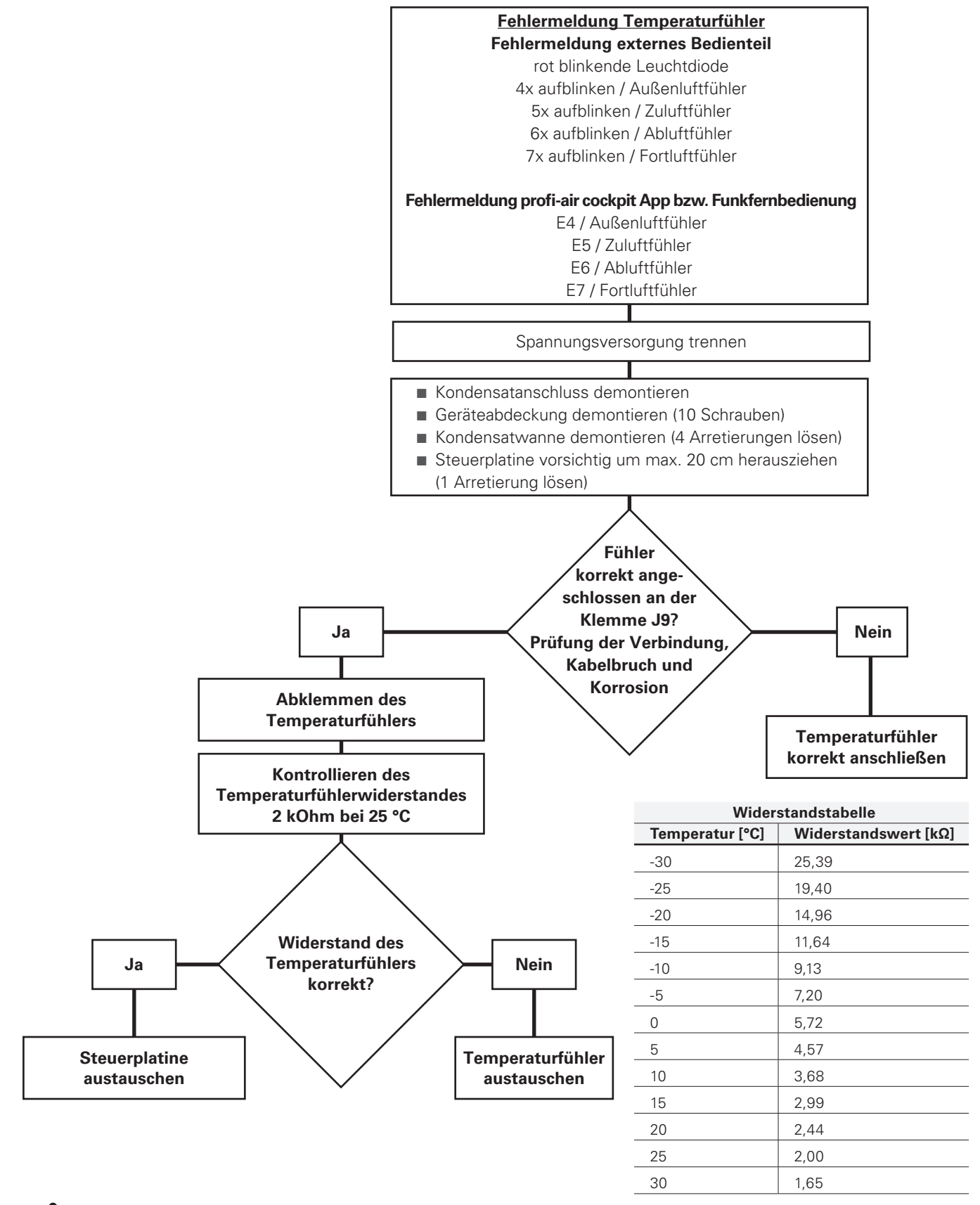

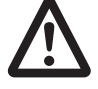

**Die Fehlerbehebung darf nur an einem spannungsfreien Gerät und durch qualifiziertes Fachpersonal ausgeführt werden. Zusätzlich sind die vor Ort geltenden Vorschriften und Sicherheitsbestimmungen zu beachten.** 

#### **8.2.4 Fehlerbeseitigung E9 optionaler interner Abluftfühler**

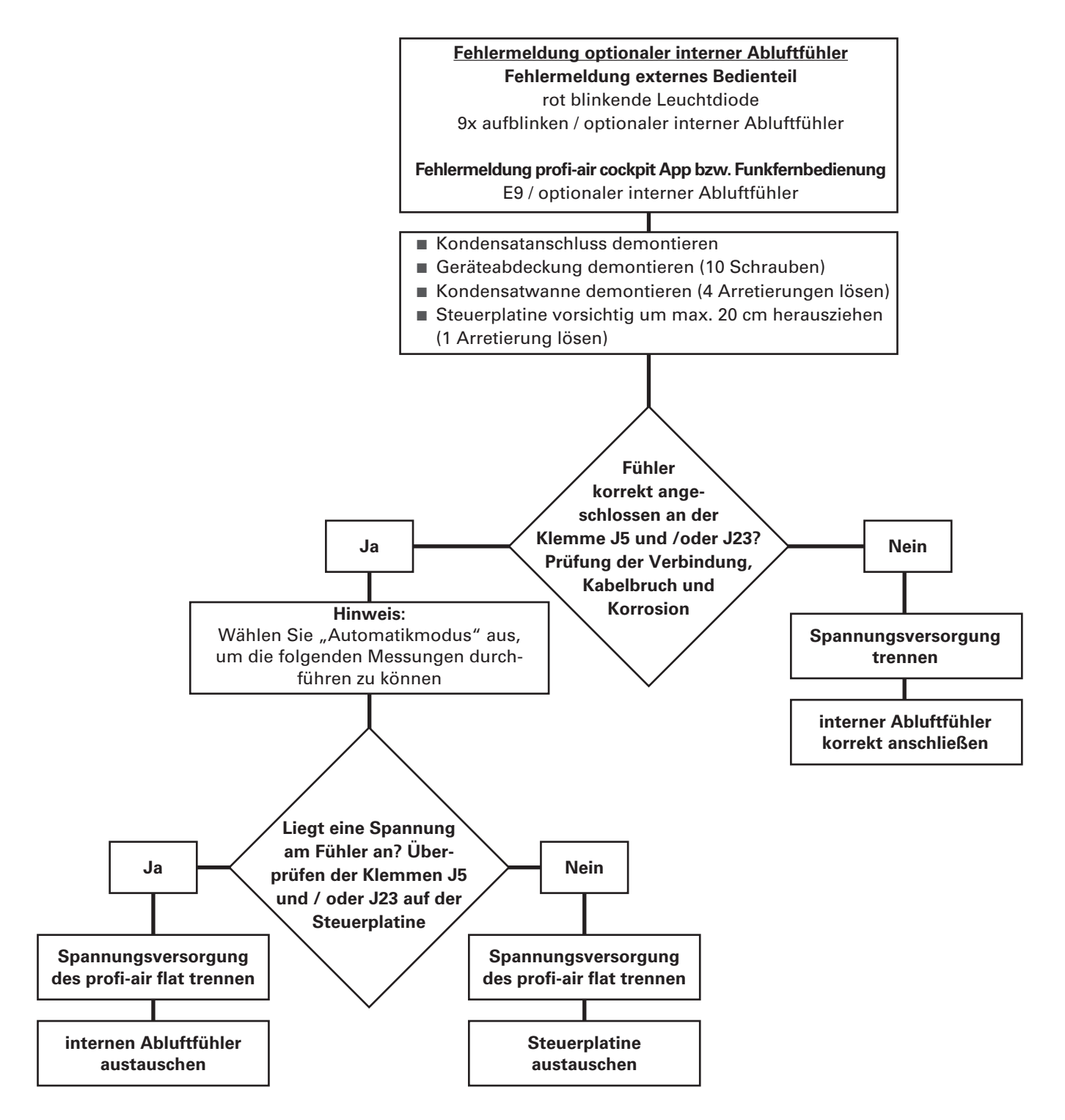

**Die Fehlerbehebung erfordert das Öffnen des profi-air flat unter Netzspannung und darf daher nur durch qualifiziertes Fachpersonal ausgeführt werden. Zusätzlich sind die vor Ort geltenden Vorschriften und Sicherheitsbestimmungen zu beachten.** 

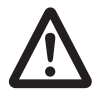

**Der Austausch der Steuerplatine bzw. der internen Abluftfühler darf nur an einem spannungsfreien Gerät und durch qualifiziertes Fachpersonal ausgeführt werden. Zusätzlich sind die vor Ort geltenden Vorschriften und Sicherheitsbestimmungen zu beachten.** 

#### **8.2.5 Fehlerbeseitigung sonstiger Meldungen**

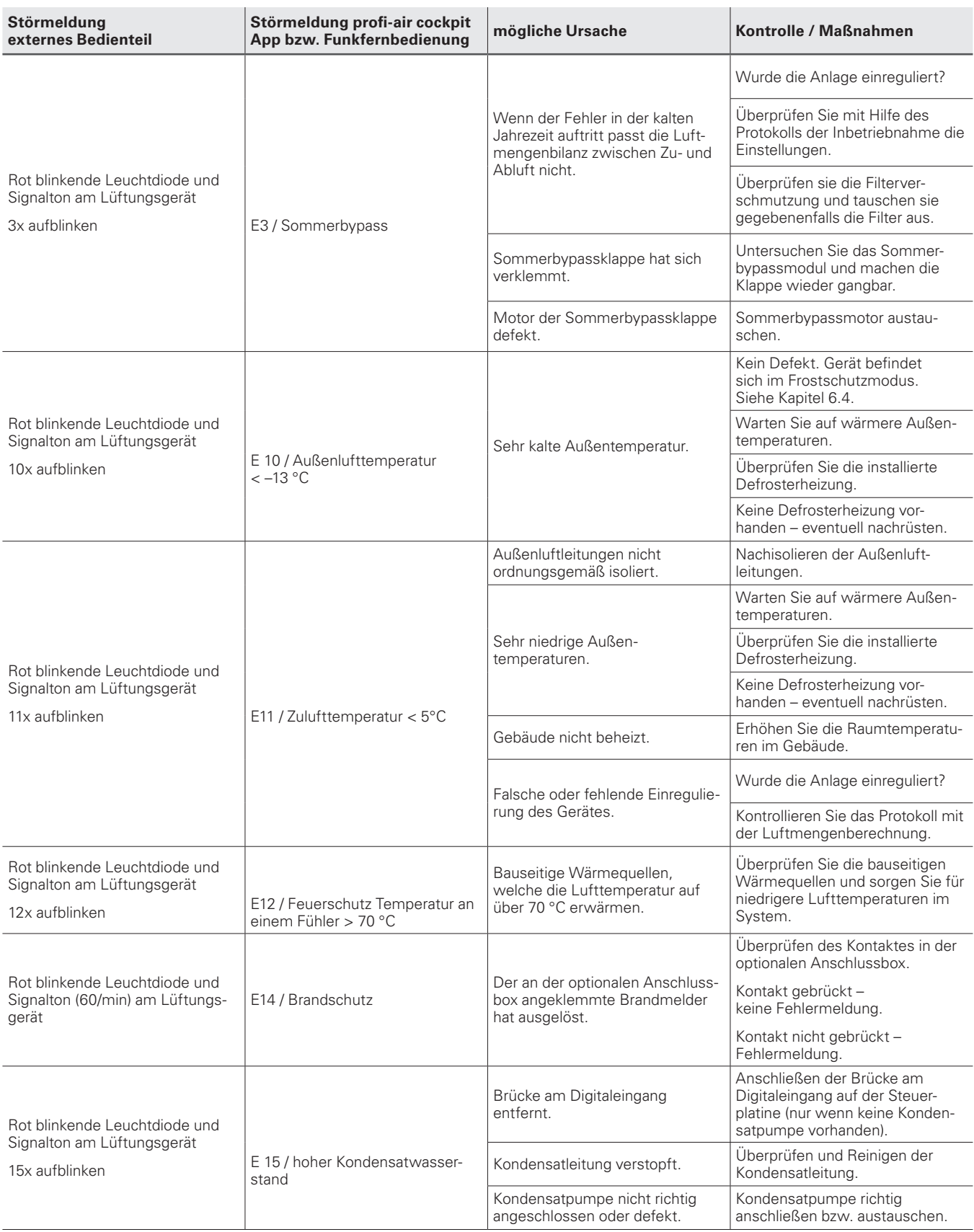

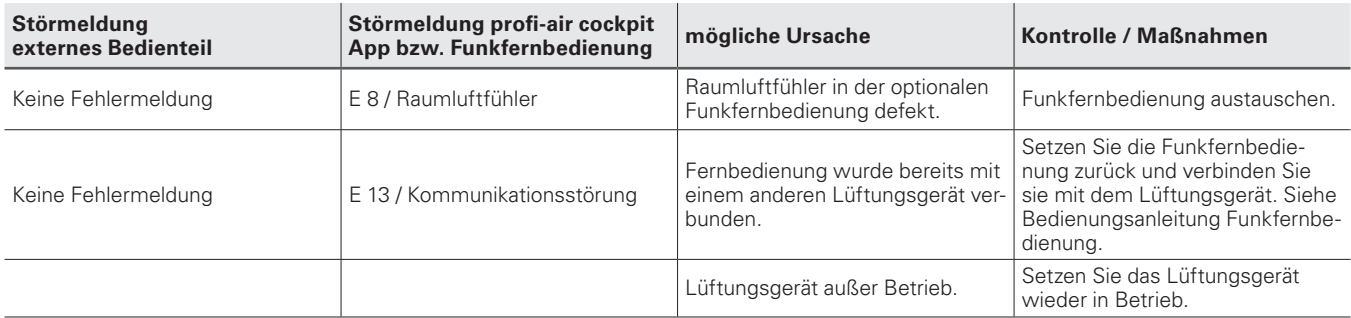

#### **8.3 Störungen (oder Probleme) ohne Meldungen**

In diesem Kapitel finden Sie Hilfestellungen bei Störungen oder Problemen, ohne dass eine Störmeldung angezeigt wird.

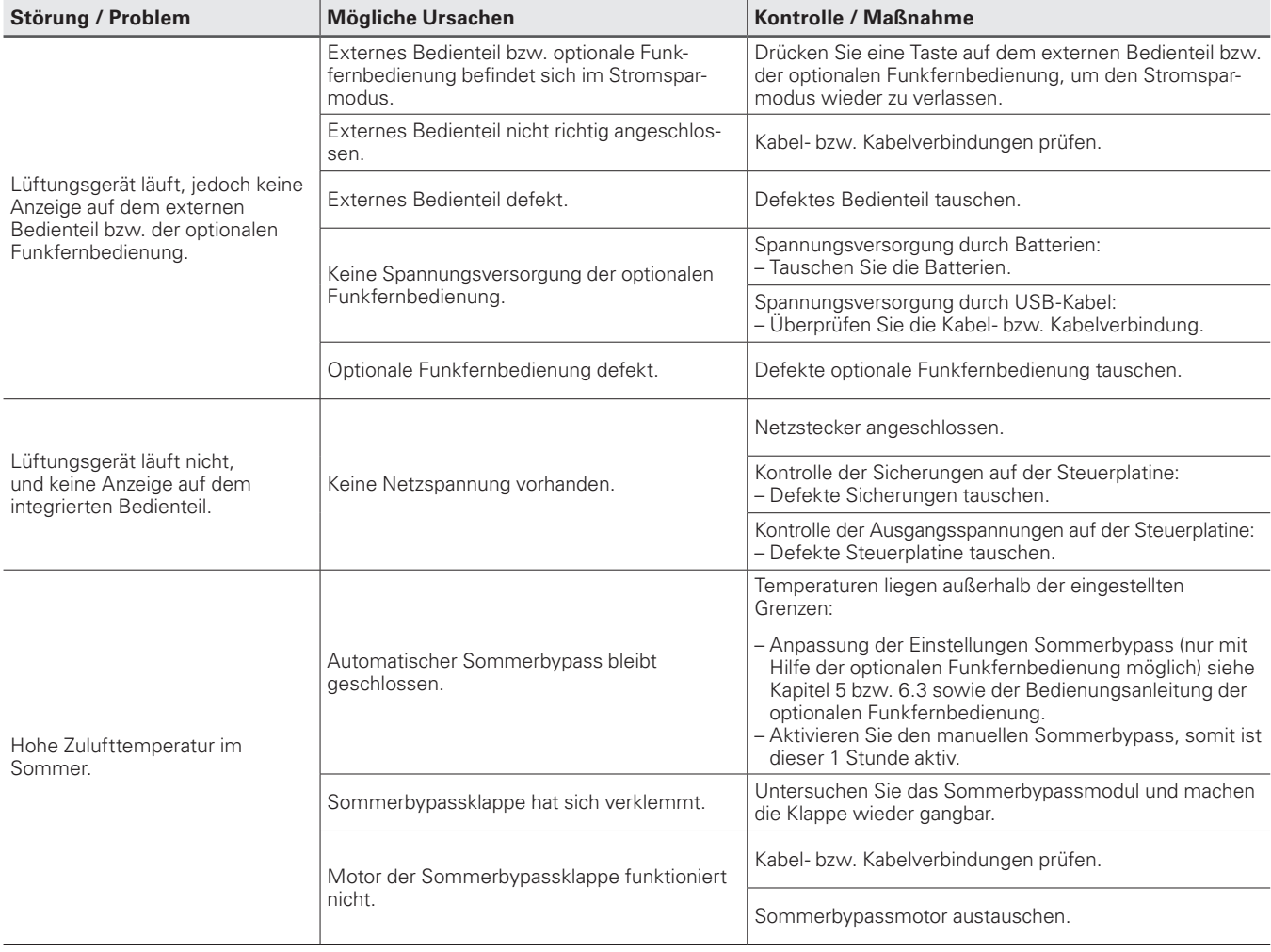

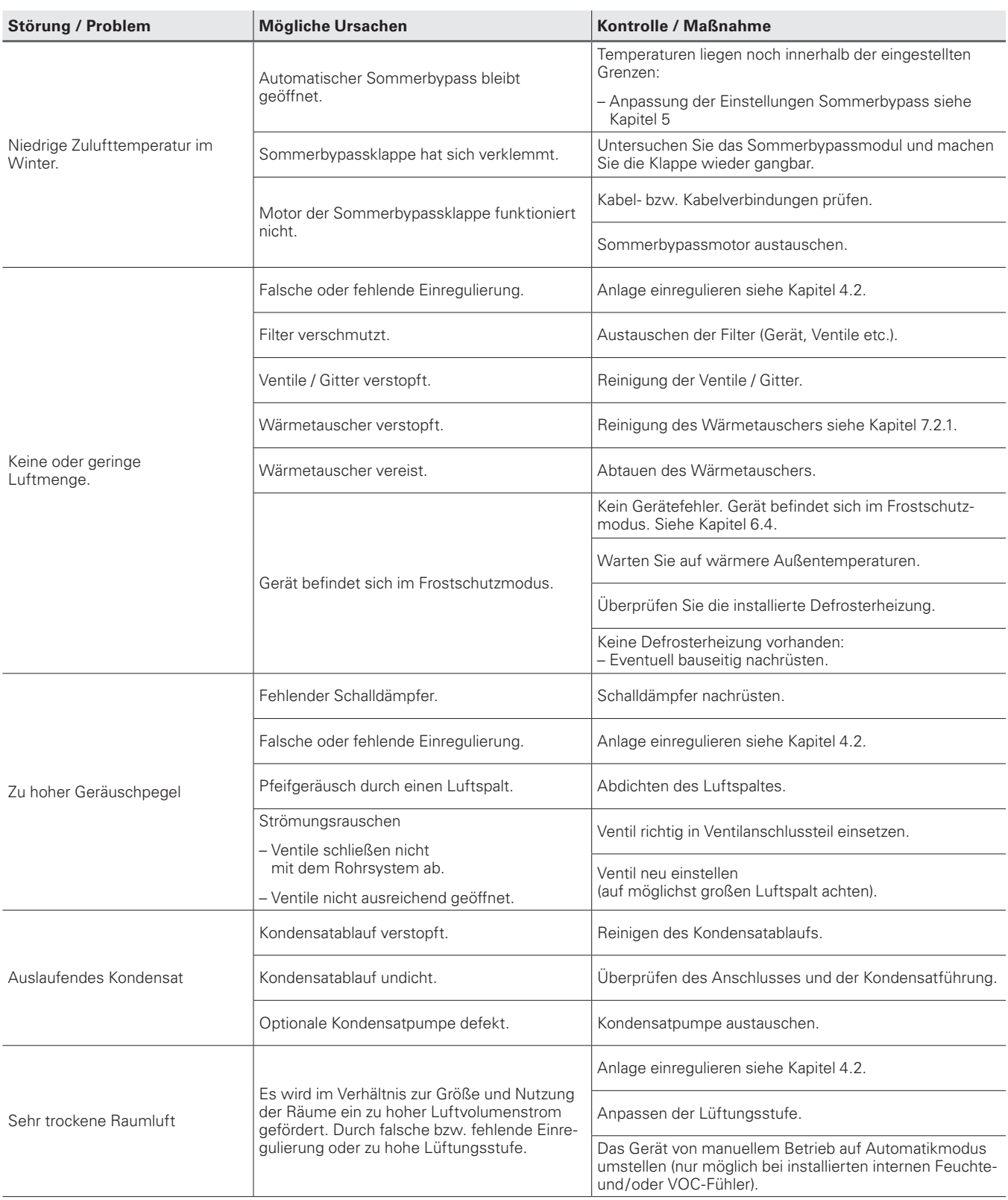
## **9 Technische Daten**

### **9.1 Datenblatt**

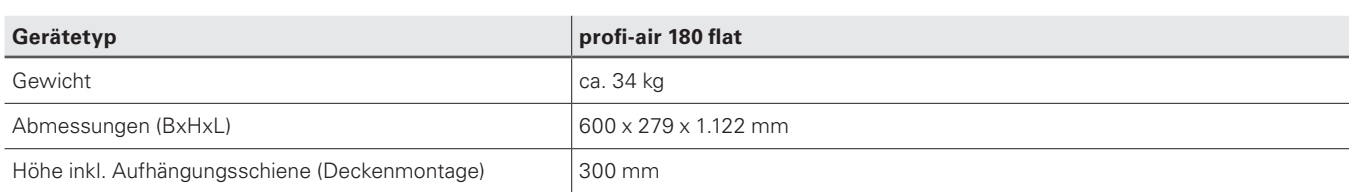

#### **Wärmetauscher**

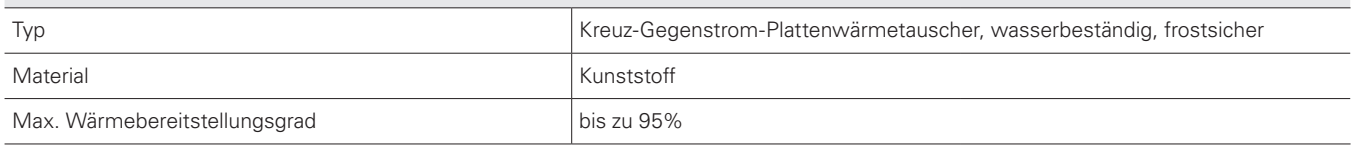

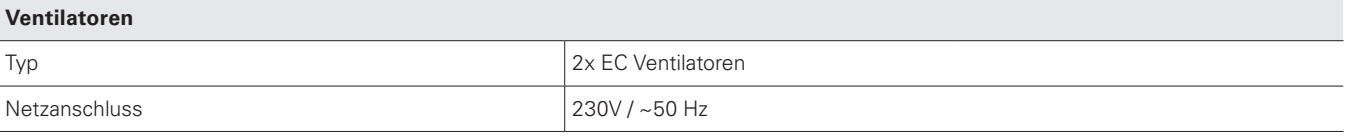

#### **Leistung**

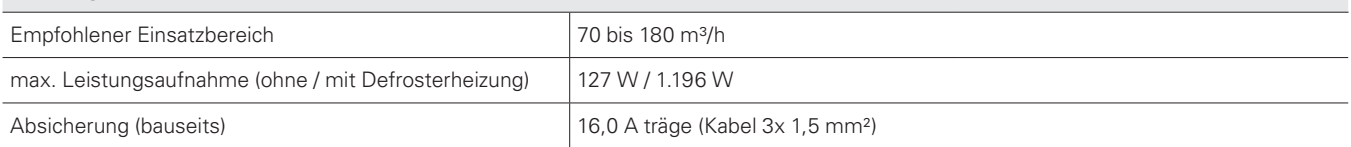

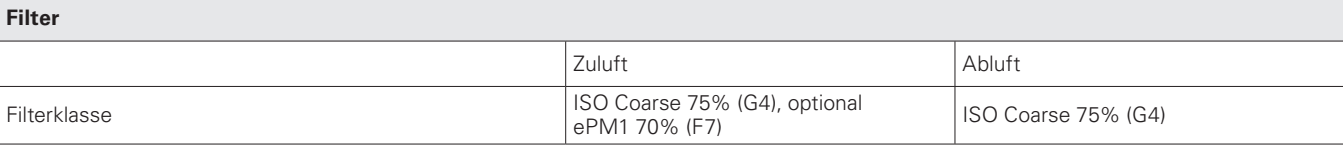

#### **Anschluss**

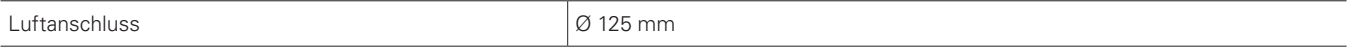

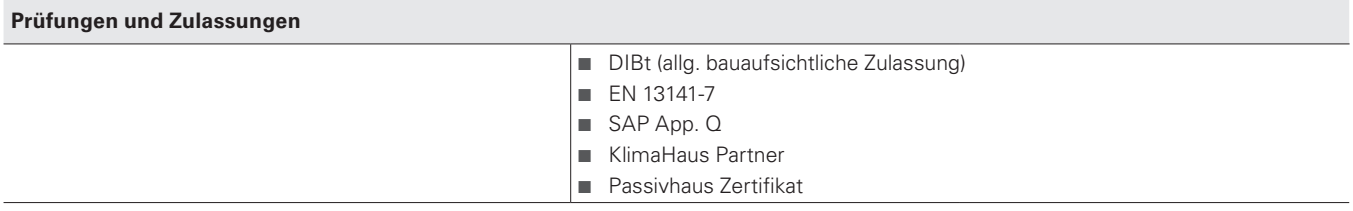

#### **9.2 Leistungsdiagramm Volumenstrom**

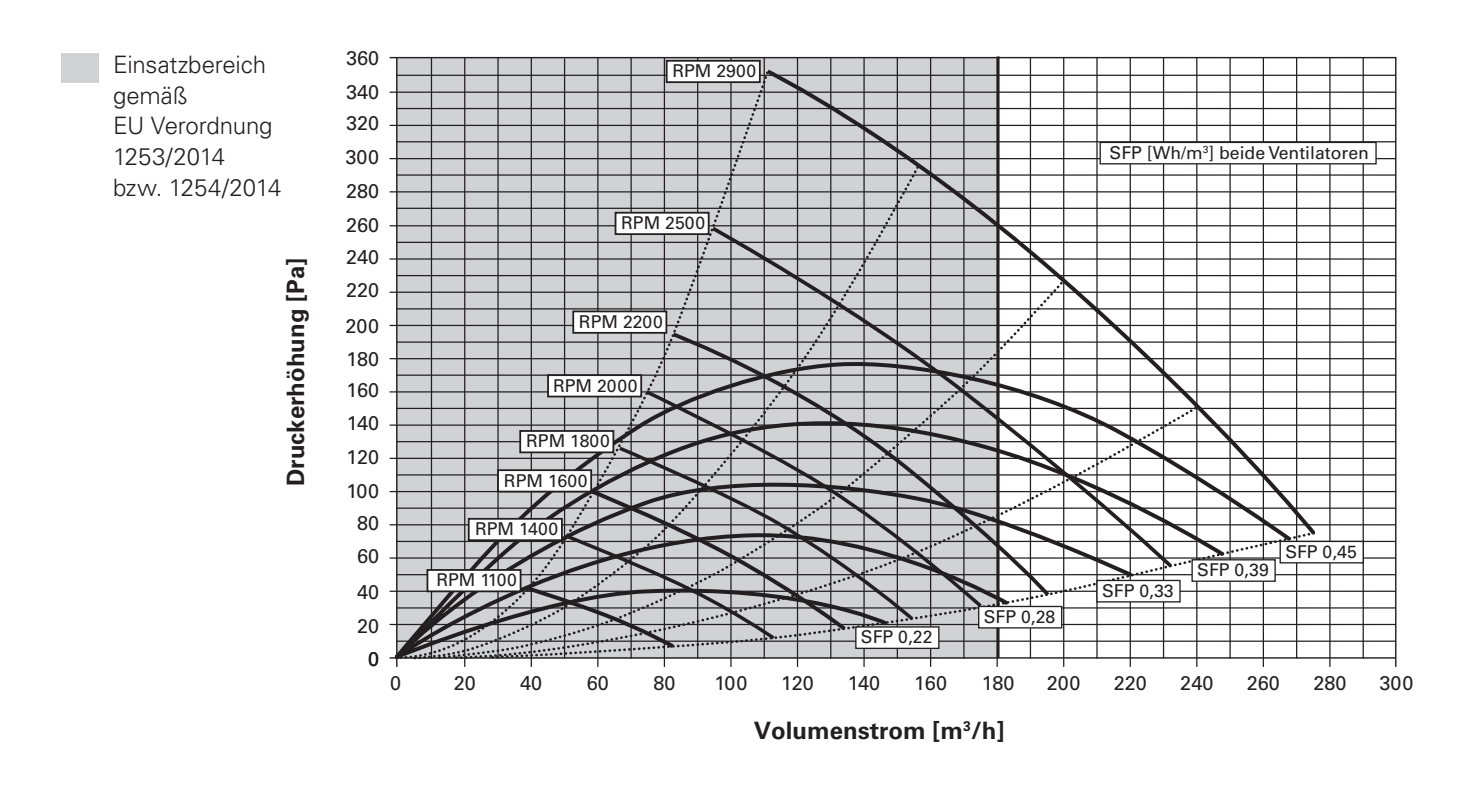

#### **9.3 Druckverlusterhöhung Filter ePM1 70% (F7)**

Wenn in dem Lüftungsgerät profi-air flat ein F7 Filter (Pollenfilter) nachgerüstet wird, steigt der Druckverlust der Gesamtanlage. Diese Druckverlusterhöhung kann anhand des folgenden Diagramms ermittelt werden.

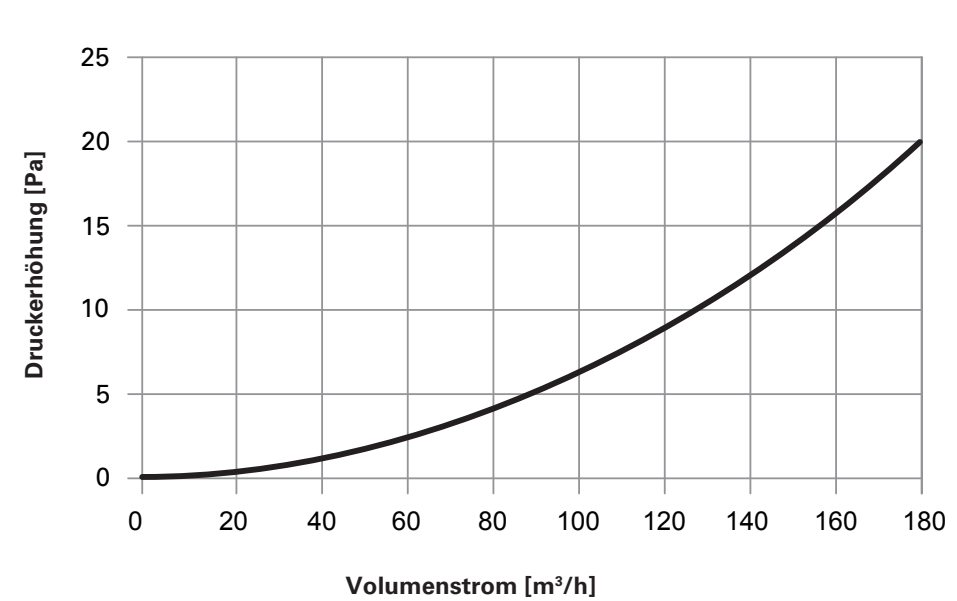

Druckverlustdifferenz G4 - F7 Filter

#### **9.4 Leistungsdiagramm Temperaturwirkungsgrad**

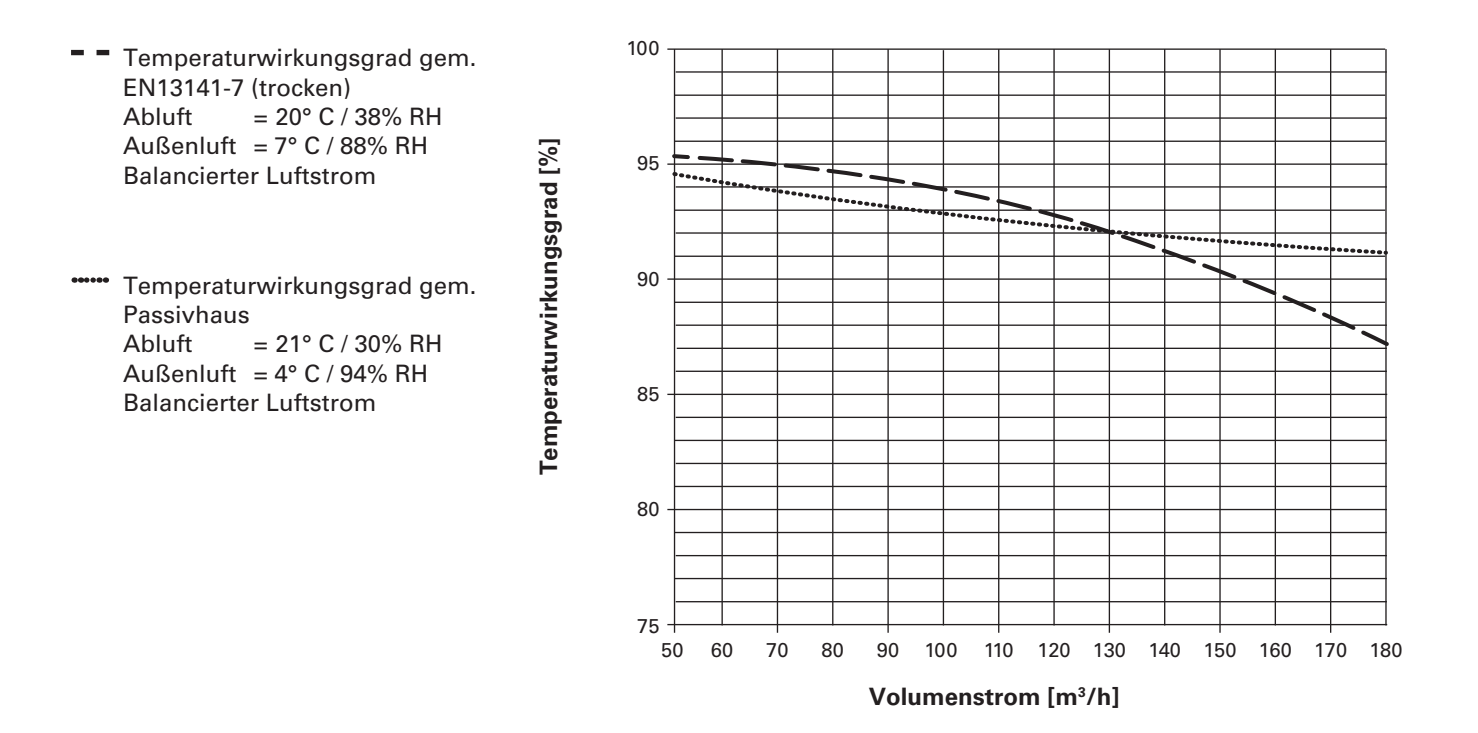

### **9.5 Schalldaten profi-air 180 flat**

#### **9.5.1 Schall, Geräteabstrahlung**

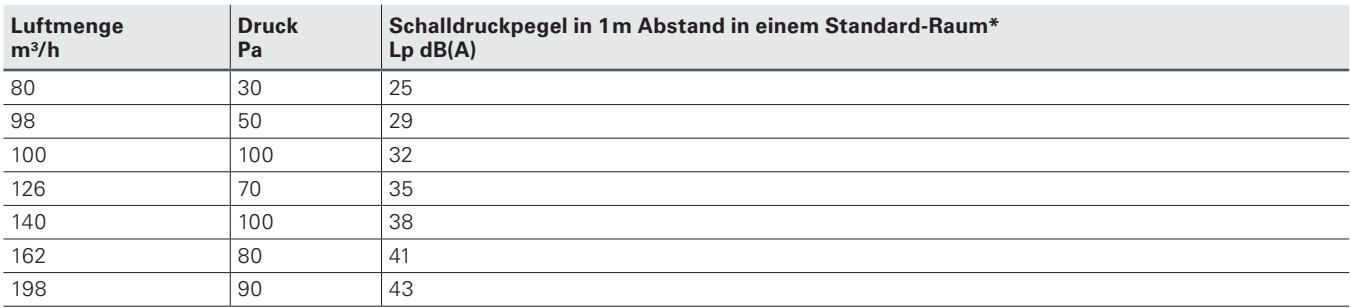

\*Standard-Raum = Raum ca. 10 m², 2,4m Raumhöhe und Mittlere Absorption 0,2

#### **9.5.2 Schall, Zuluftstutzen**

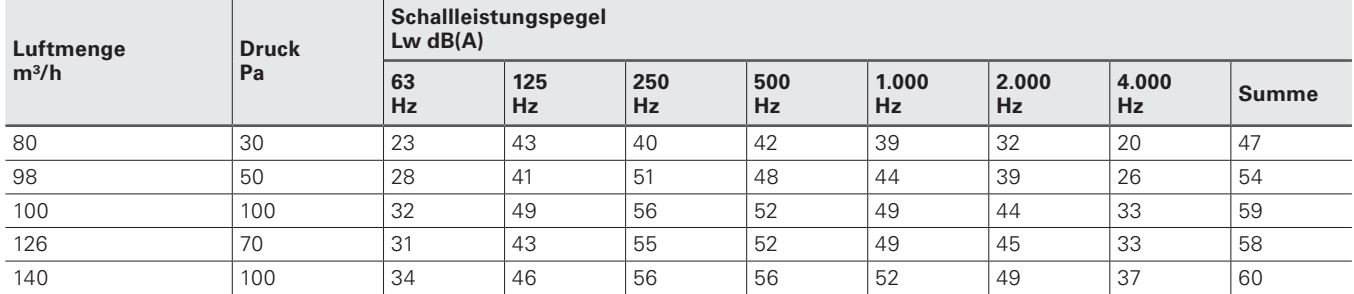

#### **9.5.3 Schall, Abluftstutzen**

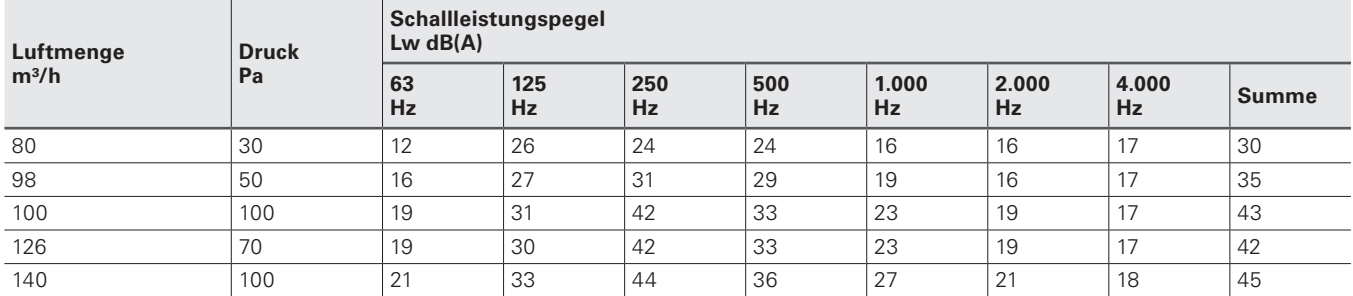

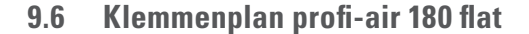

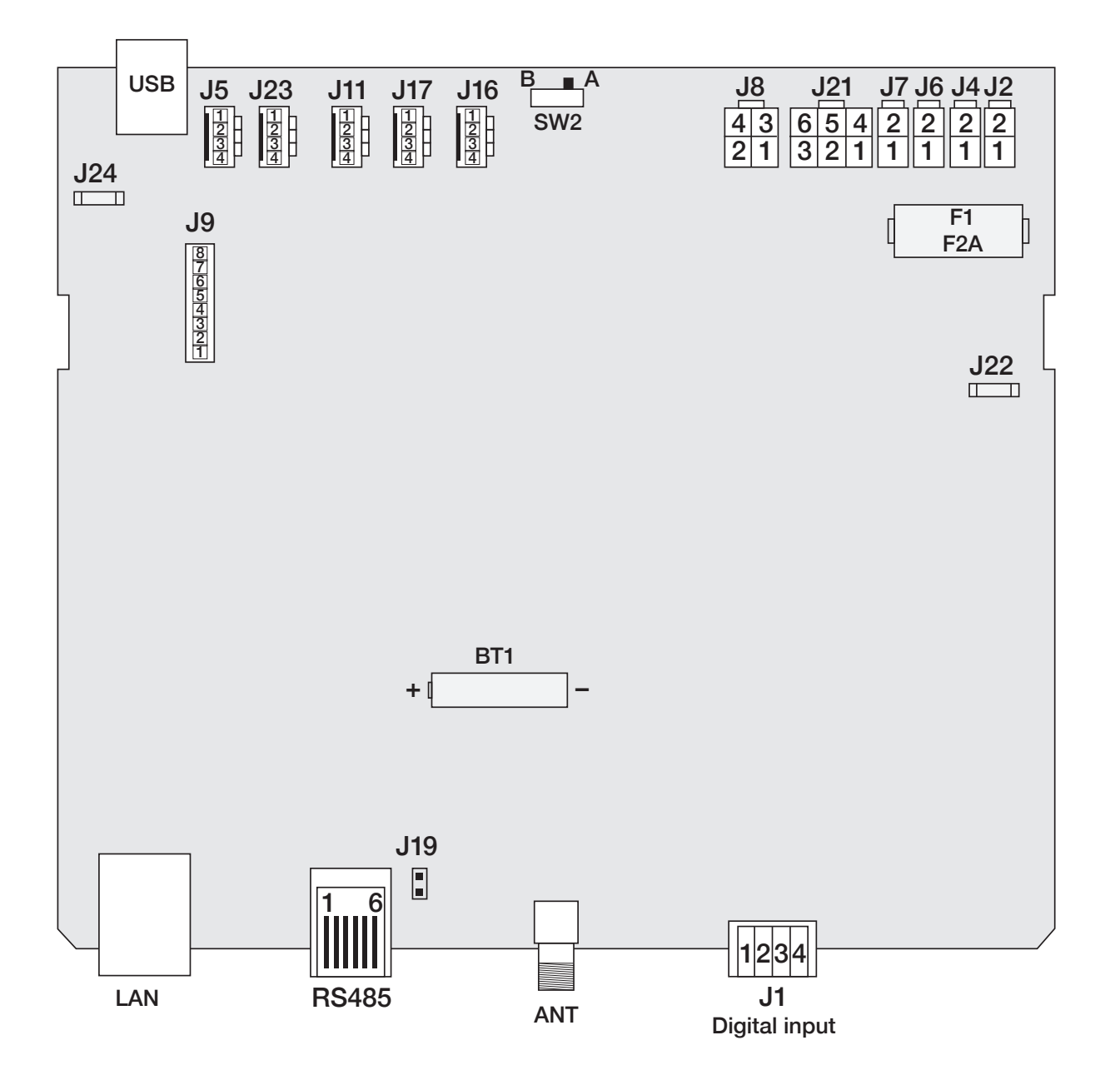

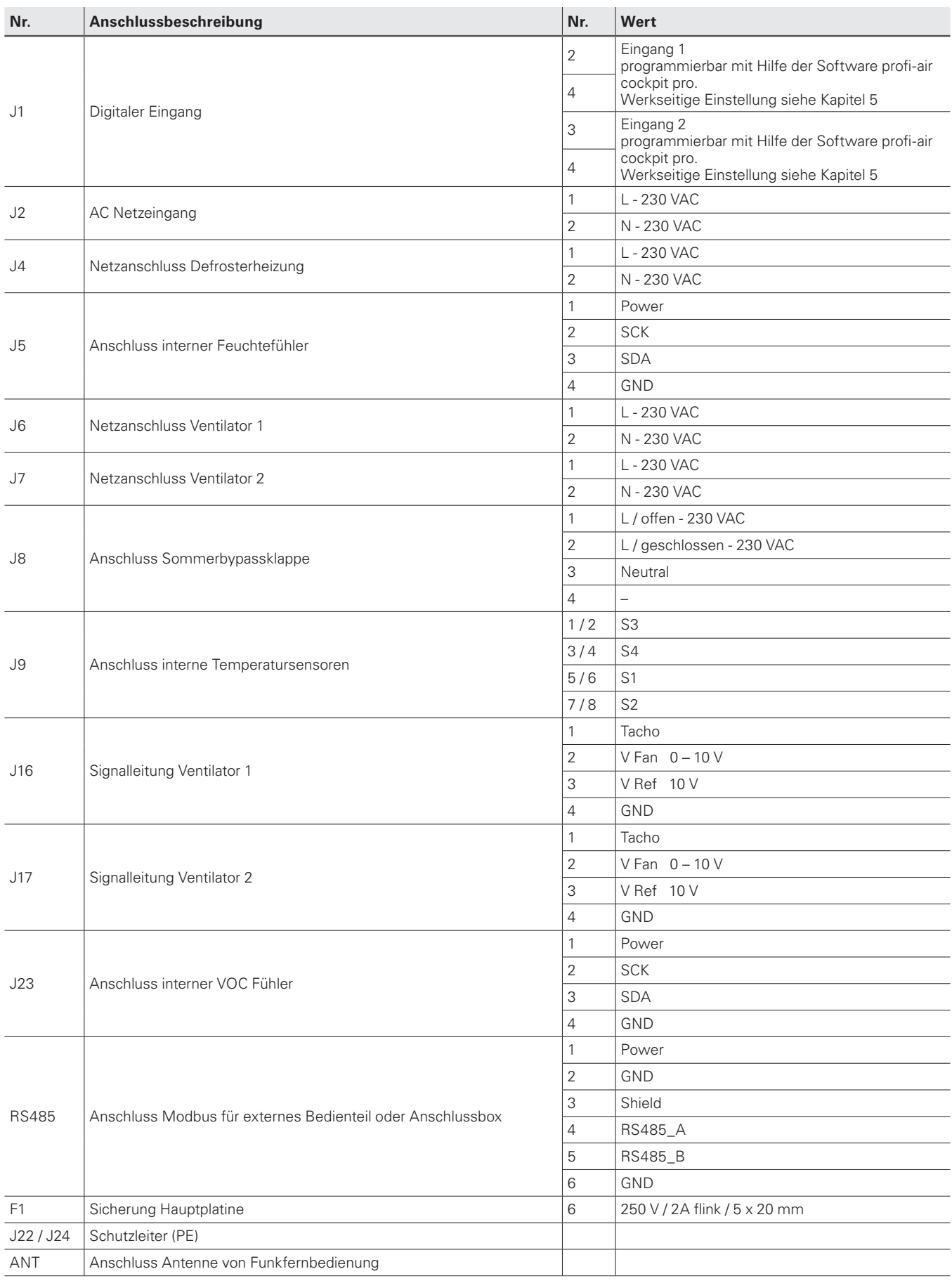

## **10 Produktdatenblätter gemäß ErP Richtlinie**

### **10.1 profi-air 180 flat**

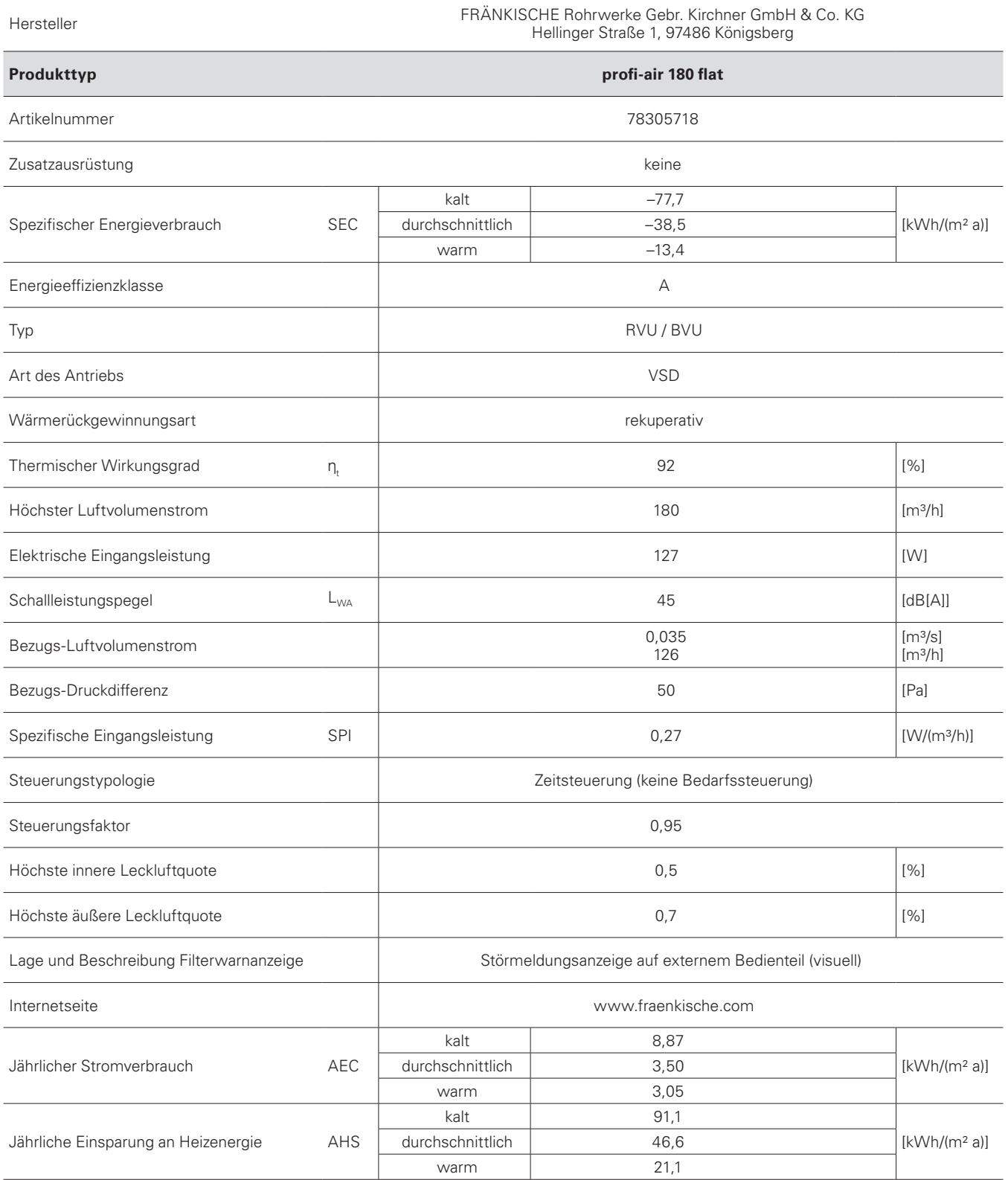

### **10.2 profi-air 180 flat with sensors**

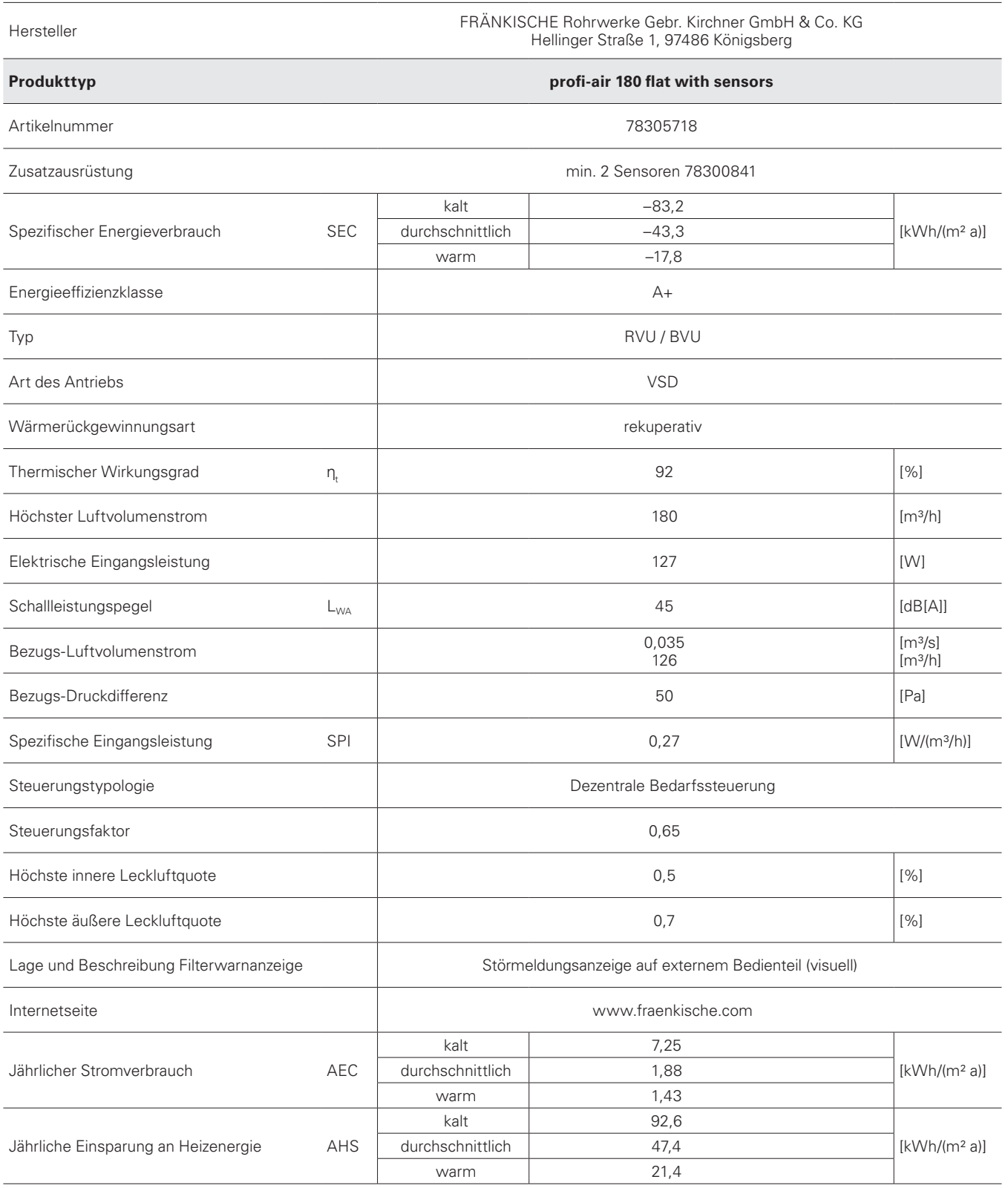

## **11 EG Konformitätserklärung**

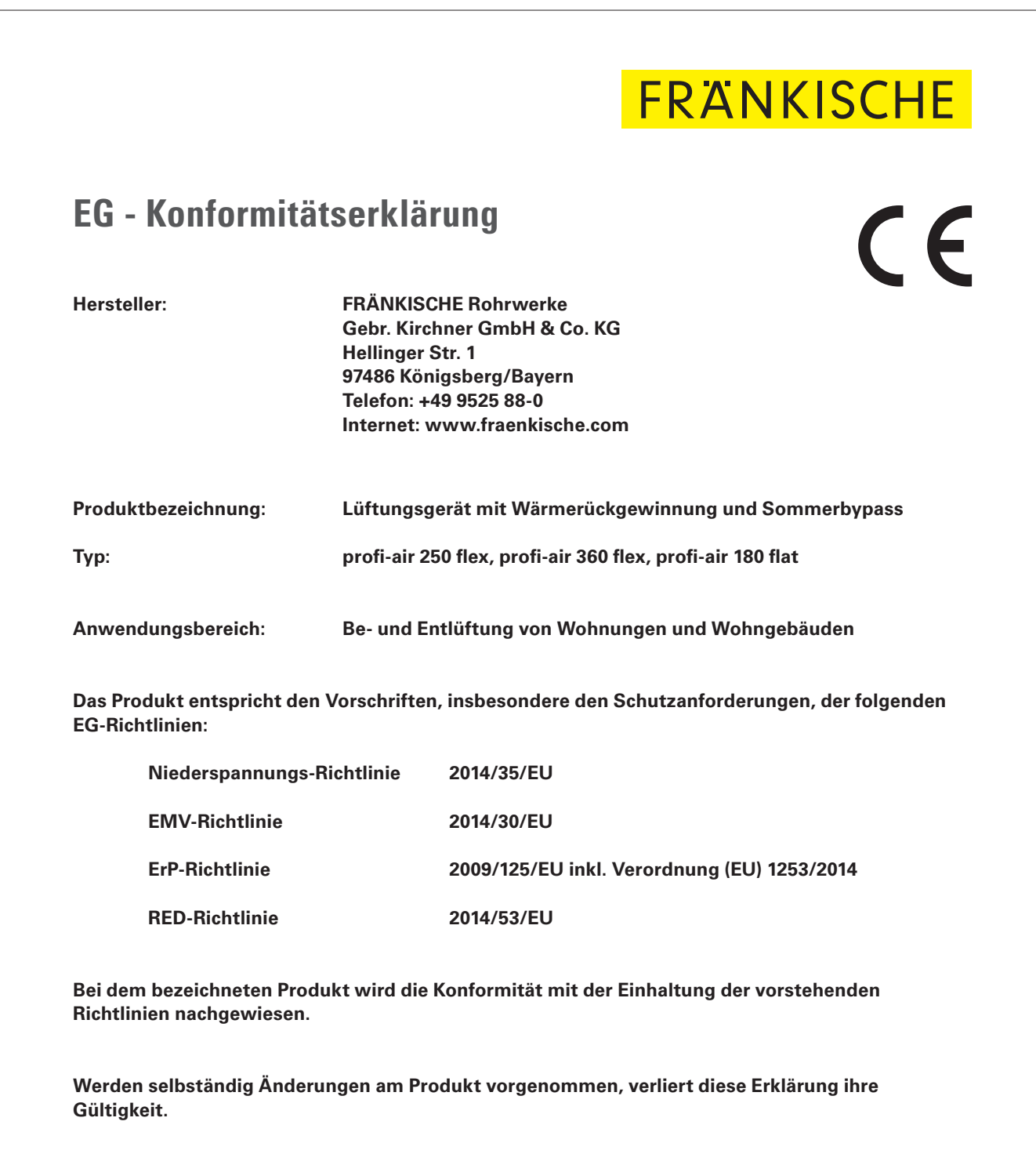

**Königsberg, den 01.05.2022** 

**i. V. Gerald Schmitt i. V. Michael Hümpfner Bereichsleiter, Bereich Haustechnik Leitung Produktmanagement**

IV M. R2

## **12 Gewährleistung und Haftung**

#### **12.1 Gewährleistung**

Der Hersteller gewährt auf das Lüftungsgerät profi-air flat in Abweichung zu den geltenden AGBs eine Gewährleistungsfrist von 24 Monaten ab dem Zeitpunkt der Fertigstellung der Installation, jedoch maximal 30 Monate ab dem Herstellungsdatum des installierten Lüftungsgeräts profi-air 180 flat. Gewährleistungsansprüche können ausschließlich für Material- und / oder Konstruktionsfehler, die im Gewährleistungszeitraum aufgetreten sind, geltend gemacht werden. Im Falle eines Gewährleistungsanspruchs darf das Lüftungsgerät profi-air flat ohne vorherige schriftliche Genehmigung des Herstellers nicht demontiert werden.

Die Gewährleistung erlischt, wenn:

- n die Gewährleistungsfrist endet;
- das Gerät ohne Filter betrieben wird;
- nicht vom Hersteller gelieferte Teile eingebaut werden:
- n nicht genehmigte Änderungen oder Modifikationen an dem Gerät vorgenommen werden.

#### **12.2 Haftung**

Das Lüftungsgerät profi-air flat wurde für den Einsatz in sogenannten Komfortlüftungssystemen entwickelt und gefertigt. Jede andere Verwendung wird als "unsachgemäße Verwendung" betrachtet und kann zu Beschädigungen am Lüftungsgerät oder zu Personenschäden führen, für die der Hersteller nicht haftbar gemacht werden kann.

Der Hersteller haftet für keinerlei Schäden, die auf folgende Ursachen zurückzuführen sind:

- n Nichtbeachtung der in dieser Anleitung aufgeführten Sicherheits-, Bedienungs- und Wartungshinweise
- n Einbau von Ersatzteilen, die nicht vom Hersteller geliefert bzw. vorgeschrieben wurden.
- Die Verantwortung für die Verwendung solcher Ersatzteile liegt vollständig beim Installateur;
- Normaler Verschleiß.

Es gelten ergänzend unsere "Allgemeinen Geschäftsbedingungen" in der jeweils gültigen Form, die Sie unter www.fraenkische.com einsehen können.

## **13 Entsorgung**

Entsorgen Sie das profi-air 180 flat nicht im normalen Hausmüll, sondern erkundigen Sie sich bei Ihrer kommunalen Abfallberatung nach Annahmestellen bzw. Recyclingmöglichkeiten.

Gerätefilter können im Haushalt mit dem Restmüll entsorgt werden.

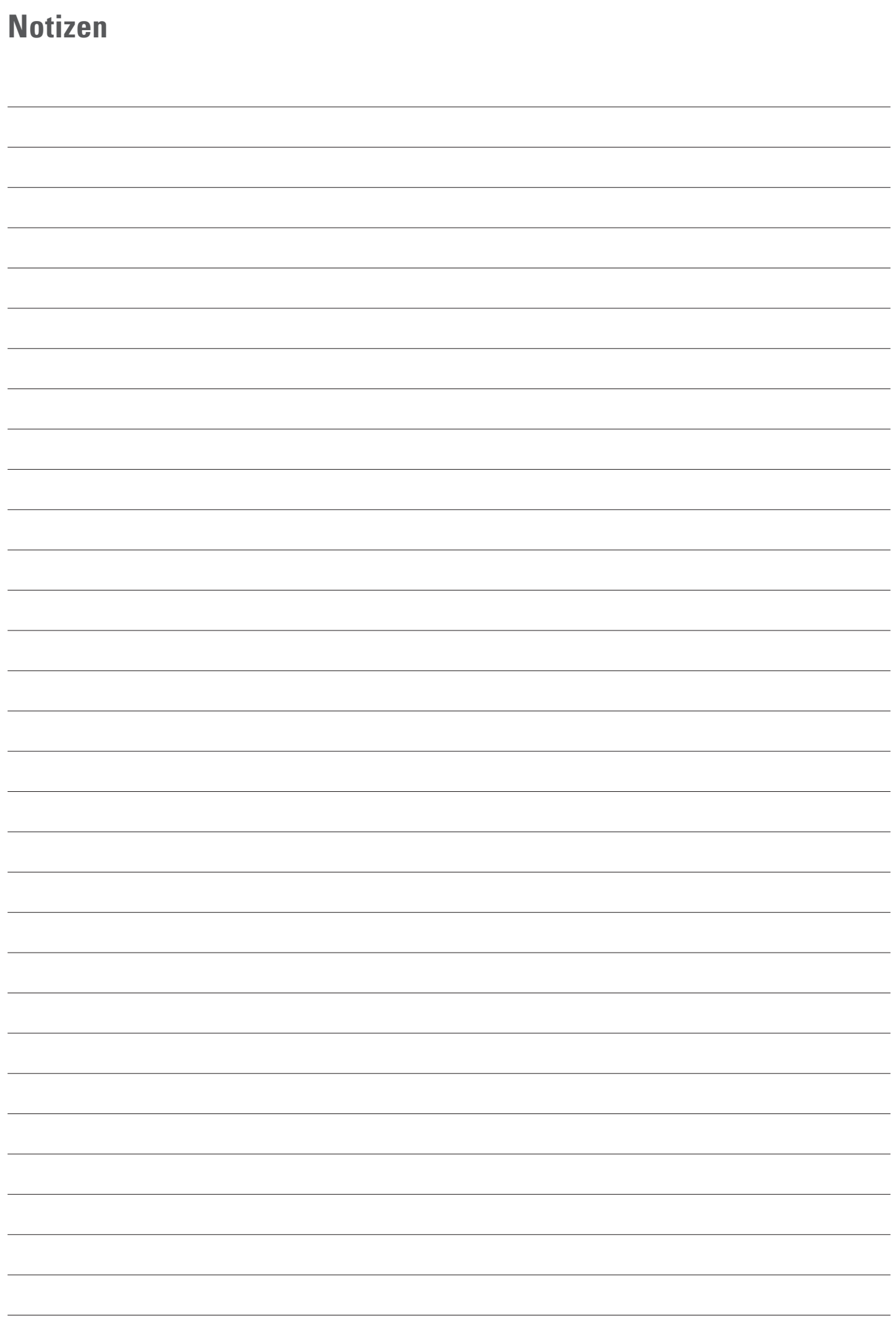

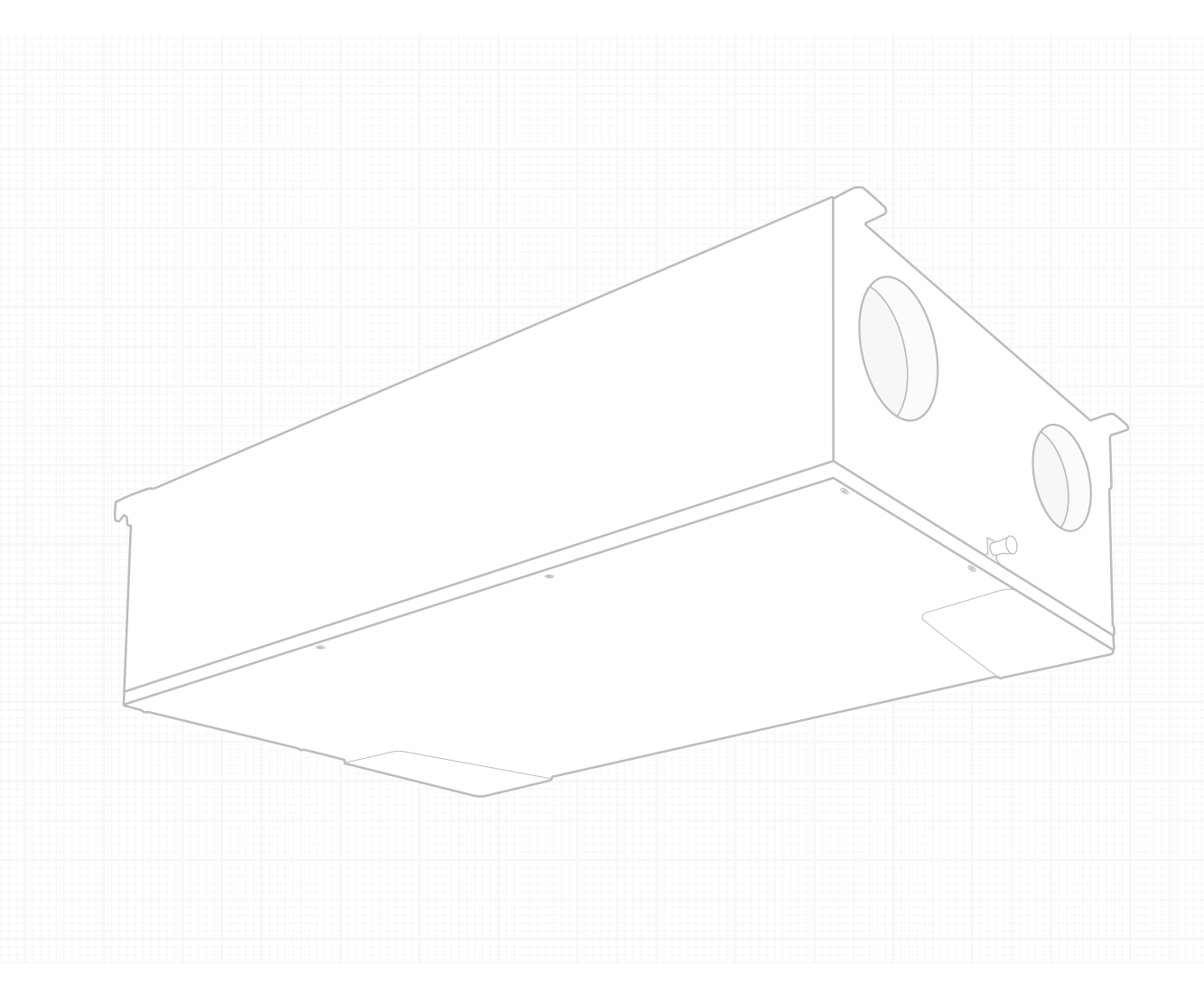

# FRANKISCHE

FRÄNKISCHE Rohrwerke Gebr. Kirchner GmbH & Co. KG | Hellinger Str. 1 | 97486 Königsberg/Bayern Telefon +49 9525 88-2200 | Fax +49 9525 88-92200 | marketing@fraenkische.de | www.fraenkische.com